# Physikalisches Grundpraktikum

für Studierende der Human-, Zahn- und Veterinärmedizin

## Arbeitsbuch

Herbstsemester 2023

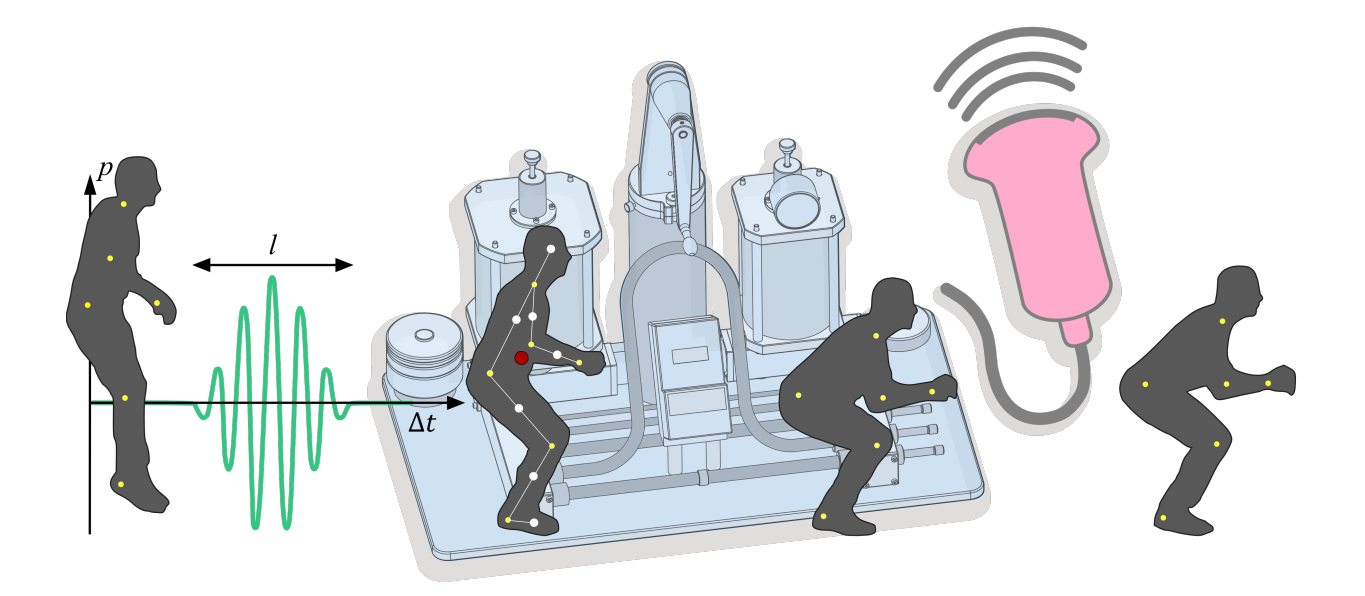

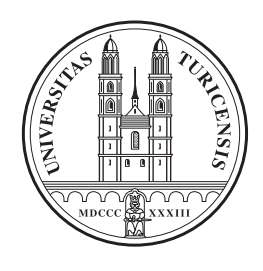

Physik-Institut der Universität Zürich

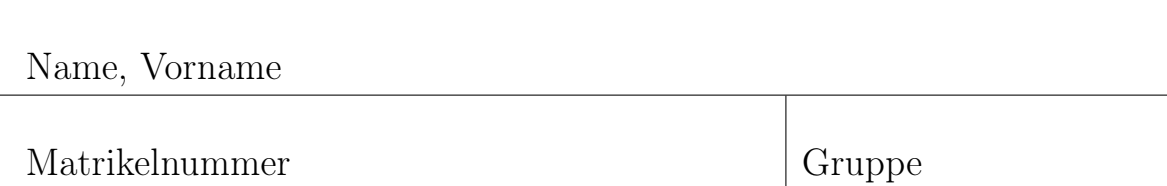

# TESTATBLATT 2023

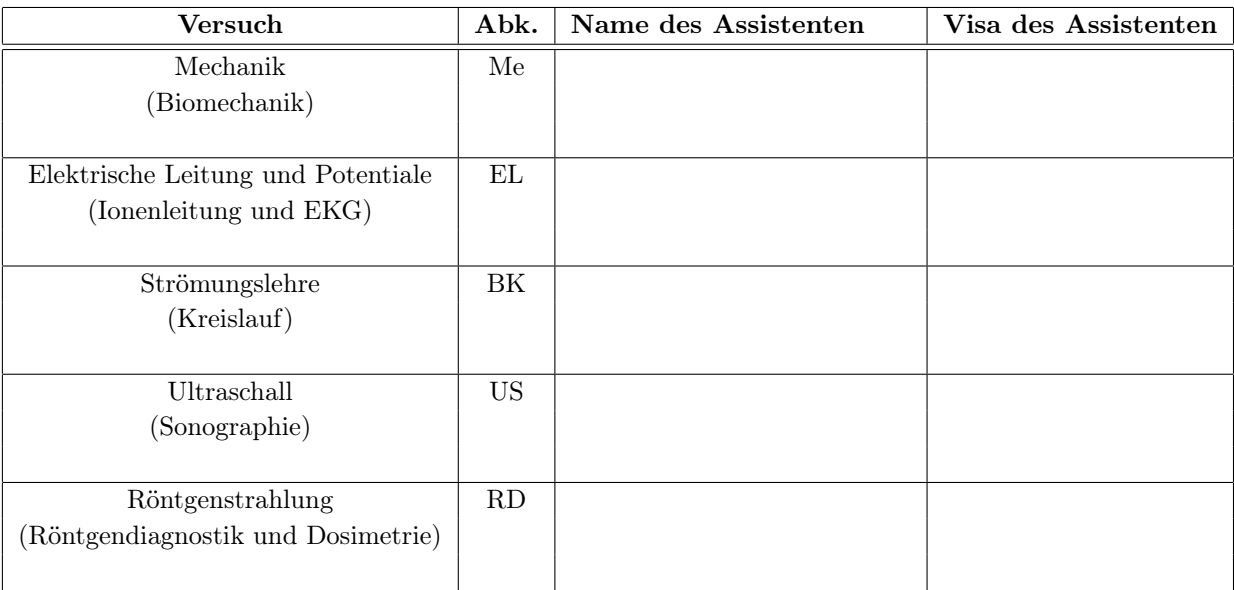

# Inhaltsverzeichnis

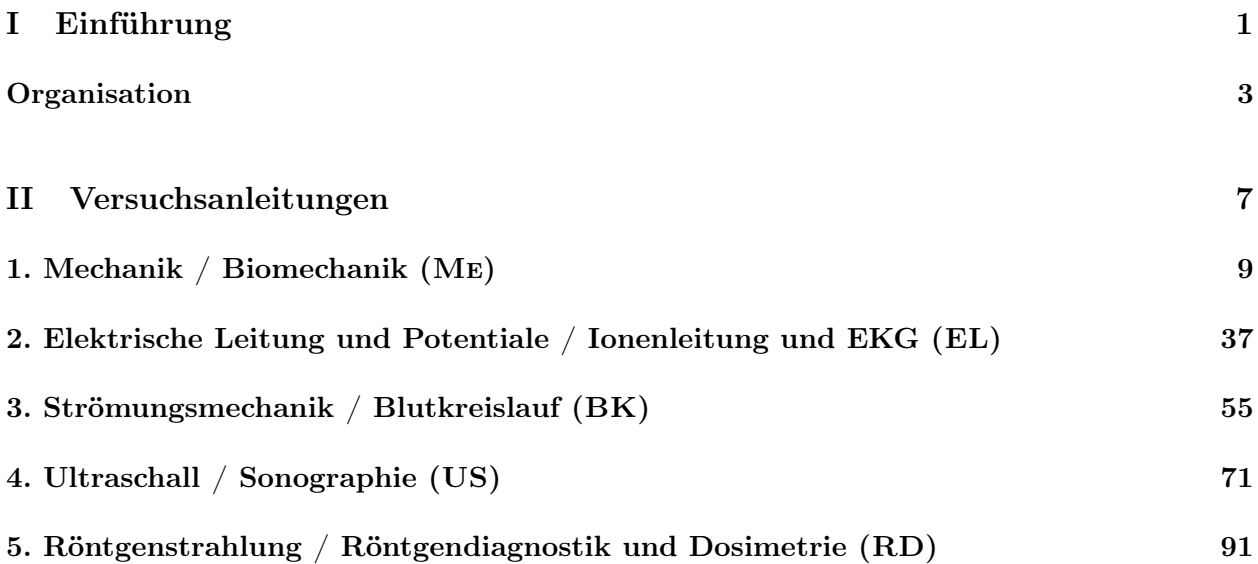

# Teil I Einführung

## **Organisation**

## Zum Arbeitsheft

Das Arbeitsheft (AH) umfasst den ersten Teil der Unterlagen zum Physikpraktikum, es enthält alle Anleitungen, die zur Durchführung der Versuche notwendig sind. Das ergänzende Theorieheft (TH) kann von der Webseite zum Physikpraktikum heruntergeladen werden.

Diese Einführung beinhaltet Angaben zur Organisation und zu den Praktikumsregeln. Bei Praktikumsbeginn wird davon ausgegangen, dass Sie diesen Teil gelesen haben und damit vertraut sind.

Der Hauptbestandteil des Arbeitshefts sind die Versuchsanleitungen. Jede dieser Anleitungen ist wie folgt gegliedert:

- Medizinischer Bezug und Ziel des Versuchs: Dieses Kapitel muss vor dem jeweiligen Versuchsnachmittag gelesen werden. Es enthält alle wesentlichen Informationen über das, was gemessen werden soll und den medizinischen Kontext.
- Versuchsdurchführung: Hier steht die eigentliche Anleitung für den Versuch. Die Versuche sind so ausgelegt, dass sie auch ohne vorhergehende Behandlung in der Vorlesung durchgeführt und verstanden werden können.

Das oben erwähnte ergänzende Theorieheft enthält:

• Physikalischen Grundlagen: Nach der Versuchsdurchführung sollen Sie anhand dieses Teils die physikalischen Grundlagen der durchgeführten Versuche erarbeiten. Ausserdem finden Sie dort Anleitungen zum Auswerten von Messergebnissen, zum Erstellen von Graphen, sowie Tabellen, die im Zusammenhang mit diesem Praktikum nützlich sind, ein Periodensystem und Bücher zur Vertiefung der Lerninhalte des Praktikums.

Folgende Zeichen sollen helfen das Lesen und Bearbeiten dieses Anleitungshefts zu vereinfachen:

- Kennzeichnet Listen, z.B. von zur Verfügung stehendem Material.
- Gibt eine Reihe von Anweisungen, die man zur Durchführung eines Versuchs befolgen muss.
- ⋄ Kennzeichnet Fragen die zu beantworten sind oder Werte, die Sie berechnen sollen.

## Zum Praktikum

Parallel zur Physikvorlesung besuchen die Studierenden der Medizin im Herbstsemester das Physikpraktikum und das Kolloquium. Aus organisatorischen Gründen werden im Rahmen des Praktikums auch Versuche durchgeführt, deren Grundlagen noch nicht in der Vorlesung behandelt wurden. Daher sind diese Unterlagen recht ausführlich gehalten.

Das Praktikum beginnt in der vierten Semesterwoche. Alle zwei Wochen wird, alternierend mit dem Kolloquium, ein Versuch durchgeführt. Bitte beginnen Sie pünktlich mit den Versuchen, da verspätetes Erscheinen zum Ausschluss vom Praktikum führen kann.

Im Praktikum wird in Zweiergruppen gearbeitet. Die Gruppeneinteilung sowie die Versuchszuteilung werden in der ersten Semesterwoche am Anschlagbrett bekannt gegeben.

Die Praktikumsräume befinden sich im Bau Y11, Stockwerk G.

- Vorbereitung Anhand der Versuchsanleitung haben sich alle Studierenden auf das Praktikum vorzubereiten. Dazu lesen Sie bitte das erste Kapitel der betreffenden Anleitung: "Medizinischer Bezug und Ziel des Versuchs". Es gibt Ihnen einen Überblick über Inhalte und den medizinischen Kontext und sollte vor dem Versuchstermin gründlich gelesen werden.
- Material Sämtliche Messprotokolle und Berichte werden in das Anleitungsheft geschrieben. Für Computerausdrucke und Graphiken ist genügend Platz im Heft gelassen. Weiteres Millimeterpapier wird, falls benötigt, von den Assistierendenen verteilt. Für die Versuchauswertungen brauchen Sie einen einfachen Taschenrechner. Zeichenmaterial (Bleistift, Farbstifte, Lineal) ist mitzubringen.
- Durchführung Jeder Raum ist für sechs Gruppen ausgelegt. Dieses Anleitungsheft sollte alle notwendigen Informationen zur Versuchdurchführung enthalten. Bei Unklarheiten wenden Sie sich bitte an einen der Assistierendenen. Durch gründliches Lesen der Anleitung lässt sich jedoch ein grosser Teil dieser Unklarheiten ohne Rückfragen beim Assistenten oder der Assistentin beseitigen!

Das Praktikum dauert pro Versuch etwa drei Stunden.

Testate Sofern alle in einem Versuch gestellten Aufgaben gelöst wurden und sämtliche Grafiken erstellt sind, kann dieses Heft der Assistentin oder dem Assistenten zur Testierung vorgelegt werden. Dabei ist besonders auf eine übersichtliche Gestaltung der Graphiken zu achten. Im Falle schwerwiegender Beanstandungen kann der Bericht eine Woche später dem betreffenden Assistenten oder der betreffenden Assistentin im gleichen Raum zur Testierung vorgelegt werden. Das Schlusstestat nach dem Herbstsemester wird erteilt, wenn alle fünf obligatorischen Versuche durchgeführt und testiert worden sind.

## Praktikumsordnung

Bei der Durchführung des Praktikums sind folgende Regeln zu beachten:

- Versuchsaufbauten Alle Versuchaufbauten, insbesondere aber die elektrischen Schaltungen, werden vor Inbetriebnahme vom Assistenten oder von der Assistentin kontrolliert. Für selbstverschuldete Schäden sind die Stundenten haftbar.
- Essen und Trinken Essen und Trinken sind in den Praktikumsräumen nicht gestattet.
- Versuchsende Der Versuchplatz sollte so hinterlassen werden, wie er vorgefunden wurde. Labormaterial wie Küvetten und Pipetten müssen nach Gebrauch mit Alkohol bzw. entionisiertem Wasser gereinigt werden. Von Ihnen aufgebaute elektrische Schaltungen sollten wieder zerlegt werden und sämtliche Geräte abgeschaltet werden. Die Praktikumstische werden vor der Vergabe des Testates von den Assistierenden kontrolliert.

## Bedienung des Computers

## Einschalten des Computers und Anmeldung

Falls der Computer nicht bereits läuft, drücken Sie den Einschaltknopf, er befindet sich recht oben auf der Tastatur.

#### Anmeldung als Benutzer

Nach erfolgreichem Start müssen Sie den Benutzer "Physik Praktikum  $X^{\mu}$  auswählen, um sich ohne Passwort anmelden zu können, " $X^{\mu}$  entspricht der Nummer des Computers.

Falls ein anderer Benutzer angezeigt wird, können Sie in der Bildschirmanzeige unten links zu diesem Benutzer wechseln.

### Starten des Programms

Auf der Bildschirmoberfläche sollten unter anderen auch Symbole mit folgenden Bezeichnungen zu finden sein: Mechanics und Ultrasound. Rufen Sie das Ihrem Versuch entsprechende Programm per Doppelklick auf das Symbol auf. Alternativ können Sie das Programm im Startmenu finden, klicken Sie dazu auf das Windows-Symbol in der Taskleiste. Die Bedienung der Programme wird in den entsprechenden Versuchsanleitungen erklärt.

Drucken Der Drucker befinden sich in der Regel im Praktikumsraum. Wenn Sie Ihre Messung ausdrucken wollen, klicken Sie auf das Druckersymbol im Programm. Beim ersten Ausdrucken, muss eine Gruppenbezeichnung eingegeben werden, diese wird in der Fusszeile jedes Blattes erscheinen und hilft Ihnen Ihren Ausdruck zu identifizieren. Nach dem Anklicken des Druckersymbols, wird eine Vorschau geöffnet, auf der die aktuelle Messung zweimal zu sehen ist. Um das angezeigte Dokument definitiv auszudrucken, klicken Sie nun auf das Druckersymbol im Bereich oben rechts im Vorschaufenster. Der richtige Drucker sollte bereits ausgewählt sein, bei Unklarheiten wenden Sie sich an die Assistentin oder den Assistenten.

## Beenden des Programms

Das Programm kann über das Kreuz rechts oben im Fenster oder über das Exit-Symbol beendet werden.

## Abschalten des Computers

Falls Sie keine anderen Instruktionen erhalten, fahren Sie den Computer herunter, klicken Sie dazu auf das *Windows*-Symbol in der Taskleiste und dann auf  $\Diamond$  unten rechts im Startmenü, wählen Sie danach Herunterfahren. Lassen Sie den Laptop aufgeklappt!

## Fragen?

Für allfällige Fragen, die das Praktikum betreffen, stehen die Assistierenden an ihren Praktikumsnachmittagen zur Verfügung.

Weitere Informationen zur Vorlesung, zu den Praktikumsversuchen und zur Praktikumsorganisation finden Sie auf folgenden Webseiten.

Vorlesung: https://www.physik.uzh.ch/de/lehre/PHY1010/ Praktikum: https://www.physik.uzh.ch/de/lehre/PHY1030/

# Teil II

# Versuchsanleitungen

# 1. Mechanik Biomechanik

## 1.1 Medizinischer Bezug und Ziele des Versuchs

Der menschliche Körper besteht zum grössten Teil aus Weichgewebe. In seiner natürlichen Umgebung und unter dem Einfluss der Schwerkraft könnte der Körper weder seine Form bewahren noch Kräfte auf seine Umgebung ausüben. Die stützende Funktion übernimmt das Skelett, dessen starre Strukturen durch Gelenke und Bänder verbunden sind. Muskeln, die über Sehnen mit einzelnen Knochen verbunden sind, erlauben es, Körperteile relativ zueinander zu bewegen und damit Kräfte auf die Umgebung auszuüben.

Es ist eine der Aufgaben der Biomechanik, das komplexe Zusammenspiel von Muskelgruppen zu modellieren und die bei Bewegungsabläufen auftretenden Kräfte und Drehmomente zu analysieren. Diese Kenntnisse werden in vielen Gebieten benötigt, wie Sportmedizin, Orthopädie, Rehabilitationstherapien nach Unfällen, und nicht zuletzt in der Entwicklung geeigneter Prothesen. Wie Sie im Laufe des Versuches sehen werden, treten schon bei einfachen Bewegungen sehr grosse Kräfte in Muskeln und den beteiligten Gelenken auf. Kräfte in Gelenken, Knochen und deren Verbindungsstücken (Knorpelmasse, Bänder etc.) werden durch innere Spannungen kompensiert. Diese Spannungen bewirken entsprechende Deformationen der Körperteile und sind bis zu einer gewissen Grenze, der Grenze des elastischen Bereiches, reversibel. Geht die Belastung über diese Grenze hinaus, verformt sich der Körperteil plastisch und wird dadurch nachhaltig geschädigt. Sehr grosse innere Spannungen führen schliesslich zum Bruch oder Riss des betreffenden Körperteils (Bruchspannung). Diese Grenzwerte sind individuell sehr verschieden und hängen von vielen Faktoren ab, wie z.B. der Knochenmasse, dem Mineralisierungsgrad (Ernährung!) und dem Alter. Etwa ab dem 35. Lebensjahr setzt unaufhaltsam der Knochenabbau ein – bis zum 80. Lebensjahr verliert der Mensch etwa ein Drittel seiner gesamten Knochenmasse. Die Reparaturfähigkeit der Knochen schwindet im gleichen Masse. Krankheiten, wie z.B. Osteoporose, tragen ihrerseits zu einer Verschlechterung der elastischen Eigenschaften der Knochen bei. All dies erhöht die Wahrscheinlichkeit, dass bei älteren Menschen harmlose Unfälle schwerwiegende Folgen haben können (Oberschenkelhalsbruch). Alle klinischen oder biomechanischen Studien, die sich mit diesen Themen befassen, müssen profunde

Kenntnisse über die Mechanik des Bewegungsapparates und die elastischen Eigenschaften aller Teile voraussetzen.

Aufgrund der Vielzahl beteiligter Muskelgruppen und der komplexen Kraftverhältnisse in Gelenken mit mehreren Freiheitsgraden sind biomechanische Studien nur mit grossem Aufwand durchzuführen: Hochgeschwindigkeitskameras filmen Testpersonen, die auf Kraftmessplatten definierte Bewegungen ausführen (siehe Abb. 1.1.1). Aus diesen Informationen lassen sich die wirkenden Kräfte und Drehmomente mittels mathematischer Modelle und Computerprogrammen ermitteln.

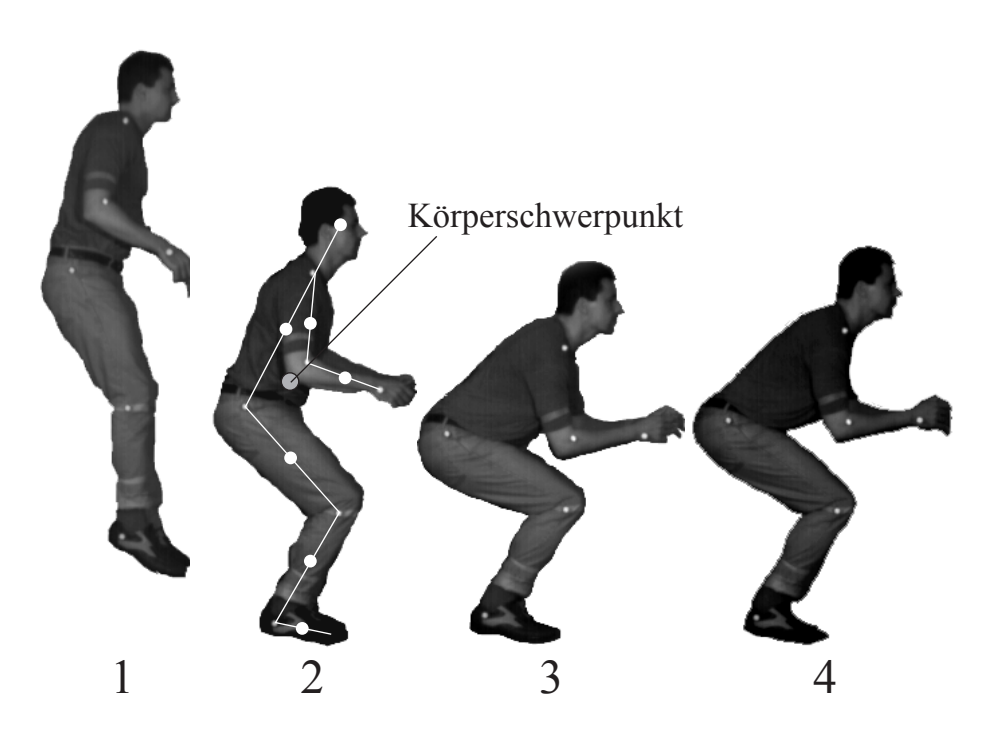

Abbildung 1.1.1: Hochgeschwindigkeitsaufnahme des Bewegungsablaufs bei Bodenberührung nach einem Sprung. Die Positionen der Gelenke sind markiert (Bilder freundlicherweise von Prophysics, Oerlikon, zur Verfügung gestellt). Die einzelnen Phasen entsprechen denen eines Sprungs, wie Sie ihn im Praktikum durchführen: 1 - freier Fall, 2 - Bodenberührung, 3 - Abfedern und 4 - Aufrichten.

In diesem Versuch sollen Sie die Grundlagen der Biomechanik kennenlernen. Für die Betrachtung von (menschlichen) Bewegungsabläufen werden zwei Arten von Kräften unterschieden:

- Äussere Kräfte: Zu ihnen zählen alle Kräfte, die von der Umgebung auf einen Körper ausgeübt werden: Schwerkraft, Normalkräfte und Reibungskräfte. Üblicherweise spricht man bei Kräften, die von der Unterlage (dem Boden) ausgeübt werden, von Bodenreaktionskräften.
- Innere Kräfte Sie umfassen alle Muskelkräfte, sowie Kräfte in den Knochen, Gelenken und verbindenden Gewebefasern wie Bändern und Sehnen.

#### Mechanik 11

Jede Bewegung kann man in zwei Teile zerlegen, wobei dem Schwerpunkt des Körpers eine zentrale Bedeutung zukommt: Die Bewegungen, die die einzelnen Körperteile relativ zum Körperschwerpunkt vollführen und die Bewegung des Körperschwerpunktes selbst. Zu ersteren gehören sämtliche durch Muskeln verursachte Bewegungen (z.B. Anziehen oder Strecken von Armen oder Beinen). Sie haben keinen direkten Einfluss auf die Bewegung des Körperschwerpunktes. Beschleunigungen des Körperschwerpunktes (Sprung, freier Fall, Gehen) können nur durch äussere Kräfte hervorgerufen werden. Gezielte (Fort-) Bewegung ist nur möglich, wenn man durch die Ausübung von Kraft auf die Umgebung (z.B. auf den Boden) die Reaktionskräfte (die äussere Kräfte darstellen) so kontrolliert, dass daraus die entsprechende Schwerpunktsbewegung resultiert.

Diese Erkenntisse sollen Sie in einem ersten Versuchsteil gewinnen: Nach einer kurzen Einführung der Begriffe Kraft und Drehmoment werden Sie mit Hilfe einer Kraftmessplatte die bei verschiedenen Bewegungsabläufen auftretenden äusseren Kräfte zeitaufgelöst messen (Sprung aus 40 cm Höhe und Strecksprung). Mit der Kenntnis der äusseren Kräfte und Drehmomente bei den Sprüngen kann man dann die inneren Kräfte abschätzen. Diese Versuche setzen voraus, dass Sie mit den Grössen Ort, Geschwindigkeit und Beschleunigung aus der Schule und der Physikvorlesung vertraut sind. Eine kurze Wiederholung finden Sie auch in Teil 1.3, Physikalische Grundlagen (TH).

Der zweite Versuchsteil betrifft die elastischen Eigenschaften der Sehnen und Knochen, wobei wir bei letzteren nur auf den Typ der Röhrenknochen eingehen werden, wie er z.B. im Oberschenkel (Femur) oder im Oberarm (Humerus) vorliegt. Röhrenknochen bestehen aus einem länglichen, hohlen, mit Knochenmark gefüllten Mittelstück (Diaphyse) und je zwei verdickten Endstücken aus poröser Knochenmasse (Epiphysen), die an ihren Enden die überknorpelten Gelenkflächen tragen. Die elastischen Eigenschaften werden hauptsächlich vom äusseren, harten Teil des Knochens, der so genannten Compacta oder Knochenrinde bestimmt. Diese Art von Röhrenform bietet dem Skelett ein Optimum an mechanischer Stabilität, während die Knochenmasse möglichst gering sein soll. Die Zusammenhänge von Massenverteilung und mechanischen Eigenschaften sollen Sie anhand von Stäben und Rohren aus Stahl erarbeiten.

Anmerkung: Lesen Sie vor dem Versuchsnachmittag das Kapitel Bedienung des Computers auf S. 5, durch!

## 1.2 Versuchsdurchführung

### 1.2.1 Organisatorisches

Der Versuch gliedert sich in zwei grössere Abschnitte:

- 1. Die Messung von Kräften und Drehmomenten bei statischen Versuchen (1.2.2, S. 12) und die Messung von Kräften bei Bewegungsabläufen (1.2.3, S. 15) und
- 2. einen Versuch zur Elastizität (1.2.4, S. 27).

Die Teilversuche können unabhängig voneinander durchgeführt werden. Die sechs Gruppen werden so eingeteilt, dass z.B. jeweils vier Gruppen den Elastizitätsversuch durchführen und die anderen mit Waage und Sprungplatte arbeiten.

## 1.2.2 Kräfte und Drehmomente

## 1.2.2.1 Kräfte und die Newtonschen Axiome

Jeder Körper steht zu jedem Zeitpunkt unter dem Einfluss von äusseren Kräften. Um zu berechnen, welche Bewegung ein Körper im nächsten Moment ausführen wird, muss man alle angreifenden Kräfte bestimmen. Umgekehrt kann man auch bei Kenntnis der Bewegung (z.B. Flugbahn eines Körpers, Ruhezustand) Rückschlüsse auf die angreifenden Kräfte ziehen.

Bei Kräften handelt es sich um sogenannte vektorielle Grössen, die durch Angriffspunkt, Richtung und Betrag gekennzeichnet werden. Alle Kräfte summieren sich zur  $\bm{\mathrm{resultierenden}}$  Kraft  $\vec{F}_{res}$  auf. Letztere ist durch das II. Newtonsche Axiom direkt mit der Beschleunigung  $\vec{a}$  verknüpft:

II. Newtonsches Axiom: 
$$
\vec{F}_{res} = m \cdot \vec{a}
$$
. (1.1)

Damit wird die Einheit der Kraft:

Kraft 
$$
\vec{F} = m \cdot \vec{a}
$$
; Einheit  $[\vec{F}] = 1 \text{ kg} \cdot \frac{m}{s^2} = 1 \text{ N}$  (Newton) .

Ausserdem wird das III. Newtonsche Axiom benötigt, welches lautet:

Übt ein Körper A auf einen Körper B eine Kraft aus, so übt Körper B auf A ebenfalls eine Kraft aus, die der ersten entgegengesetzt und gleich gross ist. In anderen Worten: actio = reactio.

Diese abstrakt anmutenden Gesetzmässigkeiten werden Sie im folgenden am Beispiel des Stehens auf zwei Beinen kurz verifizieren (Abb. 1.2.1). Dazu stehen Ihnen zwei Personenwaagen zur Verfügung.

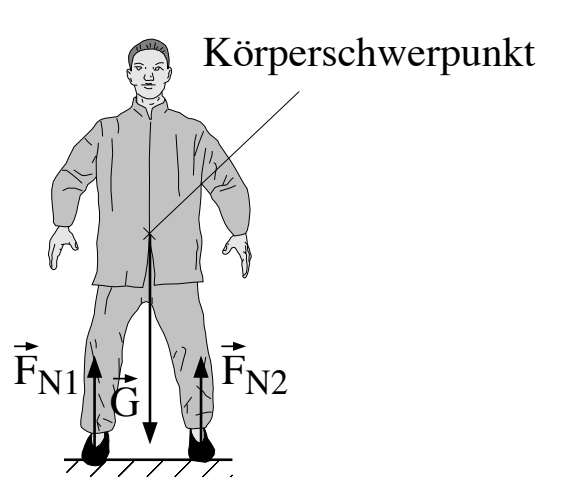

Abbildung 1.2.1: Äussere Kräfte beim Stehen auf zwei Füssen.

In Abb. 1.2.1 sind die äusseren Kräfte dargestellt, die auf einen Menschen wirken, der ruhig steht. In ihm greift in jedem Fall seine Gewichtskraft  $\vec{G}$  an, welche in Richtung Erdmittelpunkt zeigt.

Die Gewichtskraft, die an jedem einzelnen Teil des Körpers angreift, darf man sich in einem Punkt zusammengesetzt denken. Dieser für jeden Körper exakt definierte Punkt heisst Schwerpunkt. Da der Mann in Ruhe ist, muss seine Beschleunigung und damit die resultierende Kraft Null sein (Kräftegleichgewicht). Es muss also eine Kraft geben, welche die Schwerkraft kompensiert. Als solche kommt in diesem Fall nur die Kraft in Frage, welche der Boden auf den Mann ausübt. Sie heisst Normalkraft, da sie senkrecht (normal) auf der Berührungsfläche steht. Da der Mann auf zwei Füssen steht, gibt es zwei Berührungsflächen und damit zwei Normalkräfte  $\vec{F}_{N1}$  und  $\vec{F}_{N2}$ . Ein einfaches Gerät zur Messung solcher Normalkräfte ist die Personenwaage. Sie misst die Kraft, die die Waage nach oben ausüben muss, sodass sich das Kräftegleichgewicht einstellt. Sie haben hier zwei Waagen zur Verfügung.

⋄ Stellen Sie die beiden Waagen etwa schulterbreit vor sich auf. Stellen Sie sich erst mit beiden Füssen auf eine, dann auf beide Waagen. Da die Waagen in Kilogramm geeicht sind, müssen Sie die Werte noch mit dem Eichfaktor g (Sie können hier den gerundeten Wert von 10 m/s<sup>2</sup> benutzen) multiplizieren, um die Kraft zu erhalten. Notieren Sie jeweils die angezeigten Werte:

Stehen auf einer Waage: 
$$
|F_N| =
$$

\nStehen auf zwei Waagen:  $|\vec{F}_{N1}| =$ 

\n $|F_{N2}| =$ 

⋄ Vergleichen Sie den Wert, den man bei einer Waage erhält mit den beiden, die man beim Stehen auf zwei Waagen erhält. Was stellen Sie fest?

Im ersten Fall (Stehen auf einer Waage) muss die Waage eine Kraft aufbringen, die die gesamte Gewichtskraft des Körpers kompensiert. Wenn der Körper in Ruhe ist, sind also beide betragsmässig gleich und die Waage zeigt die Gewichtskraft an (ihr eigentlicher Verwendungszweck). Im zweiten Fall muss jede Waage etwa die Hälfte der Gewichtskraft aufbringen. Die Normalkraft ist also eine Reaktionskraft (genau wie die Kraft des Bodens, auf dem Sie stehen), d.h. Sie üben auf die Waage eine Kraft aus, die Ihrer Gewichtskraft entspricht, und nach actio = reactio übt die Waage auf Sie eine gleichgrosse, entgegengesetzte Kraft aus.

Damit können wir das Kräftegleichgewicht für obigen Fall in eine Formel fassen:

$$
\text{Ans } \vec{F}_{res} = 0 \text{ folgt } \vec{F}_{res} = 0 = \vec{G} + \vec{F}_{N1} + \vec{F}_{N2} \text{ oder } -\vec{G} = \vec{F}_{N1} + \vec{F}_{N2}.
$$

Für die Beträge gilt damit

$$
G = F_{N1} + F_{N2}.
$$

#### 1.2.2.2 Drehmomente

Wie Sie oben gesehen haben, teilt sich die Normalkraft auf beide Füsse auf. Sobald Sie das Gewicht zwischen den beiden Füssen verlagern, werden sich die Normalkräfte ändern (Abb. 1.2.2). Die Gesetzmässigkeit, die hinter der Aufteilung der Normalkraft steckt, soll jetzt erarbeitet werden.

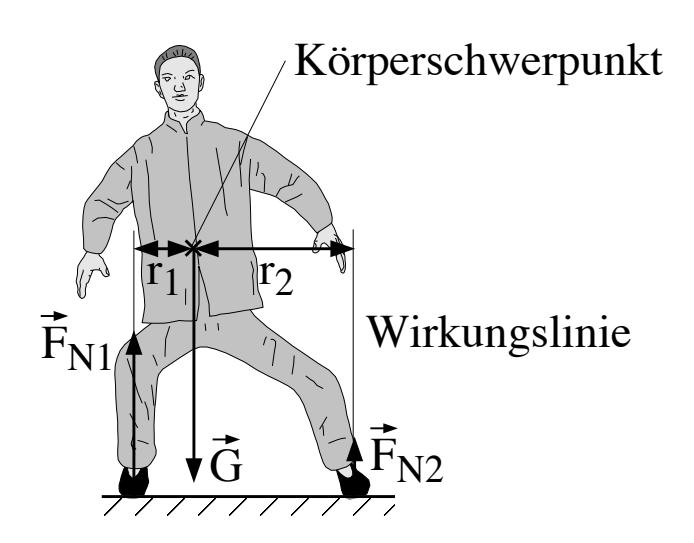

Abbildung 1.2.2: Änderung der Kräfteverteilung beim Verlagern des Gewichts.

⋄ Stellen Sie die beiden Waagen wieder etwa schulterbreit voneinander auf. Stellen Sie sich auf die beiden Waagen und verlagern Sie das Gewicht langsam von einem Bein auf das andere, wie in Abb. 1.2.2 dargestellt. Beobachten Sie die Anzeigen der beiden Waagen. Was stellen Sie fest? Wie verändert sich der von einer Waage angezeigte Wert, wenn Sie Ihr Gewicht auf dieses Bein verlagern? Wie bewegt sich dabei der Schwerpunkt Ihres Körpers?

 $\diamond$  Betrachten Sie jeweils die Summe der beiden angezeigten Normalkräfte – ist das Kräftegleichgewicht erfüllt?

In Abb. 1.2.2 wurde neben den Kräften und dem Schwerpunkt auch die Wirkungslinie einer Normalkraft eingezeichnet. Diese Linie verläuft durch den Angriffspunkt der Kraft in Richtung der Kraft. Die horizontalen Abstände  $r_1$  und  $r_2$  entsprechen den Abständen des Schwerpunktes (etwa beim Bauchnabel) von den jeweiligen Wirkungslinien. Man bezeichnet diese Abstände auch als Hebelarme, das Produkt aus Kraft und Hebelarm als Drehmoment. Für dessen Betrag<sup>1</sup> und Einheit

<sup>1</sup>Die genauen Vektorbeziehungen werden hier der Einfachheit halber weggelassen. Wir begnügen uns mit der Angabe des Betrages und dem Richtungssinn der aus diesem Drehmoment resultierenden Drehung – eine genauere Definition finden Sie in Teil 1.3, Physikalische Grundlagen (TH).

gelten folgende Beziehungen:

Betrag des Drehmomentes  $M = F \cdot r$ ; Einheit  $[M] = 1 \text{ N} \cdot \text{m} = 1 \text{ Nm}$  (Newtonmeter),

wobei r hier der Hebelarm, d.h. die kürzeste Entfernung zwischen Wirkungslinie und Drehpunkt ist. Für Drehmomente gelten folgende Regeln:

- 1. Das Drehmoment kann bezüglich jedes beliebigen Punktes berechnet werden, seine Richtung ist durch die Drehachse gegeben und sein Richtungssinn durch den Drehsinn.
- 2. Alle an einem Körper angreifenden Drehmomente summieren sich (vektoriell) zu einem resultierenden Drehmoment auf.
- 3. Wenn das resultierende Drehmoment Null ist, spricht man vom Drehmomentengleichgewicht. Sobald dies nicht erfüllt ist, dreht sich der Körper.
- 4. Eine Kraft, die in einem bestimmten Punkt angreift, übt kein Drehmoment bezüglich dieses Punktes aus (Hebelarm Null).

Analysieren wir nun obigen Fall: In Abb. 1.2.2 übt die Kraft  $\vec{F}_{N1}$  ein Drehmoment bezüglich des Schwerpunktes auf den Mann aus, welches den Mann im Uhrzeigersinn zu drehen versucht. Ein zweites Drehmoment wird durch  $\vec{F}_{N2}$  ausgeübt, es wirkt in entgegengesetzter Richtung gegen den Uhrzeigersinn. Die Schwerkraft übt kein Drehmoment bezüglich des Schwerpunktes aus. Da der Mann sich nicht dreht (Sie hoffentlich auch nicht!) müssen sich also diese beiden Drehmomente der Normalkräfte kompensieren, was bedeutet:

$$
M_1 = r_1 \cdot F_{N1} = -M_2 = r_2 \cdot F_{N2},
$$

wobei der Richtungssinn der Drehmomente durch deren Vorzeichen ausgedrückt wird.

Drehmomente spielen also eine zentrale Rolle beim Gleichgewicht des Menschen. Die beiden Normalkräfte müssen sich umgekehrt proportional zu den Abständen verhalten, um ein Drehmomentengleichgewicht herzustellen:

$$
\frac{F_{\rm N1}}{F_{\rm N2}} = \frac{r_2}{r_1}
$$

.

## 1.2.3 Messung von Kräften bei Bewegungen

## 1.2.3.1 Äussere Kräfte

Für die folgenden Betrachtungen reduzieren wir alle vektoriellen Grössen auf ihre Komponenten in Richtung der Vertikalen. Weiterhin denken wir uns die gesamte Körpermasse im Schwerpunkt vereint:

In Teil 1.2.2 wurden die Berührungskräfte (speziell die Normalkraft), die z.B. zwischen einem Körper und der Unterlage wirken, in statischen Gleichgewichtssituationen analysiert. In diesen Situationen sind die beteiligten Kräfte zeitlich konstant. Bei Bewegungen können sich die Berührungskräfte sehr schnell verändern. Ihre Messung ist daher komplizierter und soll im folgenden demonstriert

werden. Beispielkurven, die dem Hochgeschwindigkeitsfilm<sup>2</sup> in Abb. 1.1.1 entnommen und mithilfe anthropometrischer Modelle<sup>3</sup> analysiert wurden, sind in Abb. 1.2.3 zusammengestellt.

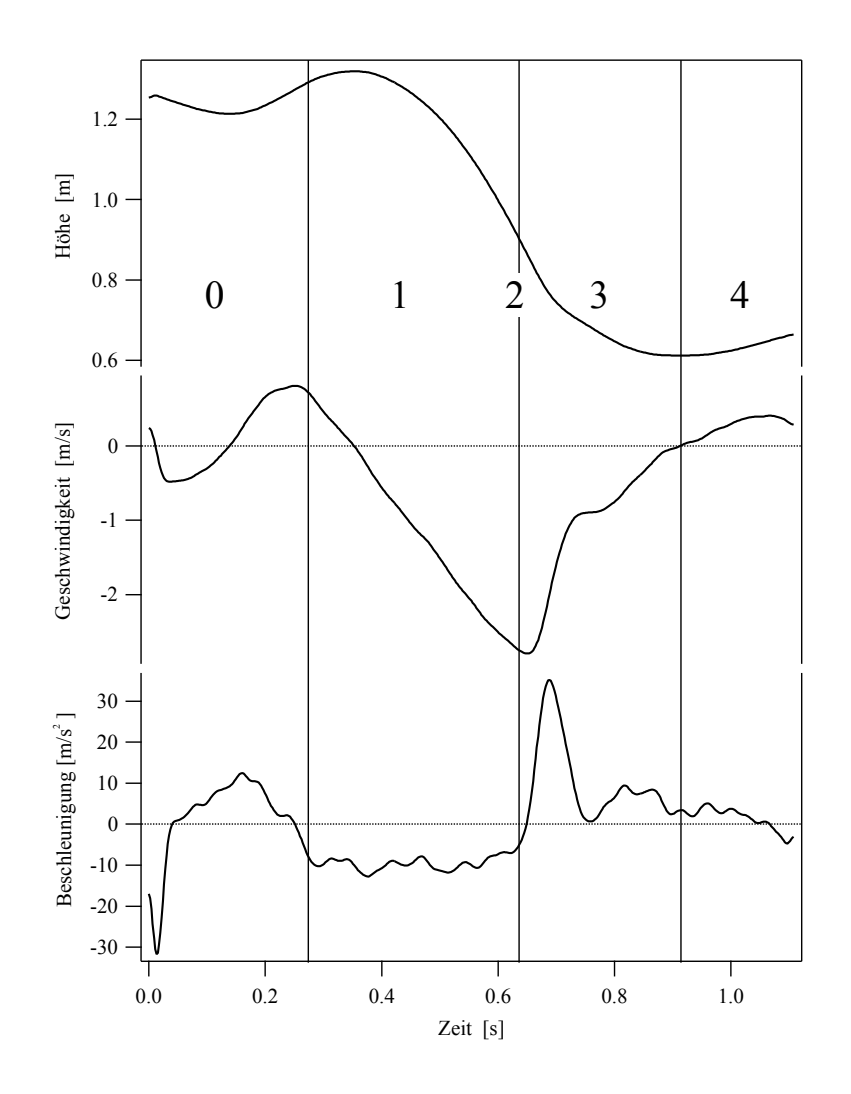

Abbildung 1.2.3: Aufzeichnung von Höhe (oben), Geschwindigkeit (Mitte) und Beschleunigung (unten) des Körperschwerpunkts für den in Abb. 1.1.1 abgebildeten Sprung; die einzelnen Phasen des Sprunges sind nummeriert:  $0 = Absprung$ ,  $1 = freier Fall$ ,  $2 = Bodenkontakt$ ,  $3 = Bremsvorgang$ ,  $4 =$  Aufrichten.

<sup>&</sup>lt;sup>2</sup>"Hochgeschwindigkeit" heisst hier etwa 500-1000 Bilder pro Sekunde.

<sup>3</sup>Anthropometrie ist die Wissenschaft, die sich mit der Vermessung von Körperteilen befasst. Sie gibt an, wie gross und schwer einzelne Körperteile relativ zu Körpergrösse bzw. -gewicht sind und wo deren Schwerpunkte liegen.

Den Vorgang, den Sie im folgenden betrachten werden, kann man folgendermassen beschreiben – die nummerierten Phasen entsprechen den Phasen in Abb. 1.1.1 und Abb. 1.2.3:

- Phase 0 Stand in etwa 0.4 m Höhe oberhalb des Bodens: Die Schwerkraft wird durch die von der Unterlage ausgeübte Normalkraft exakt kompensiert. Die resultierende Kraft auf den Körper ist damit Null und der Körper erfährt keine Beschleunigung.
- **Phase 1** Sprung: Infolge der Erdbeschleunigung wächst die Vertikalkomponente  $v<sub>z</sub>$  der Geschwindigkeit und damit der Impuls  $p_z = m \cdot v_z$  (freier Fall), wobei z hier die Koordinate in der Vertikalen bedeutet und m die Masse des Körpers ist. Achtung: Da die Höhe nach oben gemessen wird (Abb. 1.2.3), die Beschleunigung aber nach unten wirkt, hat der Geschwindigkeitszuwachs ein negatives Vorzeichen!
- Phasen 2 und 3 Bodenkontakt: Sobald die Füsse den Boden (bzw. hier die Kraftmessplatte) berühren, übt der Körper auf diesen eine Kraft aus. Die Reaktionskraft des Bodens (Normalkraft) wirkt nach oben und ist damit der Schwerkraft entgegengesetzt – die resultierende Kraft wird kleiner und dreht ihr Vorzeichen um, wenn die Normalkraft grösser wird als die Schwerkraft. Der Körper wird gebremst.
- Phase 4 Aufrichten bis zum Stand: Nach dem Sprung stehen Sie auf dem Boden, und die Normalkraft kompensiert die Schwerkraft. Beim Aufrichten wird kurzzeitig der Schwerpunkt nach oben beschleunigt und die Normalkraft wird dabei etwas grösser.

### Kalibration

Wir werden uns hier zuerst mit der dritten Phase, der Landung auf dem Boden, befassen. Ziel ist es, einen Sprung auf eine Kraftmessplatte durchzuführen und die dabei auftretende Normalkraft als Funktion der Zeit zu messen. Die Platte ist an einen Messverstärker angeschlossen, der eine elektrische Spannung an seinem Ausgang liefert, die proportional zur Normalkraft ist, welche die Platte ausübt. Die Spannung wird mithilfe eines Computers in Abständen von etwa 100  $\mu$ s gemessen und anschliessend als Funktion der Zeit dargestellt. Da hier nur der Betrag der Kraft und nicht der Spannungswert interessiert, muss man zuerst eine Kalibration durchführen (die dazu notwendigen Einstellungen des Messverstärkers liegen am Messplatz auf). Die Kalibration wird mittels 5 kg Massestücken durchgeführt:

- Schalten Sie den Computer ein und starten Sie das Programm Mechanics über die Verknüpfung auf dem Desktop.
- Als erstes müssen Sie die Kalibration durchführen, das Programm wird automatisch im Modus Calibration geöffnet. Sie können erst auf die andern Modi zugreifen, wenn die Kabibration abgeschlossen ist.
- Links von der leeren Grafik muss die Anzahl der Gewichte, die sich auf der Waage befinden, angegeben werden (0 - 5).
- Zur Berechnung der Kraft, welche die Gewichte auf die Platte ausüben, müssen die Masse  $m$ eines einzelnen Gewichtes und die Erdbeschleunigung g in die jeweils in das dafür vorgesehenen Felder eintragen werden. In der Kalibrationskurve wird sowohl die Gewichtskraft G der Masse, als auch die Normalkraft  $F_N$ , welche mit  $G = F_N = m \cdot g$  berechnete werden, gegen die Spannung dargestellt werden.
- Vergewissern Sie sich, dass unter **Number of weights** "0" eingetragen ist und die Messplatte unbelastet ist. Klicken Sie auf Start. Der Computer misst jetzt für 2-3 s die Spannung, die am Ausgang des Messverstärkers liegt und ermittelt den Mittelwert. Achten Sie darauf, dass die Messplatte während dieser Zeit nicht berührt wird!
- Sobald die Messung abgeschlossen ist, erscheint im Graphen rechts ein Punkt, mit dem das Programm dem gemessenen Spannungswert die Masse 0 kg und damit die Kraft 0 N zuordnet.
- Steigern Sie nun bei Number of weights sukzessive die Zahl der Gewichte und erhöhen Sie die Masse auf der Kraftmessplatte um jeweils 5 kg bis zu einer Gesamtmasse von 25 kg. Der Graph sollte am Ende sechs Punkte enthalten, die etwa einer Geraden folgen. Wenn dem nicht so ist, ersetzten Sie offensichtlich falsche Messpunkte oder klicken Sie auf Restart Calibration und starten Sie neu.
- Wenn die Messungen erfolgreich waren, klicken Sie auf Fit Curve. Der Computer wird jetzt eigenständig die Kalibration durchführen, in dem er an die Messpunkte eine Gerade anpasst und deren Steigung und Ordinatenabschnitt bestimmt.
- Im Graphen wird nun die Kalibrationskurve, sowie die Steigung und der Ordinatenabschnitt der zugehörigen Funktion angezeigt. Mit Hilfe dieser Funktion wird das Programm von nun an aus einer Spannung direkt die entsprechende Kraft berechnen.
- Drucken Sie den Graphen aus, klicken Sie dazu das Druckersymbol auf der linken Seite an. Beim ersten Druck müssen Sie einen Namen oder eine Gruppenbezeichnung eingeben, diese wird in der Fusszeile des Ausdrucks erscheinen und dient zur Identifikation des Ausdrucks. Nach der Bestätigung der Eingabe erscheint eine Vorschau, auf welcher der Graph zweimal zu sehen ist. Mehr zum Drucken finden Sie im Kapitel Bedienung des Computers, S. 5. Schneiden Sie die Kurven aus und kleben Sie Ihr Exemplar in das Anleitungsheft ein (Schere und Klebstoff sollten am Versuchsplatz zur Verfügung stehen).

Die Messplatte ist nun kalibriert und der Computer wird alle Daten in der Einheit Newton ausgeben. Sie können jetzt die Funktion der Messplatte testen.

Wichtig! Verändern Sie von jetzt an bis zum Ende Ihres Versuches nichts an den Einstellungen des Messverstärkers! Sie müssen sonst die Kalibration noch einmal wiederholen!

## Kalibration Kraft gegen Spannung der Kraftmessplatte.

## Kraftstoss

- Wechseln Sie links auf den Modus Impulse (Kraftstoss). Ein neuer Graph erscheint, in dem die gemessene Kraft als Funktion der Zeit angezeigt wird. In diesem Messmodus wir das Signal nach dem Start kontinuierlich angezeigt. Eine Messung kann jederzeit über Stop beendet werden, nach 2 Minuten wird sie automatisch gestoppt. Vergewissern Sie sich, dass die Option Trigger enabled *nicht* angewählt ist.
- Stellen Sie sich ruhig auf die Kraftmessplatte und klicken Sie auf Start. Es wird ein kontinuierliches Signal angezeigt, die gemessenen Werte laufen von rechts nach links über den Bildschirm. Die Platte muss jetzt ihre Gewichtskraft aufbringen und der Wert auf dem Bildschirm sollte etwa dieser entsprechen (in Newton).
- ⋄ Wippen Sie auf und ab. Ist die Normalkraft grösser oder kleiner als die Gewichtskraft, wenn Sie Ihren Schwerpunkt nach oben beschleunigen bzw. bei der Abwärtsbewegung abbremsen? Beobachten Sie den Signalverlauf während der Messung.

Beschleunigung nach oben:

Abbremsen während Bewegung nach unten:

⋄ Versuchen Sie, Ihre Beobachtungen zu erklären (denken Sie an die jeweiligen Bewegungen des Körperschwerpunktes):

Im folgenden soll die Kraft als Funktion der Zeit beim Sprung gemessen werden. Aktivieren Sie die Option Tigger enabled. Geben Sie im Feld Duration Measurement, einen Wert von 2-3 (Sekunden) ein, dadurch wird die Spannung nur über die kurze Zeit aufgezeichnet, während der Sie den Sprung von einem Hocker auf die Sprungplatte ausführen. Klicken Sie auf Start um die Messung zu initiieren, Sie müssen den Sprung innerhalb der nächsten 2 Minuten durchführen. Hinweis: Bevor das kontinuierliche Signal angezeigt wird, ermittelt das Programm für etwa 1 Sekunde den Basiswert für den Trigger, die Belastung der Platte sollte in dieser Zeit möglichst konstant sein<sup>4</sup>. Die Signalaufzeichnung beginnt 0.5 Sekunden bevor Ihre Füsse die Platte berühren oder bevor Sie Abspringen, die Aufzeichnungsdauer muss allenfalls angepasst werden.<sup>5</sup>

Wichtig! Versuchen Sie, möglichst weich zu landen, indem Sie bei der Landung in die Knie gehen. Die auftretenden Kräfte werden auch bei einer weichen Landung ein Vielfaches der Gewichtskraft betragen. Eine harte Landung kann zu bleibenden Schäden in den Gelenken führen!

- ⋄ Sprung aus 0.4 m Höhe auf die Sprungplatte (weiche Landung!). Versuchen Sie, sich nach dem Abbremsen ruhig aufzurichten und stehenzubleiben, bis die Messung beendet ist. – Vergleichen Sie die gemessene Kurve mit den in Abb. 1.2.3 gezeigten Modellkurven: Ähnelt die hier gemessene Kurve in Phase 3 und 4 eher der Kurve Höhe des Schwerpunktes, der Geschwindigkeit oder der Beschleunigung?
- ⋄ Was bedeutet das für die Beziehung der Kraft zu der entsprechenden Grösse? (Denken Sie an die Newtonschen Axiome!)
- ⋄ Notieren Sie den gemessenen Maximalwert, der auf der linken Seite angegeben wird:

Maximalwert  $F_{\text{N max.}}$  =

⋄ Welcher Teil der Kurve repräsentiert Ihre Gewichtskraft? Schätzen Sie aus der Kurve ab, wie gross die maximale Kraft in Einheiten Ihrer Gewichtskraft G war.

Maximalwert  $F_{\text{N max.}} = G$ .

<sup>4</sup>Signifikante Belastungsänderungen während der Triggerkalibration kann dazu führen, dass der Trigger nicht ausgelöst wird.

<sup>5</sup>Tatsächlich wird die gesamte Messung aufgezeichnet, aber über einen Trigger merkt sich das Programm die Position, bei der ein bestimmter Wert überschritten wird und bestimmt den Ausschnitt, der angezeigt wird.

- Klicken Sie das Druckersymbol links an, drucken Sie die Kurve aus und kleben Sie sie unten ins Heft.
- Starten Sie eine weitere Messung und machen Sie einen Strecksprung auf der Sprungplatte mit weicher Landung.
- Drucken Sie wieder die Kurve aus und kleben Sie sie ins Heft.
- ⋄ Sie sollten auf der Kurve jetzt zwei grosse Ausschläge sehen. Vergleichen Sie die Flächen unter den beiden Ausschlägen – was können Sie für eine Aussage machen?

Normalkraft des Bodens gegen Zeit bei Sprung aus 0.4 m Höhe.

Normalkraft gegen Zeit bei Strecksprung auf der Kraftmessplatte.

 $\circ$  Die Fläche unter dieser Kurve, oberhalb der konstanten Linie  $\vec{F}_N = G$  gibt Ihnen die Impulsänderung, die Ihr Körper aufgrund der Beschleunigung erhält (Prinzip des Kraftstosses, Teil 1.3, Physikalische Grundlagen (TH)). Da Ihre vertikale Bewegung während des Sprungs nur durch die konstante Schwerkraft beeinflusst wird, besitzen Sie kurz vor dem Abbremsen auf der Kraftmessplatte den gleichen aber entgegengesetzten Impuls wie kurz nach dem Absprung. Welche Konsequenz hat dies für die Impulsänderung und damit die Flächen unter den Ausschlägen?

#### Herzschlag

Wecheln Sie links zum Modus Heartbeat. In diesem Modus wird die Spannungsanzeige auf der y-Achse neu geeicht, dies geschieht in den ersten 1-2 s jeder Messung. Es ist wichtig, dass Sie dabei ruhig auf der Platte stehen, nach der Eichung wird für die aktuelle Gewichtskaft ein Wert um 0 N angezeigt.

- $\Diamond$  Klicken Sie auf Start, versuchen Sie, ganz ruhig zu stehen und halten Sie den Atem an. Stoppen Sie die Messung nach etwa 15 bis 20 Sekunden. Sie sollten in der angezeigten Kurve einen Bereich mit kleinen kurzen Schwankungen im Abstand von etwa 1 s sehen – es handelt sich um Ihren Herzschlag. Dies zeigt Ihnen, dass auch die Beschleunigung des Blutes (und der damit verbundenen Masse) eine Beschleunigung des Körperschwerpunktes verursacht. Die dazu nötige Kraft muss von einer äusseren Kraft, der Normalkraft aufgebracht werden.
- ⋄ Wählen Sie einen Bereich aus, der 10-20 Ausschläge enthält, indem Sie die roten und blauen Linien mit der Maus verschieben und danach Ajust X-Y Range anklicken. Über Reset X-Axis and Reset Y-Axis können Sie, falls nötig, wieder herauszoomen. Wenn Sie einen passenden Ausschnitt eingestellt haben, drucken Sie den Graphen aus und kleben Sie ihn ins Heft.

Gewichtskraftsdifferenzen durch den Puls

 $\circ$  Setzen Sie nun die blauen Linien rechts und links jeweils möglichst genau auf einen Ausschlag. Links vom Graphen werden in den Feldern  $t_1$  und  $t_2$  die Zeiten, die den Positionen der Linien entsprechen, angezeigt, dt gibt die Zeitdifferenz dazwischen an, Bestimmen Sie mit Hilfe des Graphen und dt Ihren Puls P.

$$
P =
$$

⋄ Suchen Sie sich einen einzelnen Herzschlag aus und setzen Sie eine der roten Linien auf das Maximum und die andere auf das Minimum. Lesen sie links den Wert für den Kraftunterschied  $dF$  ab.

$$
dF = \qquad \qquad \mathbf{N}
$$

Der Kraftunterschied dF in diesem Kurvenausschnitt ergibt sich aus zwei Ereignissen, einer Füllphase (Diastole) und einer Ausstossphase (Systole). Wir beziehen und im Folgenden nur auf den Körperkreislauf.<sup>6</sup>

 $\circ$  Schätzen Sie die maximale Beschleunigung a ab, die das Blut während der Ausstossphase erfährt. Nehmen Sie an, dass bei einem Herzschlag ungefähr 70 cm<sup>3</sup> Blut in die Arterie gepumpt wird und die beiden Phasen die gleiche Amplitude haben ( $\rho_{Blut} \approx 10^3 \frac{\text{kg}}{\text{m}^3}$ ). Geben Sie das Resultat in  $\frac{m}{s^2}$  und in Einheiten von g an.

$$
a = \frac{m}{s^2} = g
$$

⋄ Schätzen Sie mit Hilfe des Kraftunterschieds zwischen Diastole und Systole den Druckunterschied in Pa und mmHg ab. Die Aorta hat einen Durchmesser von etwa 2 cm.

 $\Delta p =$  Pa = mmHg<sup>7</sup>

⋄ Vergleichen Sie Ihr Ergebnis mit Ihren Blutdruckwerten, wie gut ist diese Abschätzung?

<sup>6</sup>Der Lungenkreislauf wird vernachlässigt, da die Strömungsrichtungen des Blutes annähernd rechtwinklig zur Schwerkraft verlaufen, während diese beim Körperkreislauf parallel oder antiparallel dazu sind.

<sup>7</sup>Blutdruckwerte werden in der Regel in mmHg angegeben: 1 mmHg ≈ 1.3 mbar = 1.3 hPa

#### 1.2.3.2 Innere Kräfte

Wir betrachten jetzt die inneren und äusseren Kräfte am Beispiel eines Fusses beim Sprung auf die Sprungplatte. Man nimmt dabei an, dass der Fuss während des Abbremsens in Ruhe ist, d.h. dass die Gleichgewichtsbedingungen für diesen kurzen Augenblick erfüllt sind – man kann aus Abb. 1.1.1 erkennen, dass der Fuss seine Stellung in den Phasen 2 bis 4 praktisch nicht ändert. Damit sehen die Kraftverhältnisse im Fuss folgendermassen aus:

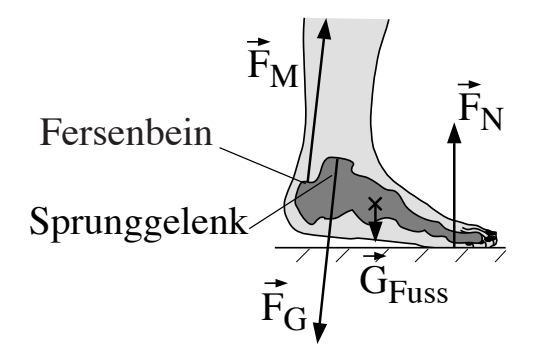

Abbildung 1.2.4: Am Fuss angreifende Kräfte (qualitativ); die Kräfte, die innerhalb des Fusses wirken, wurden der Übersichtlichkeit halber weggelassen. Die Knochen des Fusses sind in der Abbildung schematisch dargestellt.

 $\vec{G}_{Fuss}\,$  die Gewichtskraft des Fusses, die in dessen Schwerpunkt angreift,

- $\vec{F}_N$  die Normalkraft des Bodens, die über den Fuss und das Sprunggelenk auf den übrigen Teil des Körpers übertragen wird,
- $\vec{F}_M$  die Kraft, die der Wadenmuskel im Fersenbein auf den Fuss ausübt, und
- $\vec{F}_G$  die Normalkraft (Gelenkkraft), die der übrige Teil des Körpers über das Sprunggelenk auf den Fuss ausübt.

Da es hier nur um eine Abschätzung der Kräfte geht, werden wir die Gewichtskraft des Fusses vernachlässigen. (Die Füsse machen zusammen etwa 4% der gesamten Körpermasse aus.) Die Aufgabe wird dadurch kompliziert, dass die Gelenkkraft von Betrag und Richtung her erst einmal unbekannt ist. Für den Fuss müssen sowohl alle Kräfte als auch alle Drehmomente (d.h. die Produkte aus den Kräften und deren Hebelarmen) bestimmt werden.

Da wir allerdings annehmen, dass der Fuss in Ruhe ist und sich insbesondere nicht dreht, kann man die Drehmomente bezüglich jedes beliebigen Punktes im Körper bestimmen und für diesen Punkt Gleichgewichtsbedingungen annehmen. Es ist vorteilhaft, sich hier das Sprunggelenk als Bezugspunkt zu wählen, da der Hebelarm der im Sprunggelenk angreifenden Gelenkkraft Null ist. Sie fällt daher aus der Rechnung heraus und man erhält die in Abb. 1.2.5 dargestellte Situation.

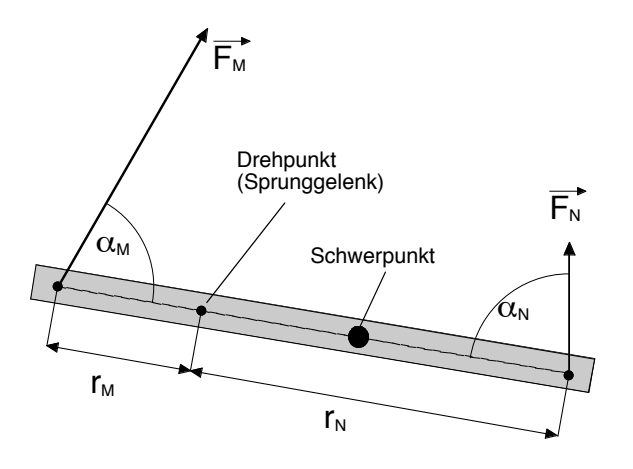

Abbildung 1.2.5: Schematische Darstellung der Kräfte und Hebelarme im Fuss – die Gewichtskraft des Fusses wird in der Abschätzung vernachlässigt.

Die Gleichgewichtsbedingung für die Drehmomente lautet hiermit (s. Teil 1.3, Physikalische Grund $lagen(TH))$ :

$$
F_{\rm M} r_{\rm M} \sin \alpha_{\rm M} - F_{\rm N} r_{\rm N} \sin \alpha_{\rm N} = 0.
$$

Die Winkel  $\alpha_M$  und  $\alpha_N$  zwischen Muskelkraft (entlang des Unterschenkels) bzw. der Normalkraft und der Fussachse erhält man durch die Auswertung der Filmaufnahmen. Sie betragen etwa:

$$
\alpha_{\rm M} = 70^{\circ} \text{ und } \alpha_{\rm N} = 80^{\circ}.
$$

 $\diamond$  Schätzen Sie bei sich selbst die Entfernungen der Angriffspunkte von Normalkraft und Muskelkraft zum Sprunggelenk (etwa am Knöchel) ab:

 $r_{\rm M} \approx$  Distanz Fersenbein–Knöchel  $\approx$ 

 $r_N \approx$  Distanz Fussballen–Knöchel  $\approx$ 

 $\circ$  Setzen Sie obige Werte und die maximale Normalkraft  $F_{\text{N max}}$ , die beim Sprung gemessen wurde, in obige Gleichung für das Drehmomentengleichgewicht ein und rechnen Sie die maximal aufgetretene Muskelkraft aus. Wenn Sie den Sprung nicht selbst durchgeführt haben, so übernehmen Sie den Wert in Einheiten der Gewichtskraft und multiplizieren Sie ihn mit Ihrer eigenen Gewichtskraft. Der Faktor 1/2 rührt daher, dass wir Belastung pro Fuss berechnen.

$$
F_{\text{M max.}} \approx \frac{F_{\text{N max.}} \cdot r_{\text{N}} \cdot \sin(80^{\circ})}{2 \cdot r_{\text{M}} \cdot \sin(70^{\circ})} \approx
$$

 $\circ$  Eine grobe Abschätzung der Gelenkkraft erhält man, indem man sich überlegt, dass die Gelenkkraft die Muskelkraft und die Normalkraft kompensieren muss, die beide etwa in die gleiche Richtung zeigen (Kräftegleichgewicht). Welcher Wert ergibt sich damit etwa für  $\overline{F}_G$ ?

$$
F_{\rm G \ max.} \approx 0.5 \cdot F_{\rm N \ max.} + F_{\rm M \ max.} \approx
$$

und in Einheiten der Gewichtskraft:

 $F_{\text{G max}} \approx G$ 

bei einer weichen Landung!

⋄ Um zu demonstrieren, welche Kräfte etwa bei einer harten Landung auftreten, starten Sie eine neue 3–Sekunden Messung und schlagen Sie kurz und hart (aber ohne grossen Kraftaufwand) mit dem zur Verfügung stehenden Hammer auf die Messplatte. Schätzen Sie die Grösse der Kraftspitze in Einheiten der Gewichtskraft des Hammers ab (Masse 1 kg):

$$
F_{\text{N max.}} \approx N
$$
  

$$
F_{\text{N max.}} \approx G.
$$

## 1.2.4 Elastisches Verhalten

Wenn man alle an einem Körper angreifenden Kräfte (vektoriell) aufsummiert, so erhält man die resultierende Kraft, welche eine Beschleunigung des Körperschwerpunkts bewirkt. Doch was passiert mit den Kräften bzw. Anteilen der Kräfte, die sich gegenseitig aufheben? Sie bilden Kräftepaare aus gleich grossen, entgegengesetzten Kräften, welche auf den Körper wirken. Bis jetzt wurde davon

ausgegangen, dass der Körper starr ist. In der Realität wird jedoch jeder Körper, an dem ein Kräftepaar angreift, deformiert. Zu den möglichen Deformationen gehören Dehnung, Stauchung, allseitige Kompression, Biegung, Torsion und Scherung. Im allgemeinen treten immer mehrere Deformationen gleichzeitig auf. Zwei Typen solcher Deformationen, die Dehnung und die Biegung werden wir im folgenden betrachten.

### 1.2.4.1 Spannung und Dehnung

Stellen Sie sich einen zylindrischen Körper vor, wie er z.B. in Form einer Sehne oder des Oberschenkelknochens im menschlichen Körper vorliegt. An seinen Enden greife ein Kräftepaar entlang der Zylinderachse an. Eine solche Situation ist in Abb. 1.2.6 für den Fall der Achillessehne dargestellt.

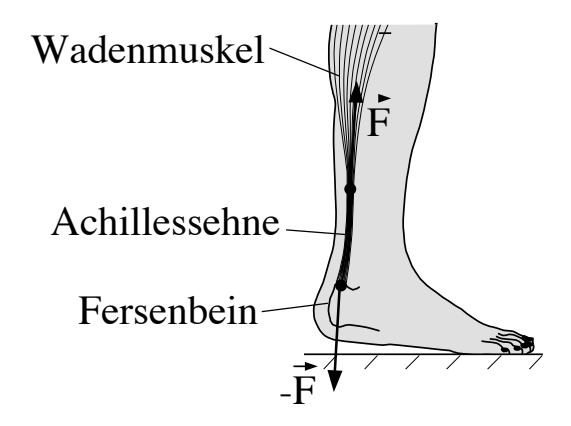

Abbildung 1.2.6: Kräfte, die auf die Achillessehne wirken.

Die Kraft  $\vec{F}$ , die der Wadenmuskel auf den Fuss ausübt, wird über die Achillessehne wie über ein Seil an das Fersenbein übertragen. Nach *actio = reactio* übt das Fersenbein auf die Sehne eine gleichgrosse, entgegengesetzte Kraft  $-\vec{F}$  aus. Damit wirkt ein Kräftepaar, welches die Sehne dehnt. Die Grösse der Dehnung wird nicht nur vom Betrag der wirkenden Kräfte abhängen, sondern auch vom Querschnitt, über den die Kräfte sich verteilen: Je grösser der Querschnitt, desto weniger wird die Sehne gedehnt und umgekehrt.

Dem trägt man dadurch Rechnung, dass man eine neue Grösse einführt: die (mechanische) Spannung  $\sigma$ , die durch den Quotienten aus Kraft und Querschnittsfläche gegeben ist: Die Achillessehne steht damit unter der Spannung  $\sigma = F/A$ , wobei A die Querschnittsfläche der Sehne ist.<sup>8</sup> Die Spannung besitzt die gleiche Einheit wie der Druck und wird in Einheiten von 1 Nm<sup>-2</sup> = 1 Pa (Pascal) angegeben.

<sup>8</sup>Das Vorzeichen wird dabei so gewählt, dass ein negativer Wert eine Druckspannung angibt.

⋄ Schätzen Sie bei sich selbst den Durchmesser der Achillessehne ab und berechnen Sie den Querschnitt  $A$  in  $m^2$ :

 $A =$ 

⋄ Die maximale Kraft, die vom Wadenmuskel über die Sehne auf das Fersenbein beim Sprung auf die Kraftmessplatte übertragen wird, haben Sie in Teil 1.2.3 bereits berechnet. Falls Sie diesen Versuch noch nicht durchgeführt haben, setzen Sie hier Ihre 4-fache Gewichtskraft ein:

$$
F = F_{\text{M max.}}\left(\text{bzw. } 4 \cdot G\right) =
$$

⋄ Berechnen Sie mit diesen Werten die Spannung, unter der die Sehne beim Sprung maximal stand:

$$
\sigma = \frac{F}{A} =
$$

Für kleine Spannungen ist die Dehnung proportional zur wirkenden Spannung (Hooke'sches Gesetz). Die Dehnung ϵ wird meist als relative Längenänderung, d.h. als die Längenänderung ∆l dividiert durch die Länge l des Körpers angegeben. Es besitzt daher die Einheit m/m = 1. Damit schreibt sich das Hooke'schen Gesetz wie folgt:

$$
\sigma = E \cdot \epsilon = E \cdot \frac{\Delta l}{l}.\tag{1.2}
$$

Die Proportionalitätskonstante heisst Elastizitätsmodul E. Er hat die Dimension einer Spannung (da die Dehnung dimensionslos ist) und beträgt für eine Sehne <sup>9</sup> etwa 1 GPa.

⋄ Berechnen Sie mittels Gl. (1.2) die Dehnung der Achillessehne beim Sprung.

$$
\epsilon~=~\tfrac{\sigma}{E}~=~
$$

 $\circ$  Die Achillessehne ist etwa 10–12 cm lang (dies hängt von der Körpergrösse ab). Um wieviel hat sie sich beim Sprung maximal ausgedehnt?

$$
\Delta l\ =\ \epsilon\cdot l\ =
$$

Sehnen bestehen aus Kollagen und Elastin und eingelagerten Fibroblasten. Die elastischen Eigenschaften werden vorallem durch das Elastin bestimmt, die mechanische Stabilität durch das Kolla-

<sup>9</sup>Die elastischen Eigenschaften einer Sehne verändern sich stark als Funktion der Belastung. Das Hooke'sche Gesetz ist also nicht streng gültig und der angegebene Elastizitätsmodul ist als Näherungswert zu verstehen.

gen, welches ca. 70% der Trockenmasse einer Sehne ausmacht. Generell werden folgende Grenzwerte für Sehnen angegeben:

- Die Sehne reagiert im Bereich von 0 5% Dehnung elastisch, d.h. sie nimmt ihre Ausgangsform nach Wegnahme der Spannung wieder ein (reversible Dehnung).
- Ab etwa 5% Dehnung beginnt der plastische Bereich. Nach Wegnahme der Spannung verbleibt eine ständige Deformation, die nur sehr langsam wieder abnimmt (Relaxation).
- Ab etwa 8% Dehnung beginnen die schwächsten Fasern zu reissen, die Grenzdehnung (Sehnenriss) beträgt ungefähr 10%.
- ⋄ Vergleichen Sie Ihren oben erhaltenen Wert mit den hier angegebenen Grenzwerten: in welchem Bereich befand sich die Sehne bei der Landung nach dem Sprung?

## 1.2.4.2 Biegung

Als zweiten Fall einer Deformation betrachten wir jetzt die Biegung. Ein Stab wird einseitig eingespannt und das freie Ende mit Massestücken belastet. Als Folge hiervon biegt er sich durch (Abb. 1.2.7). Einer solchen Belastung ist z.B. der Oberschenkelknochen bei einer Kniebeuge oder der Landung nach einem Sprung ausgesetzt, da er dabei am Knie eingespannt ist und das freie Ende durch den Oberkörper belastet wird.

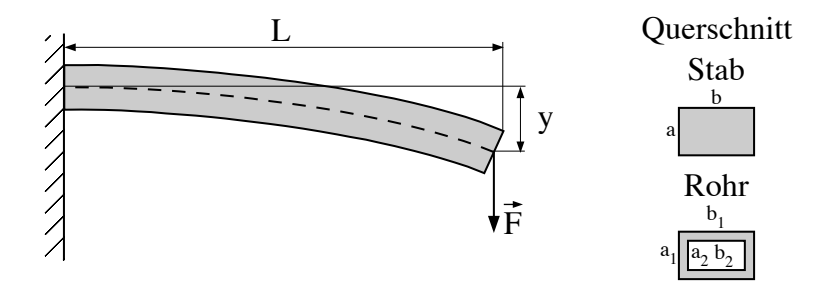

Abbildung 1.2.7: Durchbiegung eines einseitig eingespannten Stabes. Rechts die Querschnitte des Stabes und des Vierkanthrohres, die Sie im folgenden betrachten werden.

Es wird in diesem Versuch weniger darum gehen, die Durchbiegung zu messen und zu berechnen, als vielmehr darum, den Unterschied zwischen einem massiven Stab und einem hohlen Vierkanthrohr unter Belastung zu verstehen und daraus das Prinzip des Röhrenknochens abzuleiten. Dazu steht Ihnen folgender Versuchsaufbau zur Verfügung (Abb. 1.2.8):
- Verschiedene Stäbe wählen Sie die Nummern (4) und (5) aus. Beide haben die gleiche Länge von 300 mm und sind aus Stahl. Die Querschnitte sind auf den Einspannvorrichtungen angegeben.
- Eine Vorrichtung, in der Sie den Stab mit seiner Halterung links einspannen können (mittlere Bohrung verwenden).
- Eine Mikrometerschraube auf der rechten Seite und eine Wasserwaage.
- Eine Aufhängevorrichtung und Massestücke.

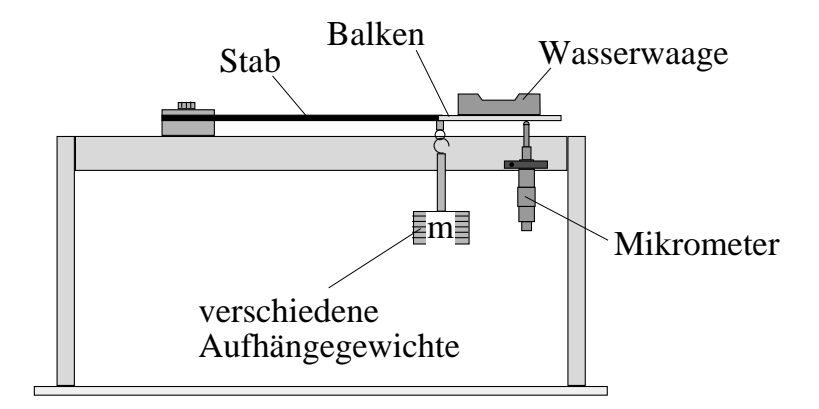

Abbildung 1.2.8: Versuchsaufbau zur Biegung.

Bauen Sie den Versuch mithilfe von Abb. 1.2.8 folgendermassen auf:

- Schrauben Sie zuerst den Stab (4) links auf dem Träger an.
- Hängen Sie die leere Aufhängevorrichtung (Masse 250 g) an das freie Ende des Stabes. Es ist vorteilhaft, bei diesem Versuch direkt mit einer kleinen Belastung zu beginnen.
- Hängen Sie die Wasserwaage zwischen Stabende und Mikrometerschraube. Vergewissern Sie sich, dass die Wasserwaage stabil in ihrer Aufhängung liegt.

Da die Durchbiegung bei einem Stahlstab sehr klein sein wird, muss sie präzise gemessen werden: bringen Sie dazu durch Drehen an der Mikrometerschraube die Wasserwaage in die Horizontale und lesen Sie den entsprechenden Wert auf der Mikrometerschraube ab (eine Kurzanleitung wird in Abb. 1.2.9 gegeben). Die Null der Mikrometerschraube entspricht im allg. nicht der Position des unbelasteten Stabes. Die Durchbiegung wird daher immer relativ zu einem Referenzpunkt gemessen, in unserem Fall zur Position des Stabendes mit 250 g Belastung.

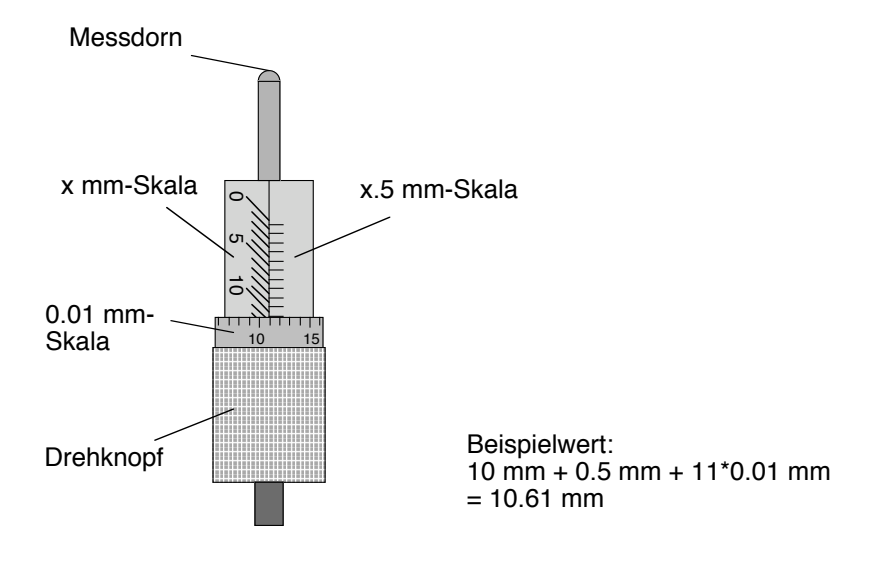

Abbildung 1.2.9: Ablesen einer Mikrometerschraube: Die mm– bzw. Halb-mm–Skalen werden am Rand des Drehknopfes abgelesen (es gilt immer die letzte noch vollständig sichtbare Linie), die feinere Unterteilung in Einheiten von 1/100 mm auf der Skala des Drehknopfes. Eine volle Umdrehung entspricht einer Längenänderung von 0.5 mm.

⋄ Messen Sie die Position des Stabendes für verschiedene Belastungen und tragen Sie die Werte in die nächste Tabelle ein. Der erste Punkt (250 g) entspricht dabei der leeren Vorrichtung. Berechnen Sie dann aus der Masse die Kraft und aus der Position die Durchbiegung und tragen Sie diese in der dritten, respektive vierten Spalte ein. Tragen Sie dann die Durchbiegung gegen die Kraft in dem nachstehenden Graphen auf (überlegen Sie sich vorher, wie man die y-Achse einteilen sollte, um den Graphen so weit wie möglich auszufüllen).

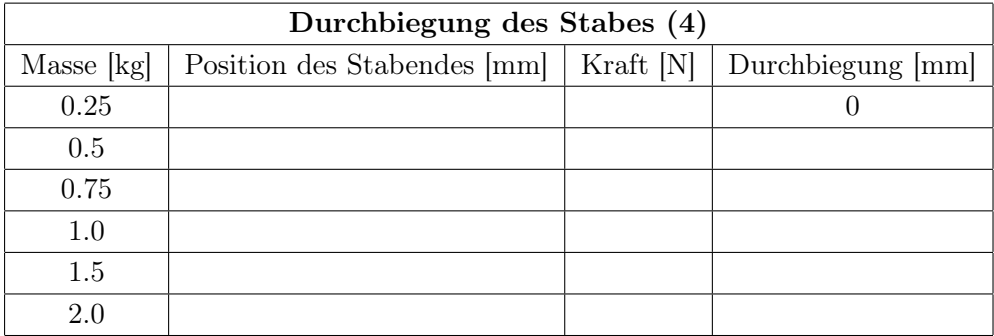

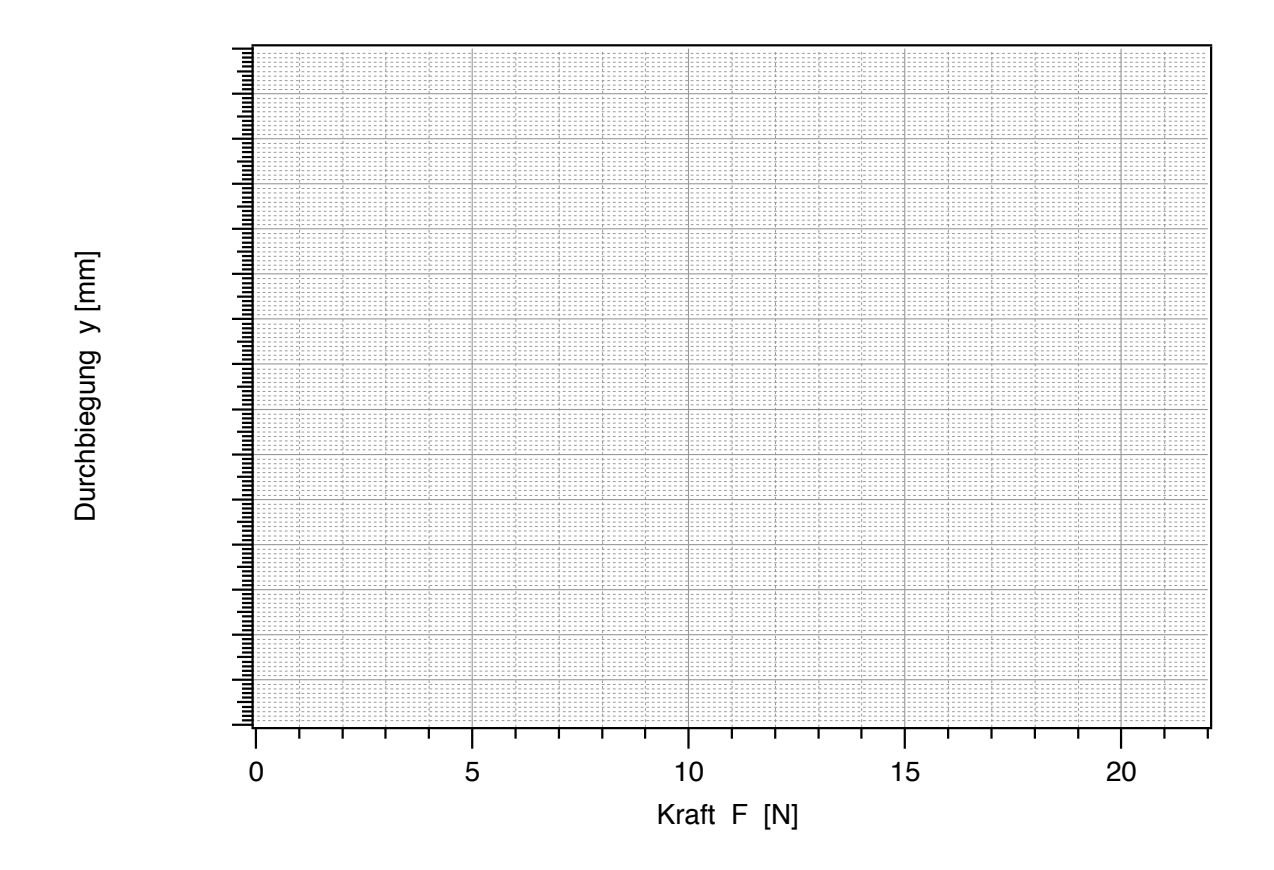

Eine etwas aufwendige Rechnung liefert folgende Beziehung für den Zusammenhang von Kraft  $\vec{F}$ und Durchbiegung y:

$$
y = \frac{L^3}{3EI_z} \cdot F. \tag{1.3}
$$

L ist hierbei die Länge des Stabes bzw. Rohres ab der Einspannstelle, E wieder der Elastizitätsmodul (Materialkonstante) und I<sup>z</sup> das sogenannte Flächenträgheitsmoment. Letzteres gibt die Materialverteilung in der Querschnittsfläche an. Im Falle eines massiven, vierkantigen Stabes oder Balkens beträgt es

$$
I_z = \frac{1}{12}a^3b,
$$

wobei a und b die Kantenlängen in bzw. senkrecht zur Kraftrichtung bedeuten. Wie Sie aus der Definition des Flächenträgheitsmoments ersehen können, spielt die Kantenlänge in Richtung der Kraftwirkung eine weitaus wichtigere Rolle als die senkrecht dazu.<sup>10</sup>

Die Querschnitte von Stab und Rohr haben folgende Dimensionen:

Stab:  $a = 4$  mm,  $b = 16$  mm,

Rohr: aussen  $a_1 = 10$  mm,  $b_1 = 15$  mm, innen  $a_2 = 7$  mm,  $b_2 = 12$  mm.

<sup>10</sup>Nehmen Sie ein Lineal und versuchen Sie, es einmal entlang der dünnen Seite, einmal entlang der dicken Seite zu verbiegen – der Unterschied sollte deutlich sein.

⋄ Berechnen Sie das Flächenträgheitsmoment für den Stab in der gegebenen Biegegeometrie:

$$
I_z(\text{Stab}) = \frac{1}{12} a^3 b =
$$

Da es sich nach Gl. (1.3) um eine Gerade mit der Gleichung  $y = k \cdot F$  handelt, können wir den Vorfaktor in Gl.  $(1.3)$  der Steigung k der gemessenen Kurve gleichsetzen:

$$
k = \frac{L^3}{3EI_z}.
$$

⋄ Zeichnen Sie die Bestgerade durch die Messpunkte, d.h. die Gerade, die Ihrer Meinung nach am besten den Verlauf der Messpunkte beschreibt (s. Theorieteil Kapitel Auswertung von Messdaten). Zeichnen Sie anschliessend ein Steigungsdreieck ein, welches möglichst gross sein sollte: Eine Kante dieses rechtwinkligen Dreiecks muss parallel zur Abszisse  $(F)$ , eine parallel zur Ordinate (y) verlaufen; die dritte Seite wird von der Bestgeraden gebildet. Berechnen Sie aus den Kantenlängen  $\Delta y$  und  $\Delta F$  die Steigung k nach folgender Formel (Einheiten!):

$$
k(\text{Stab}) = \frac{\Delta y}{\Delta F} =
$$

⋄ Berechnen Sie mithilfe der Steigung und Gl. (1.3) den Elastizitätsmodul von Stahl (Achten Sie auf die Einheiten!). Typische Werte für Stahl liegen je nach Stahlart zwischen  $1.7 \times 10^{11}$ und 2.2  $x10^{11}$  Pa (1 Pa = 1 N/m<sup>2</sup>).

$$
E = \frac{L^3}{3I_z \cdot k(\text{Stab})} =
$$

- Entlasten Sie den Stab wieder und nehmen Sie die Aufhängung sowie die Wasserwaage ab.
- Ersetzen Sie den Stab (4) durch das Rohr (5) und setzen Sie Aufhängevorrichtung und Wasserwaage wieder ein.
- ⋄ Messen Sie die Durchbiegung des Rohres für zwei verschiedene Massen und übertragen Sie die Resultate in die folgende Tabelle.

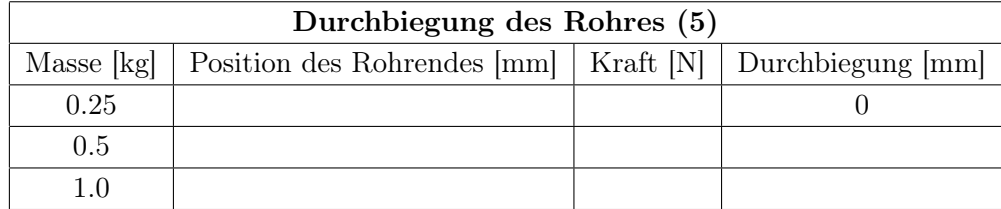

- ⋄ Tragen Sie die Werte ebenfalls in die Grafik auf S. 33 ein und vergleichen Sie die Durchbiegung des Rohres mit der des Stabes bei gleicher Belastung – was stellen sie fest?
- $\diamond$  Berechnen Sie die Querschnittsflächen von Rohr und Stab (Abb. 1.2.7), und überlegen Sie sich, ob die gegebenenfalls unterschiedliche Querschnittsfläche (und damit das unterschiedliche Materialvolumen) die Differenzen in obigen Messungen erklären können.

 $A_{\text{Stab}} =$  $A_{\rm Bohr} =$ 

⋄ Berechnen Sie das Flächenträgheitsmoment für das Rohr – Sie erhalten es, indem Sie das Flächenträgheitsmoment eines Stabes mit den inneren Kantenlängen von dem eines massiven Stabes mit den äusseren Kantenlängen subtrahieren:

 $I_z(\text{Rohr}) = \frac{1}{12} (a_1^3b_1 - a_2^3b_2) =$ 

⋄ Bilden Sie das Verhältnis der beiden Flächenträgheitsmomente und überlegen Sie anhand Gl. (1.3), ob der Unterschied im Flächenträgheitsmoment die unterschiedliche Durchbiegung von Stab und Rohr näherungshalber erklären könnte:

Das Flächenträgheitsmoment gibt die Materialverteilung im Querschnitt an und kann für jede Art von Balken berechnet werden. Es gilt dabei: je weiter aussen sich das Material relativ zur Biegerichtung befindet, desto kleiner ist die Durchbiegung und desto kleiner sind die maximalen Spannungen, die im Balken herrschen. In unserem Fall ist also das Rohr bei vergleichbarem Materialvolumen ungleich stabiler gegenüber Biegungen als der Stab. Die Natur hat somit im Fall des Röhrenknochens den besten Kompromiss zwischen (möglichst wenig) Masse und Stabilität gefunden. Da der Röhrenknochen Belastungen in allen Richtungen standhalten muss, ist seine zylindrische Form optimal,

sofern er seine Form unter Belastung beibehält und nicht knickt, wie z.B. ein leerer Schlauch. Sehen Sie sich die ausgelegten Röhrenknochen einmal genauer an – sie sind innen mit einer kompakten Masse gefüllt, deren Beitrag zu den elastischen Eigenschaften vernachlässigbar ist, die aber trotzdem (neben Aufgaben wie dem Aufbau von Knochengewebe) eine essentielle Funktion hat, die Formstabilität.

# 2. Elektrische Leitung und Potentiale Ionenleitung und EKG

## 2.1 Medizinischer Bezug und Ziele des Versuches

Die Grundbegriffe der Elektrizitätslehre werden in der Medizin in den verschiedensten Bereichen benötigt, z.B. bei der Entwicklung und dem sachgerechten Betrieb fast aller medizintechnischen Geräte, oder zum Verständnis physiologischer Zusammenhänge. Der Versuch ist in zwei Abschnitte eingeteilt:

- Ionenleitung/Elektrolyte: Es werden Leitungsmechanismen untersucht, die auch im menschlichen Körper eine grosse Rolle spielen. Zu den Grundbegriffen, die im Versuch behandelt werden, gehören insbesondere Stromstärke, Spannung, Leitwert, Widerstand sowie die zugehörigen spezifischen Grössen Leitfähigkeit und spezifischer Widerstand. Korrekterweise müssten alle genannten Begriffe mit dem Zusatz "elektrisch" versehen werden, da insbesondere die Begriffe Stromstärke, Widerstand und Leitwert auch in der Strömungsmechanik (siehe Versuch "Strömungsmechanik/Blutkreislauf", AH S. 9, TH S. 5) verwendet werden. Es besteht auch tatsächlich bezüglich der Beschreibung von Stromkreisen und deren Eigenschaften eine sehr weitgehende Analogie zwischen der Strömungsmechanik und der Elektrizitätslehre. Sie werden im ersten Versuchsteil die Eigenschaften eines Ohmschen Widerstandes und von Elektrolyten untersuchen. Als Beispiele dienen dabei aufgrund ihrer physiologischen Relevanz Kaliumchlorid, Calciumchlorid und Natriumchlorid. Die Konzentrationen dieser Ionen besitzen einen wesentlichen Einfluss auf die Leitungseigenschaften der intra- und extrazellulären Flüssigkeiten.
- Elektrische Potentiale (EKG): Ein wichtiger Grundbegriff der Elektrizitätslehre ist der des elektrischen Potentials bzw. der Potentialverteilung. Er ist Grundlage für die Erklärung der Entstehung von Signalen in Elektrokardiogrammen (EKG) und Elektroenzephalogrammen (EEG). Da der menschliche Körper ein leitfähiges Medium ist, ist das Auftreten elektrischer Potentialdifferenzen (auch als elektrische Spannung bezeichnet) dort immer mit Strömen verbunden. Im Falle des EKG führt die Erregungsausbreitung am Herzen zu extrazellulären

Strömen im gesamten Körper. Durch diese Ströme kommt es zu einer Potentialverteilung im Körper und auf der Körperoberfläche. Mit den EKG-Elektroden werden Potentialdifferenzen zwischen bestimmten Punkten auf der Körperoberfläche erfasst. Die Aufzeichnung der Potentialdifferenzen lässt Rückschlüsse zu auf die Richtung, die Stärke und den zeitlichen Verlauf der Erregungsausbreitung. Solche Rückschlüsse sowie ein Erkennen von Artefakten im Messsignal sind nur dann möglich, wenn die prinzipiellen Zusammenhänge zwischen der Erregungsausbreitung am Herzen und den gemessenen Potentialdifferenzen bekannt sind. Da der menschliche Körper ein dreidimensionales und zudem noch inhomogen leitendes Medium darstellt, sind diese Zusammenhänge sehr komplex. Zur Vereinfachung werden Sie im Versuch zunächst mit einem eindimensionalen, homogen leitfähigen Modell arbeiten. Hieran können Sie die Potentialverteilung, die sich beim Anschluss einer Stromquelle ergibt, und die daraus resultierenden Potentialdifferenzen (oder Spannungen) untersuchen.

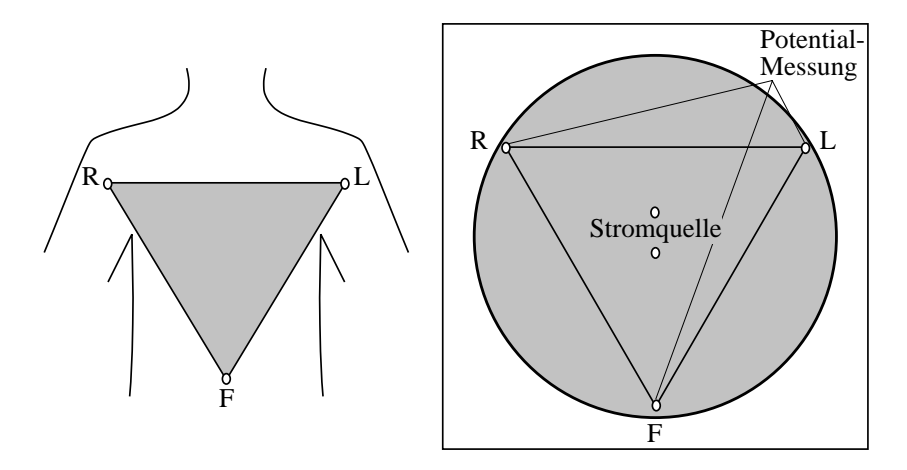

Abbildung 2.1.1: EKG-Ableitung nach Einthoven und das zweidimensionale EKG-Modell.

Im nächsten Schritt verwenden Sie ein zweidimensionales, immer noch homogen leitfähiges Modell in Form einer Kreisscheibe (Abb. 2.1.1). Der Anschluss einer Stromquelle an zwei Punkten im Zentrum der Kreisscheibe ergibt eine Potentialverteilung, die derjenigen sehr ähnlich ist, die die Herzerregung auf dem Rumpf des menschlichen Körpers hervorruft. Die Lage der Anschlüsse für die Stromquelle kann dabei mit der Lage der Erregungsfront am Herzen verglichen werden. In Analogie zur Anordnung der EKG-Elektroden nach Einthoven (R: rechter Arm, L: linker Arm, F: linker Fuss) messen Sie die Potentialdifferenzen zwischen drei festen Punkten und deren Änderung in Abhängigkeit von der Lage der Anschlüsse der Stromquelle. Diese Potentialdifferenzen werden beim EKG als Ableitungen bezeichnet. Mit Hilfe der Messungen können Sie die Entstehung von EKG-Signalen prinzipiell erklären. Ausserdem können Sie an den Modellen z.B. die Fragen klären, warum die EKG-Elektroden nicht - wie in Abb. 2.1.1 angedeutet - am Rumpf, sondern an den Händen und am Fuss angebracht werden und welchen Einfluss Lage und Kontakt der Elektroden auf die gemessenen Signale haben.

Die Versuchsaufbauten sind elektrische Schaltungen. Es ist üblich, solche Schaltungen durch Schaltbilder zu beschreiben. In Schaltbildern sind die benutzten Bauteile durch Symbole und deren Verbindungen (also die Kabel) durch Striche dargestellt. Die Abbildung (Abb. 2.1.2) zeigt für einige wichtige Bauteile die zugehörigen Schaltsymbole.

| Bauteil                          | Schaltsymbol | Bauteil                | Schaltsymbol |  |
|----------------------------------|--------------|------------------------|--------------|--|
| Stromquelle                      |              | Amperemeter            |              |  |
| Spannungsquelle                  |              | Ohmmeter               |              |  |
| Kabelkreuzung<br>(nicht leitend) |              | Ohmscher<br>Widerstand |              |  |
| Kabelkreuzung<br>(leitend)       |              | Diode                  |              |  |
| Voltmeter                        |              | Kondensator            |              |  |

Abbildung 2.1.2: Tabelle mit Symbolen wichtiger elektronischer Bauteile.

# 2.2 Versuchsdurchführung

Wichtig! Eine Bemerkung gleich zu Anfang: Die grauen Platten für den zweiten Teil des Versuches haben eine empfindliche Oberfläche. Bitte legen Sie keine Sachen auf den Platten, insbesondere der runden Graphitscheibe ab. Vielen Dank!

## 2.2.1 Ionenleitung und Elektrolyte

#### 2.2.1.1 Elektrischer Leitwert und Widerstand

Stoffe, in denen durch Ladungsträger (Elektronen oder Ionen) elektrische Ladung transportiert werden kann, wie Metalle oder Elektrolyte (z.B. eine NaCl-Lösung), bezeichnet man als elektrische Leiter, den Vorgang des Ladungstransportes darin als (elektrischen) Strom. Diesen beschreibt man durch die (elektrische) Stromstärke I, d.h. die Ladung die pro Zeit durch eine beliebige Querschnittsfläche des Leiters transportiert wird. Folge eines Stroms ist ein Energieverlust der Ladungsträger, der sich als Spannung U (oder Spannungsabfall) längs des Leiters äussert. Sie sollen im Folgenden diesen Zusammenhang zwischen Stromstärke und resultierendem Spannungsabfall untersuchen. Dazu stehen Ihnen zur Verfügung:

– Eine Stromquelle, die wahlweise Gleichstrom oder Wechselstrom liefert (Umschalter). Für den ersten Versuchsteil benötigen Sie nur Gleichstrom, d.h. die Ladung wird immer in der gleichen Richtung transportiert. Die Stromstärke können Sie an einem Drehknopf variieren.

- Zwei Digitalmultimeter, mit denen Sie Stromstärke und Spannung messen können. In beiden Fällen ist die COM-Buchse anzuschliessen, bei Messung der Stromstärke zusätzlich die A-Buchse (verwenden Sie die "2A"– bzw. "mA"–Buchse), bei Spannungsmessung die V-Buchse. Ausserdem müssen Sie mit dem Wahlschalter einstellen, in welcher Einheit (Ampere oder Volt) und in welchem Messbereich Sie messen wollen.
- Ein Ohmscher Widerstand auf Sockeln.
- Ein Steckbrett zum Aufbau der Schaltung.

Ohmscher Widerstand Zunächst sollen Sie an einem besonders einfachen elektrischen Bauteil, einem Ohmschen Widerstand den Zusammenhang zwischen Stromstärke und resultierendem Spannungsabfall untersuchen. Ein ähnliches Verhalten wie der Ohmsche Widerstand zeigen sowohl eine grosse Zahl (passiver) Ionenkanäle, als auch – bei geringen Strömen – der menschliche Körper als Ganzes.

- Bauen Sie dazu auf dem Steckbrett die in Abb. 2.2.1 skizzierte Schaltung auf und lassen Sie sie durch den Assistenten überprüfen.
- Schalten Sie die Stromquelle und das Amperemeter ein (beides auf Gleichstrom bzw. DC) und stellen Sie einen Strom von 5 mA ein. (Falls das Amperemeter keine positiven Werte anzeigt, vertauschen Sie die Kabel an den Anschlüssen des Amperemeters).

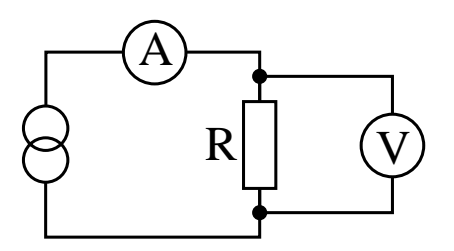

Abbildung 2.2.1: Schaltung zur Widerstandsmessung.

Jetzt haben Sie einen geschlossenen Stromkreis, in dem der Strom von der Stromquelle aus durch den Widerstand und das Amperemeter wieder zur Stromquelle zurück fliesst. Das Voltmeter muss parallel zum Widerstand angeschlossen sein. Es muss auf Gleichspannung eingestellt sein und sollte zunächst positive Werte anzeigen (ggf. COM- und V-Anschluss vertauschen).

⋄ Nehmen Sie für 4 verschiedene Stromstärken zwischen 0 mA und 5 mA die am Ohmschen Widerstand abfallenden Spannungen auf. Tragen Sie Stromstärke und Spannung in die Tabelle und die nachfolgende Graphik ein. Zeichnen Sie eine Ausgleichskurve (bzw. –gerade) ein. Eine solche graphische Darstellung der elektrischen Eigenschaften eines Bauteils bezeichnet man als dessen Kennlinie.

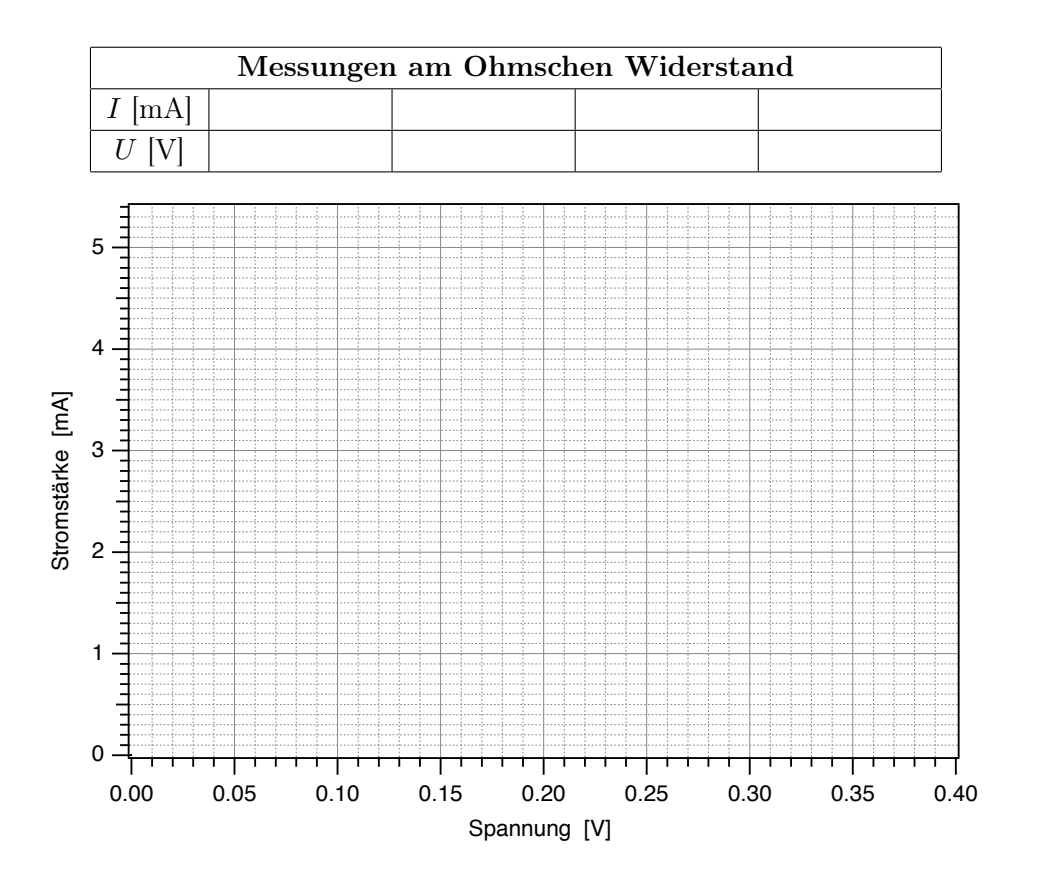

⋄ Welcher Zusammenhang besteht hier zwischen Stromstärke und Spannung?

Aus der Kennlinie eines Bauteils kann für jede Stromstärke (innerhalb des vermessenen Bereiches) dessen Leitwert G abgeleitet werden: der Leitwert G bei einer bestimmten Stromstärke I ist der Quotient aus der Stromstärke und der bei dieser Stromstärke auftretenden Spannung, die aus der Kennlinie abzulesen ist. Die Einheit des Leitwertes heisst Siemens (abgekürzt S), wobei gilt:  $1 S = 1 A/V.$ 

⋄ Bestimmen Sie den Leitwert für zwei verschiedene Stromstärken aus der Kennlinie (der Ausgleichsgeraden), möglichst weit über den gesamten Messbereich verteilt. Beachten Sie hierbei die Einheiten (mA bzw. A)!

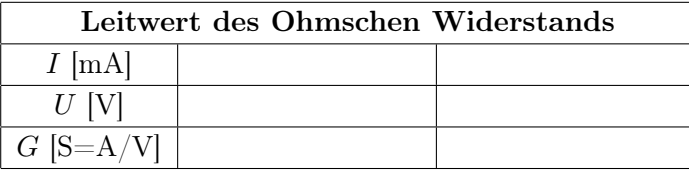

⋄ Wie hängt der Leitwert des Ohmschen Widerstands von der Stromstärke ab?

 $\diamond$  Häufig wird alternativ zum Leitwert der Widerstand R eines Bauteils angegeben. Dieser ist definiert als der Kehrwert des Leitwertes, also als Quotient aus Spannung und Stromstärke, die Einheit heisst Ohm und wird abgekürzt durch das Symbol  $\Omega$  mit  $1 \Omega = 1$  V/A. Wie gross ist der Widerstand hier?

> Widerstand  $R = \frac{1}{6}$  $\frac{1}{G}$  =

#### 2.2.1.2 Leitfähigkeit von Elektrolyten

Bei den intra- und extrazellulären Flüssigkeiten im menschlichen Körper handelt es sich um Elektrolyte, d.h. Flüssigkeiten, in denen positive (u.a.  $Na^+$ ,  $K^+$  und  $Ca^{2+}$ ) und negative (u.a. Cl<sup>-</sup>) Ionen gelöst sind. Durch die Bewegung dieser Ionen kann in einem Elektrolyten elektrische Ladung transportiert werden, also ein elektrischer Strom fliessen. Sie sollen jetzt die Leitungseigenschaften eines Elektrolyten untersuchen, der aus einer 0.1-molaren NaCl-Lösung besteht, d.h. 0.1 mol NaCl Moleküle sind in einem Liter destilliertem Wasser gelöst und liegen darin als  $Na<sup>+</sup>$  und Cl<sup>-</sup> Ionen vor11. Diese Ionenkonzentrationen sind vergleichbar mit denen positiver bzw. negativer Ionen in der Intra- und Extrazellulärflüssigkeit; deren Zusammensetzung ist jedoch komplizierter. Wenn in einem Elektrolyten ein Gleichstrom, d.h. ein Strom mit immer gleicher Stromrichtung, fliesst, so werden die Ionen getrennt (Elektrolyse, siehe Abb. 2.2.2). Im Falle einer NaCl-Lösung hiesse dies, dass sich Na<sup>+</sup> an der Kathode ansammeln und Natronlauge bilden würde, an der Anode entstände Chlor, die jeweilige Konzentration hinge von der Stromdichte ab.<sup>12</sup>.

Abhängigkeit des Leitwertes von der Stromstärke Zunächst sollen Sie überprüfen, ob der Elektrolyt ein ohmsches Verhalten zeigt, d.h. der Leitwert unabhängig von der Stromstärke ist. Dazu müssen Sie eine Kennlinie aufnehmen:

- Stecken Sie die beiden Metallelektroden mit einem Mindestabstand von etwa 8 cm in die Wanne. Füllen Sie die Wanne bis zur unteren Markierung an den Elektroden (Eintauchtiefe 1 cm) mit der 0.1-molaren NaCl-Lösung.
- Die Schaltung ist prinzipiell die gleiche wie in Abb. 2.2.1 skizziert. Entfernen Sie den Ohmschen Widerstand aus dem letzten Versuch vom Steckbrett und stecken Sie an dieser Stelle die Kontakte der Elektroden ein.

<sup>11</sup>Die hohe dielektrische Konstante von Wasser führt zu einer starken Abschwächung der Coulomb-Kraft und damit der Bindungskräfte in ionischen Molekülen. Letztere, v.a. sogenannte starke Elektrolyte, werden daher in Wasser praktisch vollständig dissoziiert.

<sup>12</sup>Diese Effekte können zur Zellnekrose führen.

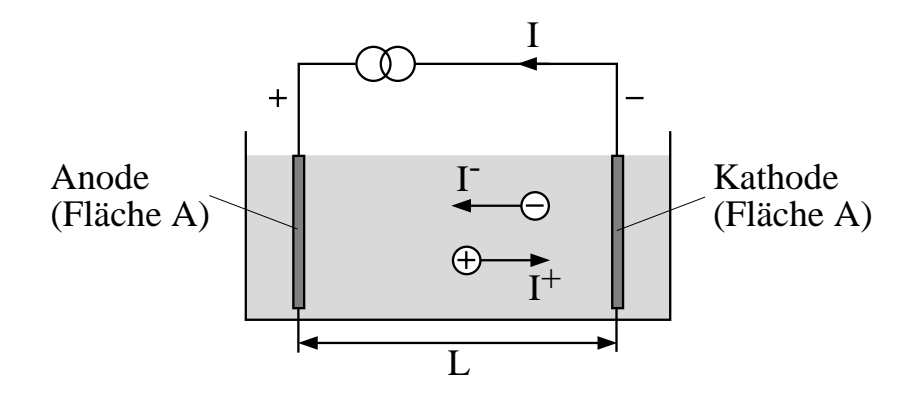

Abbildung 2.2.2: Elektrolytische Leitfähigkeit (hier für den Gleichstromfall dargestellt).

- Wie aus oben Gesagtem ersichtlich ist, müssen Sie bei den Messungen an Elektrolyten Wechselstrom verwenden. Schalten Sie deshalb die Stromquelle auf Wechselstrombetrieb um. Damit ändert der Strom seine Stromrichtung ständig (hier etwa 4000 mal pro Sekunde). Auch bei den beiden Digitalmultimetern müssen Sie jetzt auf Wechselstrom bzw. –spannung umschalten.
- Schalten Sie die Stromquelle ein und stellen Sie einen Strom von 5 mA ein.
- ⋄ Variieren Sie jetzt die Stromstärke zwischen 0 mA und 5 mA und nehmen Sie durch Messung der Spannung an den Elektroden 5 Punkte der Kennlinie auf. Tragen Sie die Kennlinie in die folgende Graphik auf und bestimmen Sie den Leitwert des Elektrolyten.

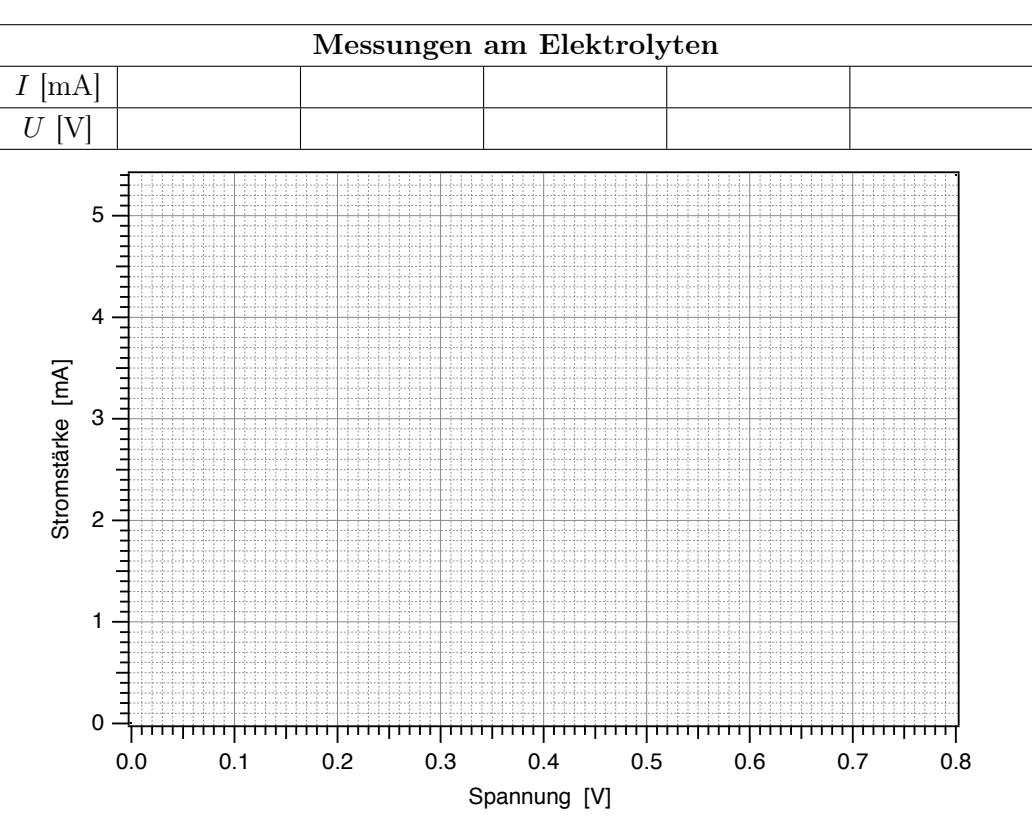

⋄ (Wie) hängt der Leitwert des Elektrolyten von der Stromstärke ab?

 $\diamond$  Wie gross ist der Leitwert?  $G =$ 

#### 2.2.1.3 Abhängigkeit des Leitwertes von der Geometrie der Anordnung

Es soll nun der Einfluss von Länge und Querschnitt der Leiters (Elektrolyten) auf dessen Leitwert untersucht werden. Der Zusammenhang Leitwert-Querschnitt wird u.a. bei der Erregungsausbreitung entlang Nervenzellen wichtig. Der Leitwert des Intrazellulärraums hängt dabei in gleicher Weise vom Zellquerschnitt ab, wie Sie es hier im Experiment für eine einfache Geometrie messen.

⋄ Um den Einfluss des Querschnitts zu untersuchen, füllen Sie die Wanne bis zur zweiten Markierung auf den Elektroden auf (der Leiterquerschnitt ist dann verdoppelt) und bestimmen Sie den Leitwert für eine von Ihnen gewählte Stromstärke.

Leitwert bei niedriger Füllhöhe (letzter Versuch):  $G_1 =$ 

bei doppelter Querschnittsfläche:  $I =$ ,  $U =$   $\rightarrow$   $G_2 =$ 

⋄ Was vermuten Sie für eine Abhängigkeit zwischen Leitwert und Leiterquerschnitt?

Leitfähigkeit als geometrieunabhängige Grösse Um die Leitungseigenschaften eines Elektrolyten zu beschreiben, benötigt man eine Grösse, die von der jeweiligen Geometrie (z.B. Grösse und Form der Zelle bei der Intrazellulärflüssigkeit) unabhängig ist. Dies ist die sogenannte Leitfähigkeit  $\sigma$  (sprich: sigma) des Elektrolyten. Zur Berechnung der Leitfähigkeit wird der (von L und A abhängige) Leitwert G mit dem Elektrodenabstand L multipliziert und durch den Elektrodenquerschnitt A dividiert:

$$
\sigma \, = \, G \cdot \frac{L}{A}
$$

.

⋄ Bestimmen Sie für die beiden von Ihnen vermessenen Geometrien die Werte von Elektrodenabstand L und -fläche A und damit aus dem gemessenen Leitwert G die Leitfähigkeit. Beachten Sie bei der Flächenbestimmung, dass nur die eingetauchte Fläche zählt! Verwenden Sie dazu die in der folgenden Tabelle angegebenen Werte für die Eintauchtiefe H der Elektroden und messen Sie Breite B und Abstand L mit dem zur Verfügung stehenden Lineal.

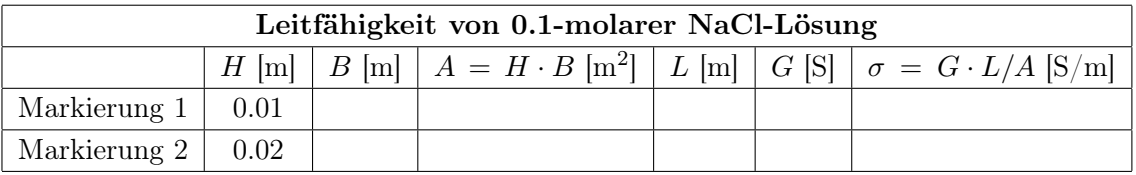

Das Ergebnis sollte unabhängig von Elektrodenabstand und -fläche und damit charakteristisch für die Elektrolytlösung sein.

Abhängigkeit der Leitfähigkeit von den Eigenschaften des Elektrolyten Die Leitfähigkeit eines Elektrolyten kann auch direkt mit einem sogenannten Konduktometer gemessen werden. Der Assistent wird dies im folgenden für die gesamte Gruppe demonstrieren: Es werden mit  $K^+$ , Na<sup>+</sup>, Ca2+ und Cl- diejenigen Ionensorten betrachtet, die die elektrischen Eigenschaften der Intra- und Extrazellulärflüssigkeit massgeblich bestimmen.

⋄ Die Elektrolyte befinden sich in Plastikflaschen, in die man den Messfühler des Konduktometers direkt einführen kann. Auf den Flaschen sind Zusammensetzung und Konzentration angegeben. Zwischen den Messungen muss der Messfühler mit demineralisiertem Wasser aus der Spritzflasche abgespritzt werden. Notieren Sie die gemessenen Werte mit der zugehörigen Zusammensetzung und Konzentration c in der folgenden Tabelle (Einheiten!).

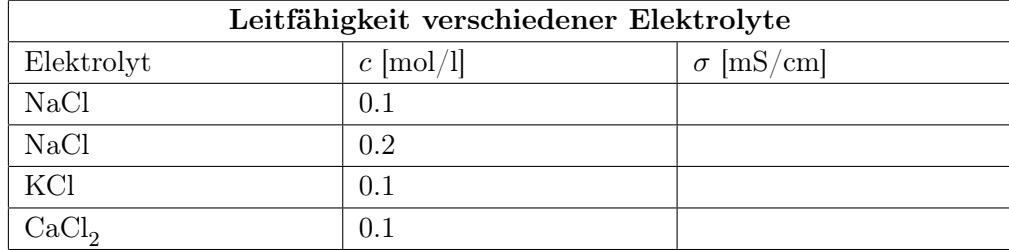

⋄ Welchen Zusammenhang vermuten Sie zwischen der Leitfähigkeit und der Konzentration des Elektrolyten? Können Sie dies "theoretisch" erklären?

 $\diamond$  – Wie äussert sich bei gleicher Konzentration der KCl- und CaCl<sub>2</sub> -Lösung die Wertigkeit der gelösten Ionen? Können Sie auch dies erklären? Hinweis: Die Ionenbeweglichkeit und damit die Geschwindigkeit der Ionen in wässriger Lösung ist für Kalium und Kalzium etwa gleich.

⋄ Vergleichen Sie die Leitfähigkeiten von NaCl- und KCL-Lösung bei gleicher Konzentration. Welchen qualitativen Zusammenhang vermuten Sie zwischen der Grösse des Kations (positives Ion) und der Leitfähigkeit? (Na hat die Ordnungszahl 11, Kalium die Ordnungszahl 19, beide stehen in der ersten Hauptgruppe.)

#### 2.2.2 Elektrische Potentiale (EKG)

Im ersten Versuchsteil haben Sie gesehen, dass ein elektrischer Stromfluss durch ein elektrisches Feld erzeugt wird, welches man durch die Angabe der Spannung charakterisiert. Der Begriff der elektrischen Spannung bezeichnet das gleiche wie der Begriff der Potentialdifferenz zwischen zwei vorgegebenen Punkten. Letzterer wird sowohl in der Physik als auch in der Physiologie sehr häufig verwendet<sup>13</sup>. Zum Begriff des Potentials lesen Sie sich bitte in der Nachbereitung des Versuches Teil

<sup>&</sup>lt;sup>13</sup>Weitere Grössen wie das Membranpotential oder das Aktionspotential in der Erregungsleitung sind im physikalischen Sinne keine Potentiale, sondern eine Spannung bzw. ein Spannungspuls. Sie werden jedoch üblicherweise in der Physiologie mit "Potential" bezeichnet.

2.3, Physikalische Grundlagen (TH) durch. Hier genügt es, zu wissen, dass der Wert des Potentials  $\phi$ (sprich fi) an einem Ort  $x$  gleich der elektrischen Spannung zwischen dem Punkt  $x$  und einem willkürlich gewählten Bezugspunkt ist. In weitgehender Analogie können Sie das Potential mit der Höhe eines Punktes auf der Erdoberfläche vergleichen, welche relativ zu einem willkürlich gewählten Bezugspunkt (Meeresspiegel) angegeben wird. Die Äquipotentiallinien, die Sie in diesem Versuch vermessen werden, entsprechen in diesem Sinne den Höhenlinien, wie man sie auf Landkarten finden kann.

#### 2.2.2.1 Messung der Potentialverteilung im Elektrolyten (eindimensionales Modell)

Um Strompfade und elektrische Potentialverteilungen in komplexen, dreidimensionalen Körpern zu verstehen, ist es hilfreich, die Prinzipien an einfachen Modellen kennenzulernen. Dazu ersetzen Sie im ersten Schritt den dreidimensionalen, inhomogen leitfähigen menschlichen Körper durch ein stark vereinfachtes eindimensionales, homoges leitfähiges Modell, wie es durch den Elektrolyten aus dem ersten Versuchsteil dargestellt wird.

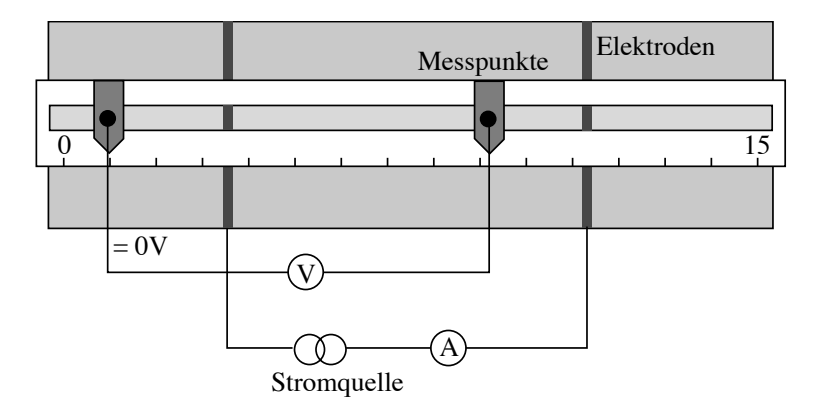

Abbildung 2.2.3: Aufbau und Beschaltung des eindimensionalen Modells.

Wie in Abb. 2.2.3 dargestellt, muss das Voltmeter jetzt an die beiden Stabelektroden angeschlossen werden, die man in die Führungsschiene einsetzen kann. Mit diesen Stabelektroden soll der Potentialverlauf im Elektrolyten aufgenommen werden. Der Potentialnullpunkt, d.h. die Elektrode, die mit dem COM-Anschluss des Voltmeters verbunden ist, wird hier bei 1 cm festgelegt<sup>14</sup>. Schalten Sie die Stromquelle ein und regeln Sie den Strom auf 5 mA. Die V-Buchse des Voltmeters verbinden Sie mit dem Kabel, das an der zweiten Elektrode endet. Jetzt können Sie mit dieser Tastelektrode an beliebigen Stellen im Elektrolyten das Potential  $\phi$  gegenüber dem gewählten Nullpunkt (bei 1 cm) messen. Das Potential besitzt ebenso wie die Spannung die Einheit Volt.

<sup>14</sup>Da hier weiterhin mit Wechselstrom gearbeitet wird, soll der Bezugspunkt am Rand liegen.

⋄ Führen Sie an den angegebenen Orten eine systematische Messung der Potentialverteilung  $\phi(x)$  längs des Elektrolyten durch, wobei x die Position auf der Skala angibt. Tragen Sie die Werte in die folgende Tabelle ein (Einheiten!).

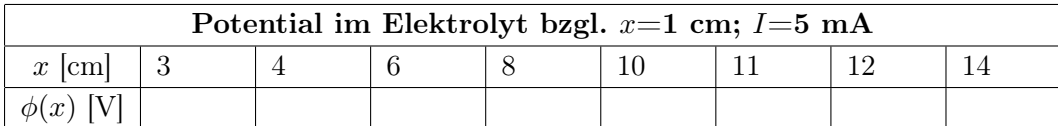

⋄ Stellen Sie die Werte in folgender Graphik dar und markieren Sie die Position der Plattenelektroden und des Bezugspunktes. Verbinden Sie die Messpunkte dann durch eine geeignete Kurve.

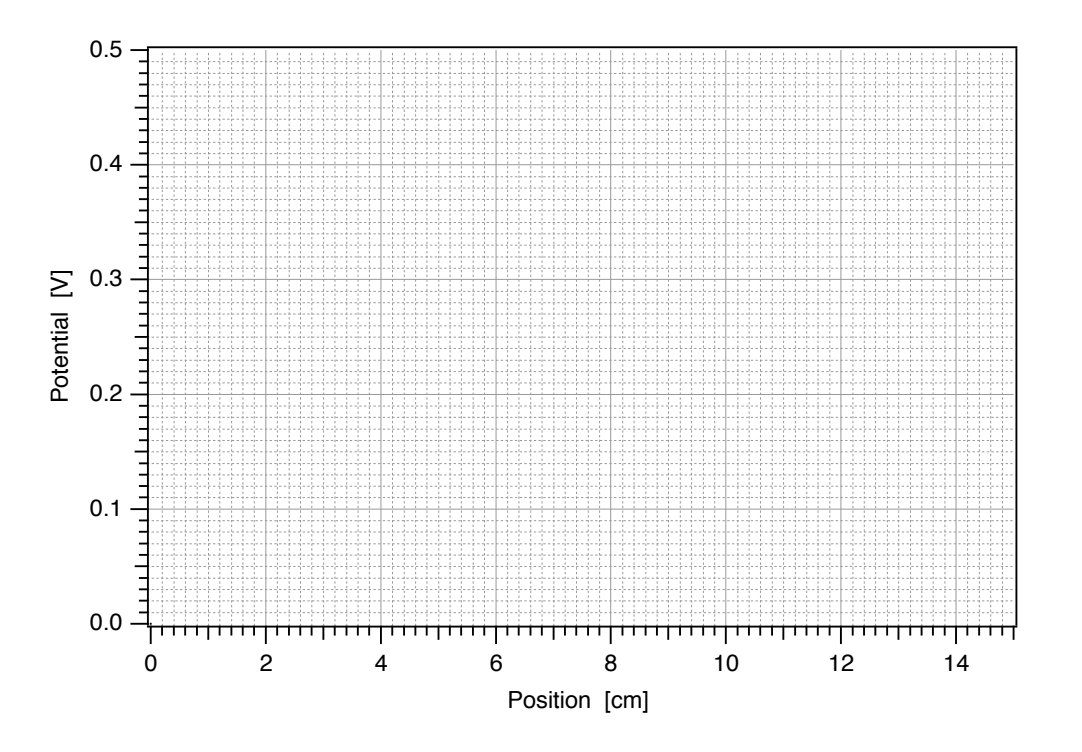

- ⋄ Wie sieht der Potentialverlauf aus:
	- ... zwischen den stromführenden Plattenelektroden ?
	- ... hinter den Plattenelektroden ?
- ⋄ Warum sieht das Potential so aus? Denken Sie daran, dass der Elektrolyt ein Leiter ist und überlegen Sie sich wo Strom fliesst und wo nicht...
	- Bitte schütten Sie die Elektrolytlösung beim Aufräumen nicht weg, sondern versorgen Sie die Lösung wieder in den Flaschen!

#### 2.2.2.2 Messungen am zweidimensionalen Modell

Im nächsten Schritt arbeiten Sie mit einem zweidimensionalen Modell, bei dem der Rumpf des menschlichen Körpers durch eine Kreisscheibe angenähert wird, in deren Zentrum sich das Herz befindet (vgl. EKG-Modell in Abb. 2.1.1 ). Das Modell besteht aus einer Scheibe, der durch seine Beschichtung mit Graphit auf der gesamten Fläche eine gleichmässige Leitfähigkeit besitzt. Diese homogene Leitfähigkeit stellt eine weitere Näherung im Vergleich zum menschlichen Körper dar, bei dem, z.B. im Bereich der Lunge, Inhomogenitäten in der Leitfähigkeit auftreten und zu einer komplexen Potentialverteilung führen.

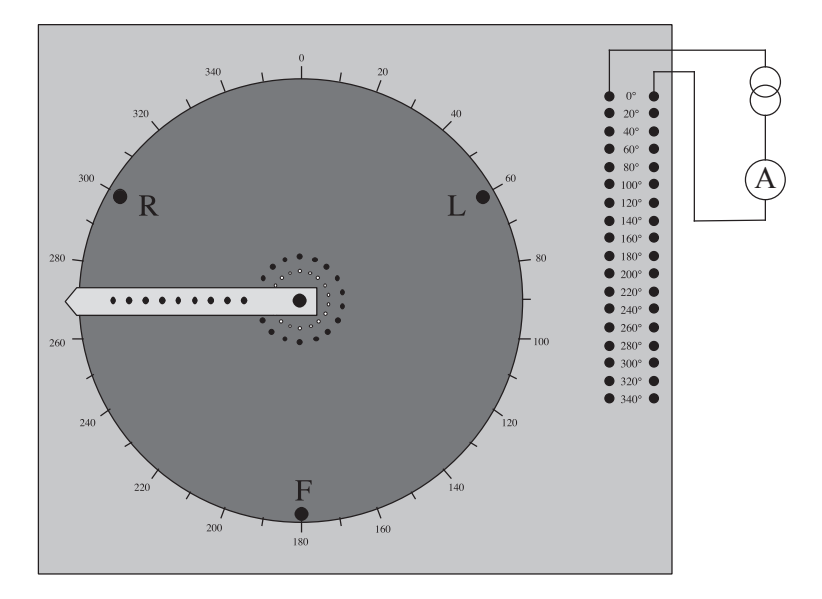

Abbildung 2.2.4: Aufbau und Beschaltung des zweidimensionalen Modells.

Die Lage der Erregungsfront am Herzen kann mit den beiden Anschlüssen einer Stromquelle verglichen werden. Die Anschlüsse für die Stromquelle der Scheibe (das "Herz") können über 18 vorgegebene Buchsenpaare variiert werden (rechts in Abb. 2.2.4). Die Buchsenpaare sind mit 9 Schraubenpaaren (Mitte) verbunden, die Kontakt mit dem Graphitpapier haben. Die Leuchtdioden auf dem Graphitpapier zeigen Ihnen an, welches Buchsenpaar Sie gerade an die Stromquelle angeschlossen haben und mit welcher Polung: die Diode leuchtet, wenn die zugehörige Schraube mit dem Pluspol verbunden ist, rot und grün, wenn sie mit dem Minuspol verbunden ist.

- Schalten Sie die Stromquelle auf Gleichstrom um und schliessen Sie sie über das Amperemeter an beliebiges Buchsenpaar an ( siehe Abb. 2.2.4). Wählen Sie dabei aus Gründen der Übersichtlichkeit die Farbe der Kabel entsprechend der Polarität: Rote Kabel für Plus und blaue Kabel für Minus.
- Schalten Sie die Stromquelle ein und regeln Sie den Strom auf 5 mA. Diese Einstellung sollte während des gesamten Versuches nicht mehr verändert werden.
- Testen Sie die Funktion des Modells (und der Dioden), indem Sie die Stromquelle an einige Buchsenpaare anschliessen.
- ⋄ Was passiert, wenn Sie die Pole Stromquelle einmal beide bei 0◦und einmal bei 180◦anschliessen? Überprüfen Sie Ihre Vermutung, indem Sie das Voltmeter zwischen den Buchsen R (oder L) und F anschliessen. Was beobachten Sie?

Das gleiche passiert, wenn man die Anschlüsse des Voltmeters vertauscht. Aus diesem Grund wird beim EKG immer die Bezugselektrode angegeben, die Elektrode, die mit der COM-Buchse des Voltmeters verbunden ist. Bei den Ableitungen nach Einthoven ist es entweder (bei Ableitung I und II) die Elektrode R an der rechten Hand oder (bei Ableitung III) die Elektrode L an der linken Hand (Abb. 2.1.1).

#### Potentialverteilung beim zweidimensionalen Modell

Für die ersten Messungen interessiert nur das senkrecht stehende Schraubenpaar (Buchsen bei 0°). Schliessen Sie die Stromquelle jetzt so an, dass die obere Schraube mit dem Plus- die untere mit dem Minuspol verbunden ist. Um die Potentialverteilung, die sich dabei einstellt, vollständig zu erfassen, müsste man es in einem zweidimensionalen Raster abtasten, was einen erheblich grösseren Aufwand darstellt als beim eindimensionalen Modell. Wir beschränken uns deshalb auf die Vermessung ausgewählter Linien. Aus Symmetriegründen bietet es sich an, den Potentialnullpunkt in die Mitte zwischen den Anschlüssen zu legen (Buchse in der Mitte des Graphitpapiers).

#### Vermessung der Äquipotentiallinien

Um die Potentialverteilung zu charakterisieren, muss man auf der Platte die Äquipotentiallinien suchen - ähnlich den Höhenlinien in der Kartographie handelt es sich um Linien gleichen Potentials. Diese Linien sollen Sie nun in zwei Gruppen für 2 verschiedene Potentialwerte (0.2 V und 0.4 V) vermessen (Einteilung durch den Assistenten).

• Schliessen Sie die rote Tastelektrode (Federkontakt) an die V-Buchse des Voltmeters an. Der COM-Anschluss sollte mit der Buchse in der Mitte der Scheibe verbunden sein. Bitte tasten Sie das Graphitpapier nur mit diesem Federkontakt ab, indem Sie ihn in kleinen regelmässigen Abständen leicht auf das Graphitpapier drücken. Ansonsten wird das Graphitpapier beschädigt!

- ⋄ Stecken Sie die Tastelektrode durch das innerste Loch des Läufers (Abstand vom Zentrum  $r=5$  cm). Fahren Sie im Kreis herum und suchen Sie die beiden Winkel  $\alpha_1$  und  $\alpha_2$ , für die das Voltmeter +0.2 V (bzw. +0.4 V) anzeigt. Notieren Sie die Winkel in der folgenden Tabelle und wiederholen Sie das ganze für die weiteren Abstände r.
- ⋄ Übertragen Sie danach die Werte der beiden Äquipotentiallinien mit verschiedenen Farben in die nachfolgende Graphik, indem Sie für jedes Wertepaar Abstand/Winkel ein Kreuz am Schnittpunkt des entsprechenden Kreises (Linie gleichen Abstandes) mit der Geraden am entsprechenden Winkel machen. Diese Polardarstellung gibt direkt die Potentialverteilung auf der Platte wieder.

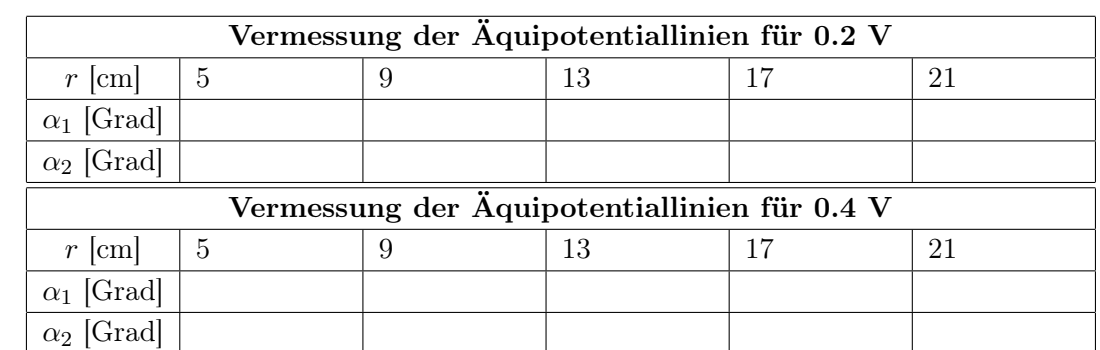

 $\diamond$  Überlegen Sie sich, wo Sie aus Symmetriegründen die 0 V–Linie erwarten würden und zeichnen Sie diese ebenfalls ein. Sie können es für einige Abstände schnell prüfen.

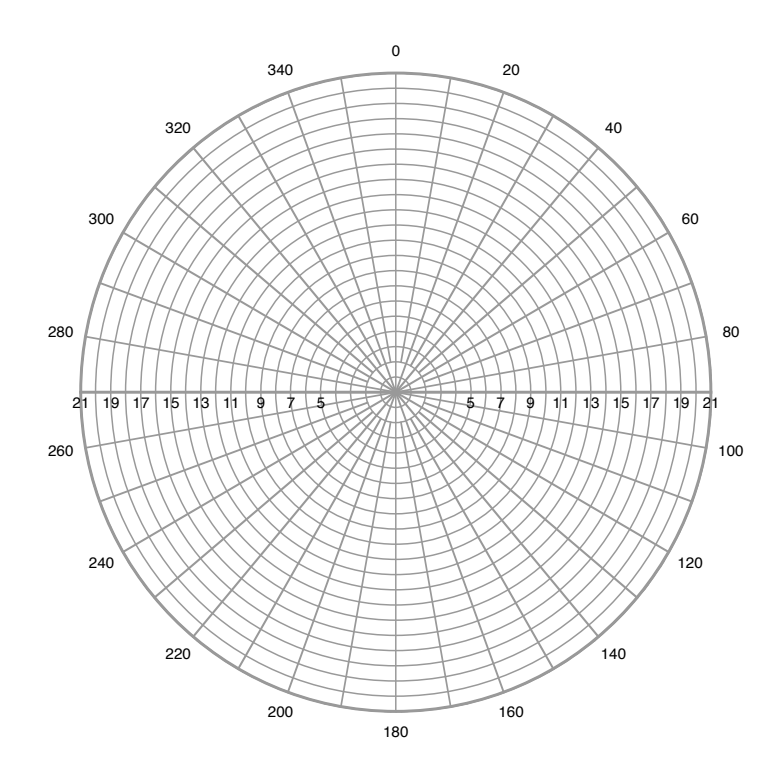

#### Potentialverteilung entlang der "Extremitäten":

Die Kreisscheibe besitzt am Rand drei weitere Buchsen, die ein gleichseitiges Dreieck bilden. Diese Buchsen werden für die weiteren Messungen als Anschlüsse der "EKG-Elektroden" dienen. Beim menschlichen Körper werden die Elektroden u.a. an den Hand- und Fussgelenken angeschlossen und nicht direkt am Rumpf. Der Einfluss der Extremitäten auf die Messung selbst ist i.a. vernachässigbar, da der Stromfluss vom Rumpf durch Arm oder Bein und Voltmeter zurück zum Rumpf sehr gering ist. An Armen und Beinen misst man also in guter Näherung die gleichen Potentiale wie am Rumpf selbst.

◇ Messen Sie jetzt die Potentiale an den "EKG-Elektroden" R, L und F bezüglich des Potentialnullpunktes im Zentrum der Kreisscheibe.

> Buchse R (oben links):  $\phi_{\mathbf{R}} =$ Buchse L (oben rechts):  $\phi_L$  = Buchse F (unten Mitte):  $\phi_{\mathbf{F}} =$

#### Potentialdifferenzen beim zweidimensionalen Modell

Die EKG-Ableitungen sind keine Potentiale sondern Potentialdifferenzen, die zwischen vorgegebenen Punkten gemessen werden, z.B. jeweils zwischen zwei der drei Buchsen R, L und F. Da es sich bei Potentialdifferenzen um elektrische Spannungen handelt (beide Begriffe bezeichnen dieselbe physikalische Grösse!), werden sie im Folgenden mit dem Formelbuchstaben U bezeichnet. Die Potentialdifferenzen zwischen je zwei der Buchsen R, L und F werden analog zu den Einthoven-Ableitungen I bis III folgendermassen bezeichnet:

 $U_{\rm I} = \phi_{\rm L} - \phi_{\rm R}$  (Ableitung I),

 $U_{II} = \phi_F - \phi_R$  (Ableitung II),

 $U_{\text{III}} = \phi_{\text{F}} - \phi_{\text{I}}$  (Ableitung III).

⋄ Berechnen Sie diese drei Spannungen aus Ihren Messwerten für ϕF, ϕR und ϕL und messen Sie sie direkt mit dem Voltmeter. Achten Sie dabei darauf, dass Sie bei der Messung das richtige Vorzeichen erhalten, also die Bezugselektrode richtig gewählt haben.

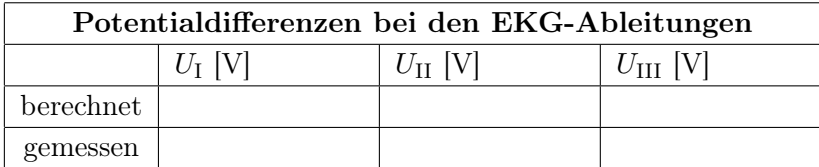

#### Drehung der Stromquelle und EKG: Zeitaufgelöste Messungen

Bisher haben Sie die Anschlüsse der Stromquelle nicht verändert. Damit bleibt auch die Potentialverteilung zeitlich konstant. Beim Herzen verändert sich jedoch die Lage der Erregungsfront im Laufe der unterschiedlichen Phasen der Herzaktion, während die Positionen der Elektroden konstant

bleiben. Analog dazu können Sie am Modell die Anschlüsse der Stromquelle (Winkel  $\alpha$ ) schrittweise drehen und den Einfluss der Drehung der Stromquelle auf die gemessenen Potentialdifferenzen untersuchen.

Die Signale, die das Herz im Laufe der Herzaktion erzeugt, können etwa mit denen einer sich drehenden Stromquelle verglichen werden. Eine volle Drehung der Stromquelle entspricht dabei einem Herzschlag (Teil 2.3, Physikalische Grundlagen (TH), Vektorkardiographie). Die Kurve, die Sie jetzt messen werden, wird in ähnlicher Form einmal pro Herzschlag registriert.

- ⋄ Wählen Sie eine der Ableitungen aus und schliessen Sie das Voltmeter dementsprechend an. Schliessen Sie die Stromquelle nacheinander an die angegebenen Buchsenpaare (Winkel) an und messen Sie den Spannungswert als Funktion dieses Winkels. Tragen Sie die Werte in die folgende Tabelle und die Graphik ein.
- ⋄ Verbinden Sie die Messpunkte durch eine glatte Kurve. Welche mathematische Funktion könnte die Messwerte beschreiben?

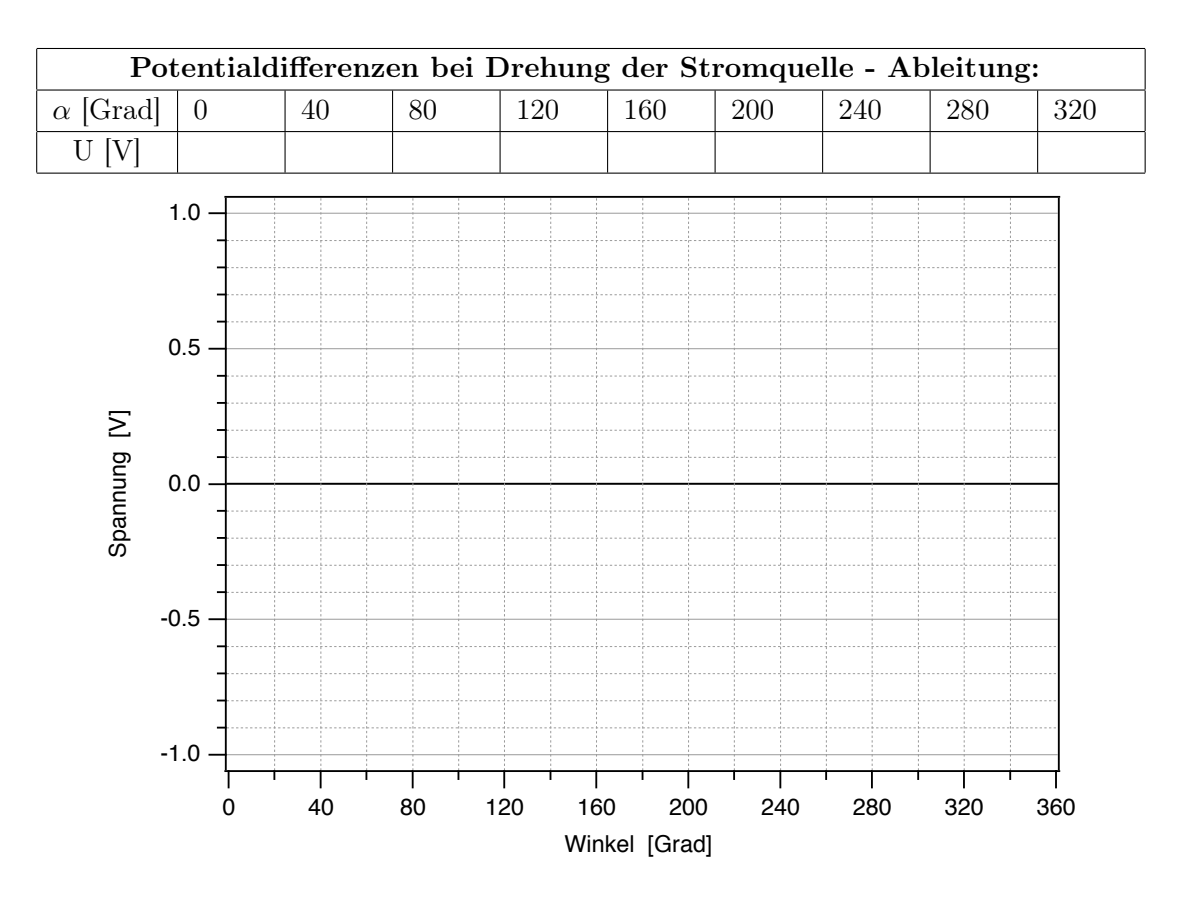

# 3. Strömungsmechanik Blutkreislauf

# 3.1 Medizinischer Bezug und Ziel des Versuchs

Die Strömungsmechanik beschreibt das Strömungsverhalten von Flüssigkeiten. Auf ihr beruht die Beschreibung der Funktion des Blutkreislaufs im menschlichen Körper.

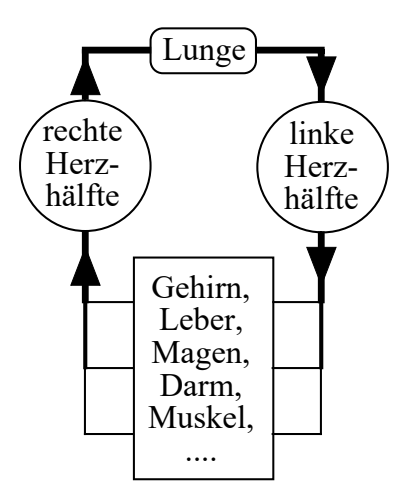

Abbildung 3.1.1: Schematische Darstellung des menschlichen Blutkreislaufs.

Im Blutkreislauf (Abb. 3.1.1) dient das Blut als strömendes Medium dem Transport von  $\mathrm{O}_2,$   $\mathrm{CO}_2$ und anderen Stoffen. Das gesamte Kreislaufsystem besteht beim Menschen aus dem kleinen Lungenund dem grossen Körperkreislauf, die ab der Geburt hintereinander geschaltet sind. Im Lungenkreislauf wird sauerstoffarmes Blut von der rechten Herzkammer durch die Lunge gepumpt, wo es CO<sub>2</sub> abgibt und sich mit $\mathrm{O}_2$ anreichert, und gelangt dann in den linken Vorhof. Im Körperkreislauf wird das sauerstoffreiche Blut von der linken Herzkammer durch den Körper gepumpt, wo es die Organe mit  $\mathrm{O}_2$  versorgt und  $\mathrm{CO}_2$  abtransportiert, und gelangt dann in den rechten Vorhof. Ventilklappen am Herzen sorgen dafür, dass eine gerichtete Strömung erzeugt wird. Im Gefässystem des Körperkreislaufs liegen Arterien, Arteriolen, Kapillaren, Venolen und Venen hintereinander ( Serienschaltung). Zur Versorgung der einzelnen Organe dient eine stark verzweigte Parallelschaltung von Blutgefässen. Das dehnbare venöse System und der rechte Vorhof bilden ein Blutreservoir, aus dem das Blut zum Herzen zurück strömt.

Für diesen Versuch wurde ein Kreislaufmodell entwickelt, das den Körperkreislauf des Menschen darstellt. Das Herz wird hierin durch eine einzige Kolbenpumpe ersetzt. Die Flüssigkeit, in diesem Fall Paraffinöl, strömt durch ein stark vereinfachtes Gefässsystem, das aus Röhren mit unterschiedlichen Längen und Durchmessern besteht.

An dem Modell können Sie die prinzipielle Funktion eines Kreislaufsystems und die Bedeutung seiner einzelnen Komponenten untersuchen. Bei periodisch arbeitender Pumpe werden Sie insbesondere den Einfluss eines sogenannten Windkessels auf die Druck- und Strömungsverhältnisse untersuchen. Im menschlichen Körperkreislauf übernimmt diese Funktion im wesentlichen die dehnbare Aorta.

Die Grundlagen der Strömungsmechanik, die Sie hier am Beispiel des Blutkreislaufs erarbeiten, gelten in einem weiten Bereich auch für die Ventilation, also den Atemgastransport zwischen Alveolen und Umwelt. Das strömende Medium ist in diesem Fall das Atemgas, das aufgrund von Druckdifferenzen durch die Atemwege strömt .

Anmerkung: Für diesen Versuch sollten Sie Farbstifte mitbringen.

## 3.2 Versuchsdurchführung

#### 3.2.1 Funktion des Kreislaufmodells und Wirkungsweise des Windkessels

#### 3.2.1.1 Betrieb ohne Windkessel

Zunächst sollen Sie sich mit den Komponenten des Kreislaufmodells und deren Bedeutung für die Funktion des Modells vertraut machen.

Die Komponenten sind (Nummern vgl. Abb. 3.2.1):

- eine Pumpe (9) mit 2 Ventilklappen (8), auf die für periodischen Betrieb noch ein Kurbelaufsatz (11) montiert werden muss,
- ein Windkessel (6), dessen Funktion erst in der nächsten Messung untersucht wird und der bei Ihrem Modell geschlossen sein sollte (Schraube im Uhrzeigersinn hineingedreht),
- verschiedene Strömungsrohre (1 bis 4), die einzeln durch Ventile (10) abgesperrt werden können,
- ein Vorratsgefäss (7), in das die Flüssigkeit aus dem Rohrsystem strömt, bevor sie von der Pumpe wieder angesaugt wird,
- ein Druckmessgerät (5), das die Druckdifferenz ∆p in der Flüssigkeit anzeigt, d.h. die Differenz der Drücke vor und hinter den Rohren anzeigt.

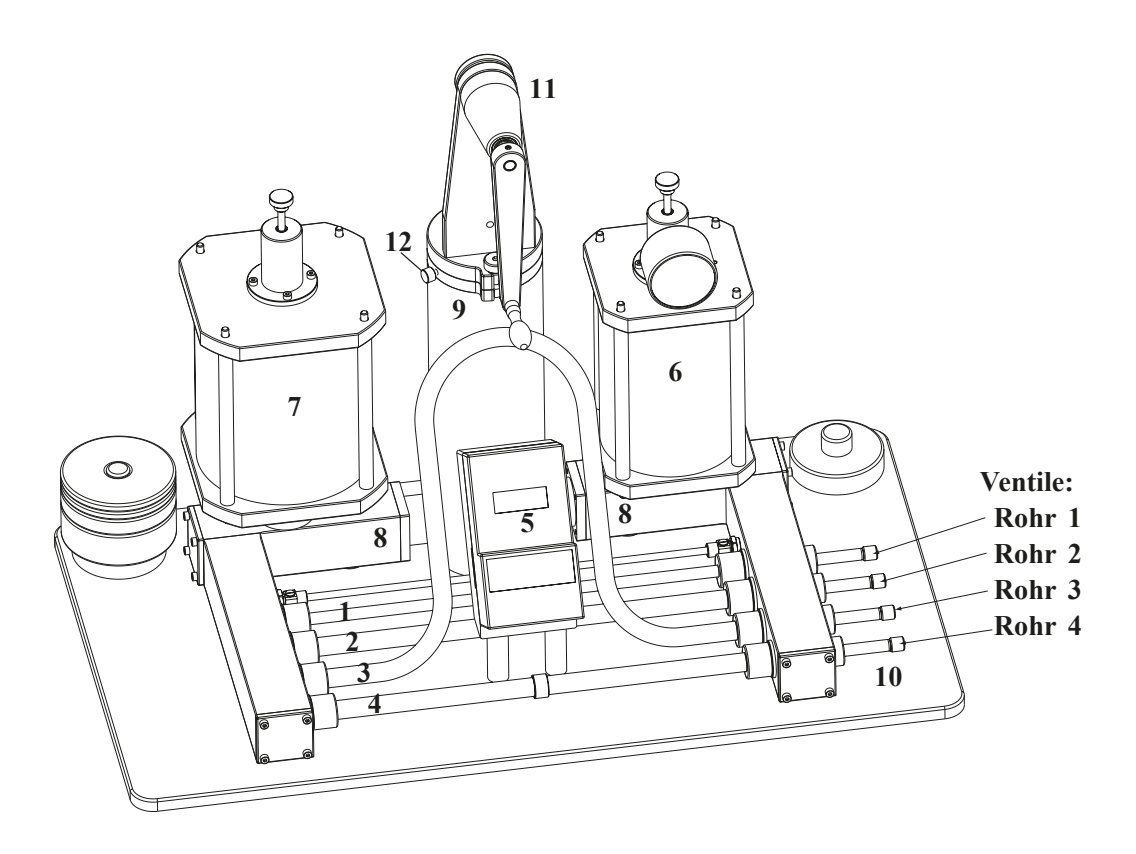

Abbildung 3.2.1: Skizze des Kreislaufmodells mit Kurbelaufsatz – die nummerierten Einheiten werden im Text erläutert

Die Funktionen der einzelnen Komponenten erkennen Sie am besten bei langsamem periodischem Betrieb. Die folgenden Aufgaben werden zusammen mit dem Assistenten an einem Demonstrationsgerät durchgeführt.

- Das Druckmessgerät muss an die Netzspannung angeschlossen werden. Die Skala zeigt die Druckdifferenz  $\Delta p$  in hPa an (Vollausschlag: 100 hPa).
- Öffnen Sie die Ventile sämtlicher Strömungsrohre!
- Schalten Sie das Druckmessgerät ein.
- Lösen Sie die Arretierschraube (12) des Pumpkolbens, welche sich am Deckel des Kolbengehäuses (Pumpe) befindet.
- Nehmen Sie die weisse Teflonhülse von der Kolbenstange und montieren Sie den Kurbelaufsatz.
- Betätigen Sie jetzt langsam und gleichmässig und ohne übermässigen Kraftaufwand mit etwa einer Umdrehung pro Sekunde die Kurbel.

⋄ Beobachten Sie die Druckanzeige, die Funktion der Ventilklappen, den Flüssigkeitsstand im Vorratsgefäss sowie die Strömungsrichtung und halten Sie Ihre Beobachtungen qualitativ (in Worten) in der folgenden Tabelle fest. Mit Ausstossphase der Pumpe ist dabei die Phase gemeint, in der die Pumpe Flüssigkeit in das Rohrsystem pumpt, mit Ansaugphase die, in der sie Flüssigkeit aus dem Vorratsgefäss ansaugt.

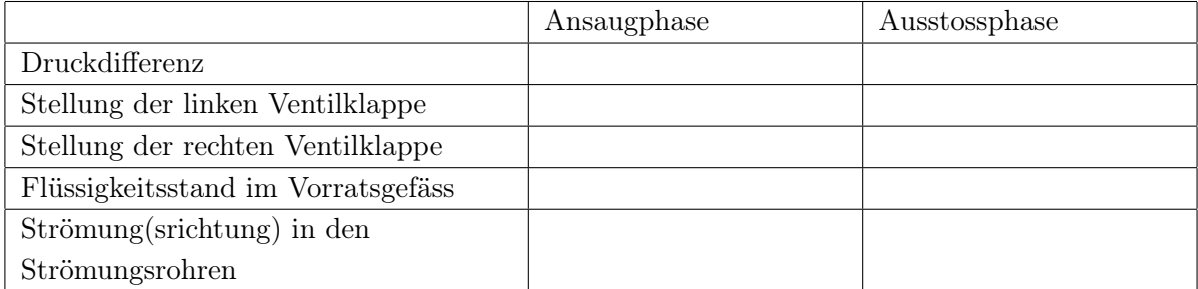

- ⋄ Was sind die Voraussetzungen dafür, dass eine Strömung im Rohrsystem auftritt? Wofür ist das Vorratsgefäss notwendig?
- ⋄ Durch welche Bauteile wird die Gleichrichtung der Strömung erreicht und was sind deren anatomische Entsprechungen?

#### Druckschwankungen am Rohrsystem ohne Windkessel

 $\circ$  Überprüfen Sie, dass nach wie vor alle Ventile geöffnet sind und der Windkessel (6) geschlossen ist (Schraube oben vollständig im Uhrzeigersinn hineingedreht - ohne Aufwand von Kraft!). Drehen Sie jetzt die Kurbel mit etwa einer Umdrehung pro Sekunde. Dabei ändert sich periodisch die Differenz  $\Delta p$  der Drücke vor und hinter den Rohren. Lesen Sie den minimalen ( $\Delta p_{min}$ ) und maximalen ( $\Delta p_{max}$ ) Wert, den die Druckdifferenz während eines Pumpzyklus annimmt am Messgerät ab (Einheiten!):

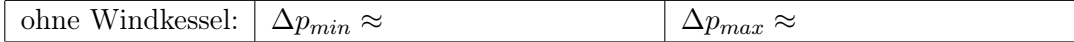

#### 3.2.1.2 Betrieb mit Windkessel

- $\diamond$  Öffnen Sie nun den Windkessel (6), indem Sie die Schraube im Deckel des Windkessels gegen den Uhrzeigersinn herausdrehen. Drehen sie wie vorher die Kurbel. Welche qualitativen Veränderungen beobachten Sie gegenüber dem Betrieb ohne Windkessel? Achten Sie dabei auch auf das Verhalten der Flüssigkeit im Windkessel.
- ⋄ An der Druckanzeige auf dem Windkessel können Sie den Luftdruck über der Flüssigkeit im Windkessel ablesen. Was geschieht mit der Luft während der Ansaug- bzw. Ausstossphase der Pumpe?

#### Druckschwankungen am Rohrsystem mit Windkessel

⋄ Messen Sie jetzt erneut die minimale und die maximale Druckdifferenz, die während eines Pumpzyklus auftritt. (Dabei ist es wichtig, dass Sie möglichst im gleichen Rhythmus kurbeln, wie bei der Messung ohne Windkessel.)

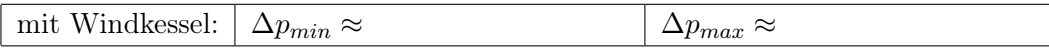

#### Vergleich der Messungen mit und ohne Windkessel

⋄ Tragen Sie nun die gemessenen Druckdifferenzen als Querbalken mit verschiedenen Farben für die Messungen ohne und mit Windkessel in die folgende Skala ein:

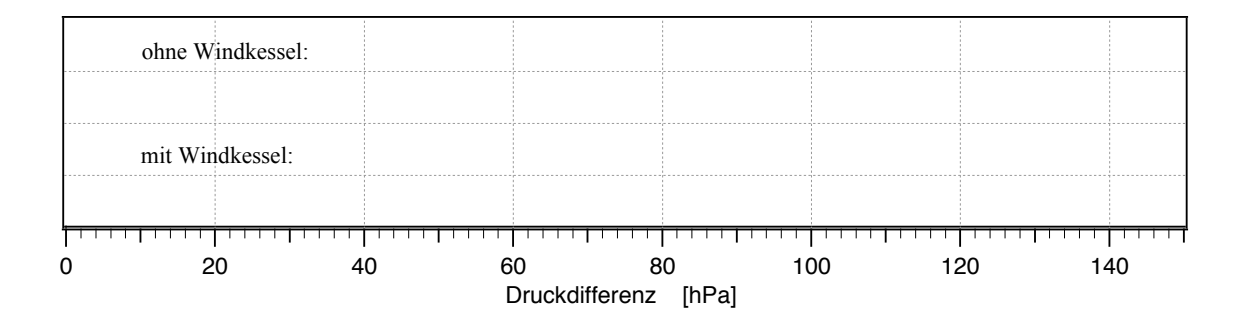

 $\diamond$  Wie beeinflusst der Windkessel die auftretenden Druckschwankungen und das Strömungsverhalten und warum ist diese Funktion für den Blutkreislauf von Bedeutung? (Wie wird sie dort realisiert?)

- Entspannen Sie den Kolben, indem Sie ihn in die höchste Stellung bringen, den Stift zwischen Kurbel und Kolben entfernen und die Teflonhülse einsetzen. Dies verhindert dass Öl über den Kolben steigt.
- Verschliessen Sie den Windkessel, indem Sie das Ventil von Hand durch Drehung im Uhrzeigersinn schliessen.

#### 3.2.2 Strömungsverhalten von Flüssigkeiten

In diesem Versuchsteil sollen Sie die Zusammenhänge zwischen Druckdifferenz und Strömungsverhalten genauer untersuchen. Zur Beschreibung des Strömungsverhaltens müssen Sie die Volumenstromstärke I bestimmen. Diese gibt an, welches Volumen ∆V der Flüssigkeit im Zeitraum ∆t durch den Rohrquerschnitt strömt<sup>15</sup>:

$$
I = \frac{\Delta V}{\Delta t}.
$$

- Um den Zusammenhang zwischen Druckdifferenz und Volumenstromstärke systematisch zu untersuchen, ist der periodische Betrieb wegen der ständigen Druckschwankungen nicht geeignet. Sie werden also nur mit dem Kolben und den Gewichtsscheiben arbeiten.
- Ausserdem soll die Flüssigkeit zunächst nur durch jeweils ein Rohr strömen. Verschliessen Sie deshalb die Strömungsrohre 1, 3 und 4 mit den Ventilen und öffnen Sie Rohr 2.

Zur Bestimmung der Druckdifferenz ∆ p dient wieder das Messgerät:

Sie haben jetzt die Möglichkeit, durch aufgelegte Massestücke einen gleichmässigen Druck auf den Pumpenkolben auszuüben und ihn unter diesem Druck um eine vorgegebene Strecke sinken zu lassen.

Achtung: Der Kolben darf niemals gewaltsam von Hand heruntergedrückt werden und nicht gewaltsam nach oben gezogen werden, weil die Apparatur sonst undicht wird! Aus dem gleichen Grund dürfen die Massestücke nur während der Messung auf dem Kolben liegen und müssen während Messpausen abgenommen werden.

<sup>15</sup>Wir werden in diesem Versuch oft die Einheit mm anstatt der SI-Einheit m benutzen, z.B. für die Einheit des Volumens entsprechend mm<sup>3</sup>. Beachten Sie dies bei späteren Rechnungen!

 $\circ$  Legen Sie testweise das 0,5 kg–Massestück auf den Kolben und lassen Sie ihn um einige Zentimeter sinken. Was beobachten Sie (achten Sie auf das Druckmessgerät)?

Dieser Effekt ist auf die Flüssigkeitssäule im Pumpenzylinder zurückzuführen, die einen zusätzlichen hydrostatischen Druck ausübt. Wenn der Kolben absinkt, nimmt die Höhe der Flüssigkeitssäule und damit auch der hydrostatische Druck ab. Um die Messungen miteinander vergleichen zu können, werden Sie hier immer den gleichen Mittelwert für den hydrostatischen Druck verwenden, indem Sie die Druckdifferenz immer bei der Marke 100 mm ablesen, und den Weg des Kolbens für die Zeitmessung symmetrisch um die Ablesemarke herum wählen. Die zu verwendenden Massestücke und die Sinkstrecken, d.h. deren Start- und Endpunkte sind für die Messungen vorgegeben. Für die folgenden Messungen werden Sie also...

- den Kolben mit einem vorgegebenen Massestück belasten,
- ihn um die vorgegebene Strecke  $\Delta x$  zwischen Startpunkt  $x_1$  und Endpunkt  $x_2$  sinken lassen,
- die Druckdifferenz  $\Delta p$  am Messgerät ablesen, wenn der Kolben die Ablesemarke bei 100 mm passiert,
- die Zeit  $\Delta t$  stoppen, die der Kolben für die gesamte Sinkstrecke von  $x_1$  bis  $x_2$  benötigt (Achtung: nicht schon bei 100 mm, der Ablesemarke für die Druckdifferenz, stoppen!).

Die Zeitmessung wird genauer, wenn Sie den Kolben nicht am vorgegebenen Startpunkt x1, sondern ein Stück darüber loslassen und beim Durchgang durch den Startpunkt die Stoppuhr starten. (Zur gleichzeitigen Messung von  $\Delta t$  und  $\Delta p$  ist Teamarbeit notwendig!)

Zur Bestimmung der Volumenstromstärke I gehen Sie folgendermassen vor:

• Wenn der Kolben (Querschnittsfläche A) in der Zeit  $\Delta t$  um die Strecke  $\Delta x$  sinkt, dann verdrängt er in dieser Zeit das Flüssigkeitsvolumen  $\Delta V = A \cdot \Delta x$  aus dem Pumpenzylinder. Das gleiche Volumen muss also während dieser Zeit (bei geschlossenem Windkessel) durch das geöffnete Rohr strömen. Aus der Sinkstrecke des Kolbens und der dafür benötigten Zeit können Sie also die Volumenstromstärke I berechnen:

$$
I = \frac{\Delta V}{\Delta t} = \frac{A \cdot \Delta x}{\Delta t}
$$

Die Fläche des Pumpenkolbens beträgt:  $A = 5025$  mm<sup>2</sup>.

#### 3.2.2.1 Zusammenhang zwischen Druckdifferenz und Volumenstromstärke

⋄ Durch diese Messung am Rohr 2 sollen Sie herausfinden, wie die Volumenstromstärke mit der Druckdifferenz über dem Rohr zusammenhängt. Führen Sie die Messung wie oben beschrieben für die angegebenen Massen durch und berechnen Sie jeweils die Volumenstromstärke.

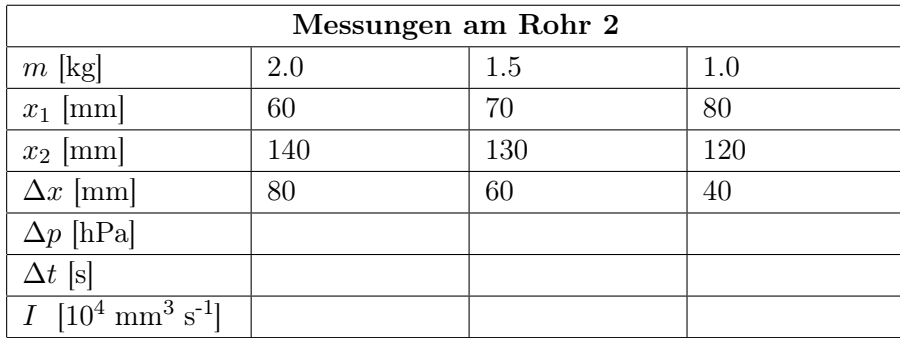

- Entlasten Sie jetzt den Kolben, ziehen Sie ihn ein Stück nach oben und arretieren Sie ihn mit der Klammer.
- ⋄ Übertragen Sie die Werte für ∆p und I in die Tabelle auf Seite 68 und tragen Sie die Volumenstromstärke gegen die Druckdifferenz im Diagramm auf Seite 69 auf.
- ⋄ Welchen Zusammenhang vermuten Sie aufgrund dieses Diagramms zwischen den beiden Grössen?
- ⋄ Bestimmen Sie nun die Steigung der Geraden mithilfe eines Steigungsdreieckes. Die Steigung gibt den Leitwert G des durchströmten Widerstandsrohres an. Berechnen Sie aus G den Strömungswiderstand R als den Kehrwert von G (achten Sie dabei auf die Einheiten!):
	- Rohr 2  $G_2 =$  $R_2 =$

#### 3.2.2.2 Abhängigkeit des Strömungswiderstandes von der Länge des Rohres

Mit dieser Messung sollen Sie den Zusammenhang zwischen der Länge des Rohres und seinem Strömungswiderstand untersuchen.

⋄ Hierzu führen Sie die gleiche Messung am Rohr 3 durch, das etwa doppelt so lang ist, wie das Rohr 2 (bei gleichem Durchmesser). Verschliessen Sie für diese Messung die Verschlussventile der Rohre 1, 2 und 4.

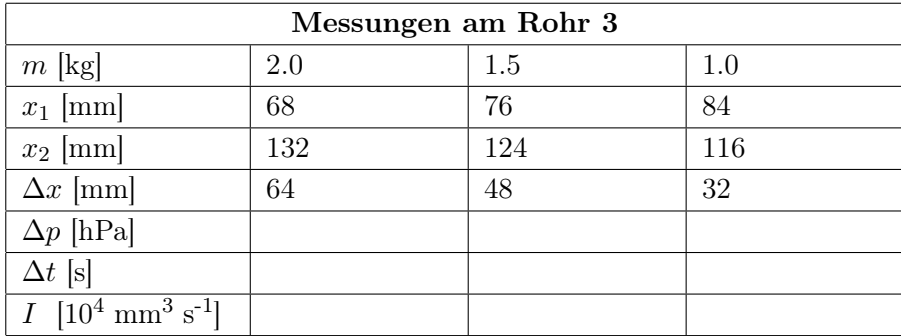

- Entlasten und arretieren Sie wieder den Kolben.
- ⋄ Übertragen Sie wieder die Werte für ∆p und I in die Tabelle auf Seite 68 und tragen Sie die Volumenstromstärke gegen die Druckdifferenz in einer anderen Farbe im Diagramm auf Seite 69 auf. Bestimmen Sie Leitwert und Strömungswiderstand des Rohres 3.

Rohr 3  $G_3 =$  $R_3 =$ 

- ⋄ Vergleichen Sie die Ergebnisse mit denen des Rohres 2, das bei gleichem Durchmesser nur etwa halb so lang ist. Welchen Zusammenhang (proportional, exponentiell,...) vermuten Sie zwischen dem Strömungswiderstand und der Länge eines Rohres?
- ⋄ Man kann Rohr 3 auch als zwei hinter einander geschaltete Rohre 2 betrachten. Welche Gesetzmässigkeit vermuten Sie aufgrund der Strömungswiderstände von Rohr 2 und Rohr 3 für eine Serienschaltung von Strömungswiderständen?

#### 3.2.2.3 Abhängigkeit des Strömungswiderstandes vom Durchmesser des Rohres

In der folgenden Messung sollen Sie untersuchen, wie der Strömungswiderstand eines Rohres von dessen Durchmesser abhängt. Hierzu führen Sie wieder die gleiche Messung am Rohr 1 durch, das einen etwa halb so grossen Durchmesser besitzt, wie das Rohr 2 (bei gleicher Länge). Verschliessen Sie für diese Messung die Verschlussventile der Rohre 2, 3 und 4.

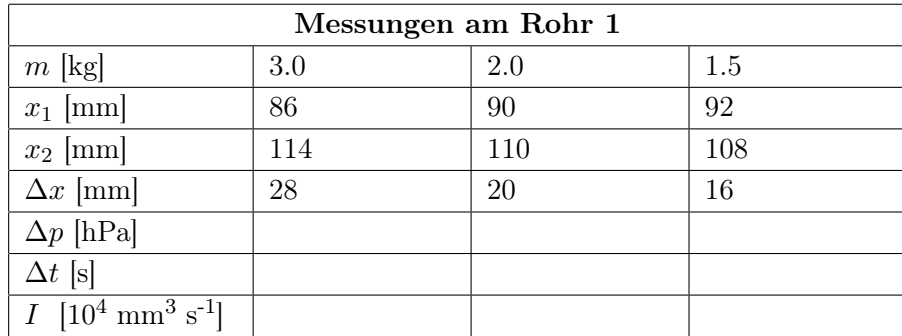

- Entlasten und arretieren Sie den Kolben.
- ⋄ Tragen Sie die Volumenstromstärke gegen die Druckdifferenz mit einer anderen Farbe in Tabelle und Diagramm auf den Seiten 68 f. (damit die Geraden besser verglichen werden können) auf. Bestimmen Sie Leitwert und Strömungswiderstand des Rohres 1.

# Rohr 1  $G_1 =$

 $R_1 =$ 

- ⋄ Vergleichen Sie die Ergebnisse mit denen des Rohres 2, das bei gleicher Länge etwa den doppelten Durchmesser besitzt. Um welchen Faktor unterscheiden sich die Strömungswiderstände? Deutet dieses Ergebnis auf eine Proportionalität<sup>16</sup> zwischen Strömungsleitwert (oder Strömungswiderstand) und Durchmesser oder Querschnittsfläche hin? Begründen Sie Ihre Entscheidung mit den Messwerten.
- ⋄ Welche Schlussfolgerung ziehen Sie aus diesem Ergebnis für eine krankhafte Gefässverengung eines Patienten?

#### 3.2.2.4 Das Hagen-Poiseuillesche Gesetz

Die Strömungswiderstände, die Sie für die Rohre 1 bis 3 gemessen haben, können bei bekannten Dimensionen für laminare Strömungen (ohne Verwirbelung) mithilfe des Hagen-Poiseuilleschen Gesetzes berechnet werden (Teil 3.3, Physikalische Grundlagen (TH)):

$$
R = \frac{8\eta l}{\pi r^4}
$$

<sup>&</sup>lt;sup>16</sup>Sind zwei Grössen proportional, so ändern sie sich immer um den gleichen Faktor. Der Durchmesser ändert sich hier um den Faktor 2. Welcher Faktor folgt daraus für die Querschnittsfläche? Die Änderung von Strömungswiderstand und Leitwert können Sie Ihren Messwerten entnehmen.

Hierbei bezeichnen r und l den Radius bzw. die Länge des Rohres und η die Viskosität der strömenden Flüssigkeit. Die Viskosität ist eine Grösse, die von der Flüssigkeit (und der Temperatur) abhängt, sie beschreibt die Reibung innerhalb der Flüssigkeit.

⋄ Berechnen Sie die Strömungswiderstände der Widerstandsrohre 1, 2 und 3 des Kreislaufmodells und vergleichen Sie die Resultate mit den gemessenen Werten. Benutzen Sie dazu eine Viskosität von  $\eta = 0.1$  Pa·s (Paraffinöl) und folgende Rohrparameter (Einheiten!):

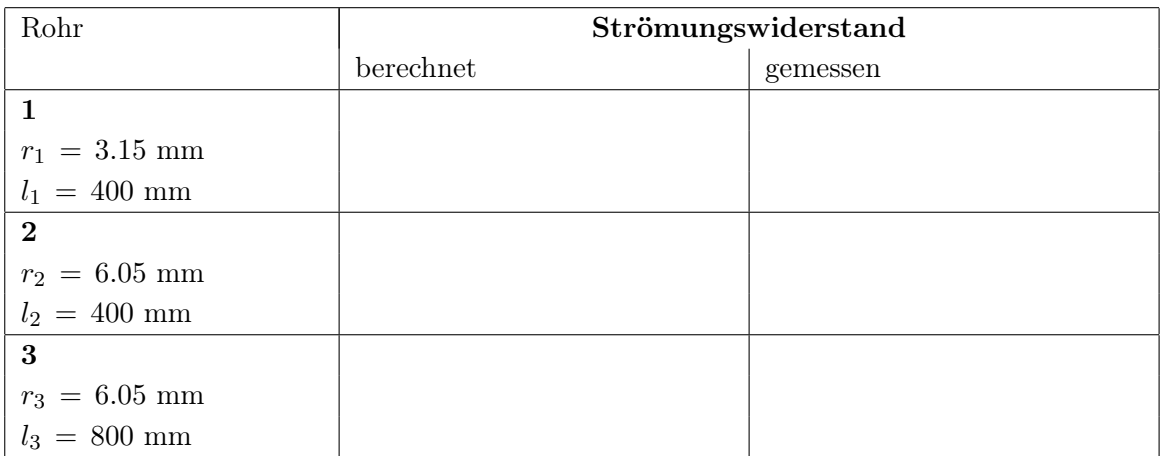

#### 3.2.2.5 Parallelschaltung von Widerstandsrohren

Im Körperkreislauf sind die Gefässsysteme zur Versorgung der einzelnen Organe stark verzweigt, zahlreiche Gefässe sind zueinander parallel geschaltet. Am Kreislaufmodell können Sie einen einfachen Fall einer solchen Parallelschaltung untersuchen, indem Sie zwei der Rohre gleichzeitig öffnen: Rohr 2 und Rohr 3. Verschliessen Sie also die Ventile von Rohr 1 und 4 und führen Sie die Messung für diese Parallelschaltung durch.

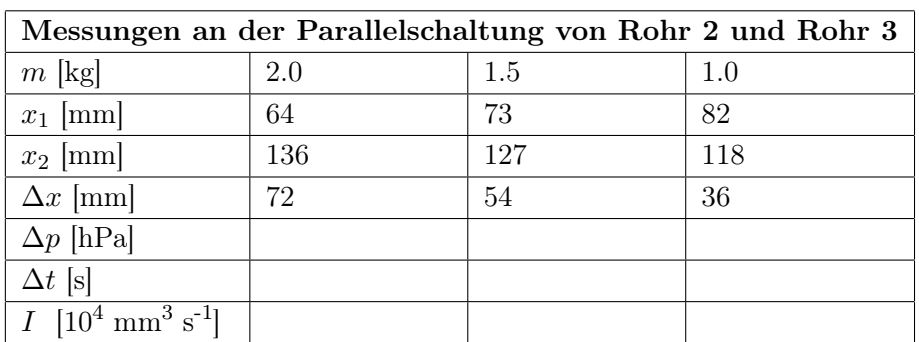

• Entlasten und arretieren Sie den Kolben.

⋄ Tragen Sie die Volumenstromstärke gegen die Druckdifferenz mit einer weiteren Farbe in Tabelle und Diagramm auf den Seiten 68 f. auf. Bestimmen Sie Leitwert und Strömungswiderstand der Parallelschaltung.

#### Parallelschaltung von Rohr 2 und Rohr 3

 $G_{2||3} =$  $R_{2||3} =$ 

⋄ Vergleichen Sie die Ergebnisse mit denen von Rohr 2 und 3. Welchen Zusammenhang vermuten Sie zwischen den Leitwerten der einzelnen Rohre und dem Leitwert der Parallelschaltung? Belegen Sie Ihre Vermutung mit den Messwerten.

#### 3.2.2.6 Einfluss von Verwirbelungen auf das Strömungsverhalten von Flüssigkeiten

Im Rohr 4, dem sogenannten Turbulenzrohr, ist in der Mitte eine Folie eingesetzt, die nur ein kleines Loch besitzt. Die gleichmässige Strömung des Paraffinöls reisst hinter dem Loch plötzlich ab und es können Verwirbelungen entstehen. Den Einfluss solcher Verwirbelungen auf das Strömungsverhalten der Flüssigkeit sollen Sie mit der folgenden Messung untersuchen. Verschliessen Sie dazu die Rohre 1,2 und 3, so dass das Paraffinöl nur durch das Turbulenzrohr 4 fliesst und führen Sie die folgende Messung durch.

| $m$ [kg]                                               | 1.0 | 2.0 | 2.5 | 3.0 | 3.5 | 4.0 |
|--------------------------------------------------------|-----|-----|-----|-----|-----|-----|
| $x_1$ [mm]                                             | 92  | 85  | 82  | 79  | 76  | 73  |
| $x_2$ [mm]                                             | 108 | 115 | 118 | 121 | 124 | 127 |
| $\Delta x$ [mm]                                        | 16  | 30  | 36  | 42  | 48  | 54  |
| $\Delta p$ [hPa]                                       |     |     |     |     |     |     |
| $\Delta t$ [s]                                         |     |     |     |     |     |     |
| $I$ [10 <sup>4</sup> mm <sup>3</sup> s <sup>-1</sup> ] |     |     |     |     |     |     |

Messungen am Rohr 4 (Turbulenzrohr)

- WICHTIG! Nach den Messungen: Entlasten Sie den Kolben.
- Ziehen Sie den Kolben soweit heraus, dass Sie die weisse Teflonhülse über die Kolbenstange stülpen können. Der Kolben sollte durch die Hülse in der oberen Position arretiert sein. Ziehen Sie zusätzlich die Arretierschraube am Deckel des Kolbengehäuses an.
- ⋄ Tragen Sie die Volumenstromstärke gegen die Druckdifferenz mit einer weiteren Farbe in Tabelle und Diagramm auf den Seiten 68 f. auf. Achten Sie hierbei besonders auf den Kurvenverlauf (im Vergleich zu den vorherigen Messungen)! In welchem Druckbereich treten Ihrer Vermutung nach die stärksten Verwirbelungen auf und welchen Einfluss haben diese auf den Kurvenverlauf, d.h. auf den Zusammenhang zwischen Volumenstromstärke und Druckdifferenz?
- ⋄ Was können Sie für diese Messung über den Strömungswiderstand aussagen?

#### Kritische Geschwindigkeit und Reynoldszahl

Auch für einfache Rohre ohne Hindernis (Blende oder Einschnürung) können aufgrund der inneren Reibung Turbulenzen auftreten. Dazu muss die Strömungsgeschwindigkeit v einen bestimmten Wert, die so genannte kritische Geschwindigkeit  $v_{\text{krit}}$  überschreiten, welche von den Rohrdimensionen, der Form des Rohres und der Viskosität der strömenden Flüssigkeit abhängt. Es ergibt sich folgender Zusammenhang (vgl. Teil 3.3, Physikalische Grundlagen (TH)):

$$
v_{\rm krit} \ = \ \frac{Re \, \eta}{2 \, r \, \rho}
$$

Hierbei bezeichnet  $2r$  den Rohrdurchmesser,  $\eta$  wieder die Viskosität und  $\rho$  die Dichte der Flüssigkeit. Die Proportionalitätskonstante Re ist eine (empirisch ermittelte) Zahl, die Reynoldszahl. Sie beträgt etwa 2300 für einfache Rohre. Die Strömungsgeschwindigkeit hängt mit der Volumenstromdichte über  $v = I/(\pi r^2)$  zusammen.

⋄ Berechnen Sie mittels dieser beiden Gleichungen die maximale Strömungsgeschwindigkeit  $v_{\text{max}}$ , welche in Rohr 3 in Ihren Messungen auftrat sowie die kritische Geschwindigkeit für  $Re = 2300, r_3 = 6.05$  mm,  $\eta = 0.1$  Pa·s und  $\rho = 850$  kg m<sup>-3</sup> (Einheiten! 1 N = 1 kg·m/s<sup>2</sup>). War die Strömung in Rohr 3 bei dieser Messung laminar oder turbulent?

$$
v_{\text{max}} = \frac{I_{\text{max}}}{\pi r_3^2} =
$$
  

$$
v_{\text{krit}} = \frac{Re \eta}{2 r_3 \rho} =
$$

# 3.2.3 Auswertung der Messkurven

Übertragen Sie sämtliche Messwerte in die Graphik auf der nächsten Seite. Wenn nötig, können Sie dazu erst die Messwerte in die folgenden Tabellen kopieren. Berechnen Sie dann die Steigung aus dem Steigungsdreieck (vgl. Theorieteil: Auswertung und Darstellung von Messdaten) als:

Steigung = Leitwert 
$$
G = \frac{\Delta I}{\Delta(\Delta p)}
$$
.

#### Messungen am Rohr 2

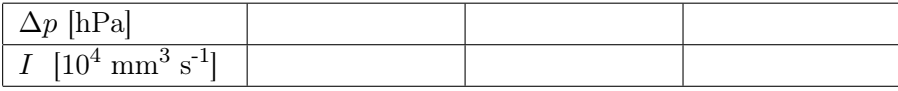

#### Messungen am Rohr 3

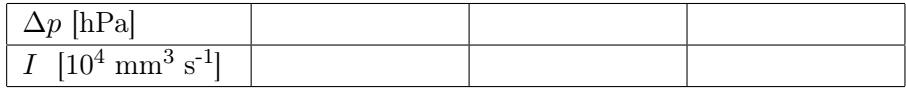

#### Messungen am Rohr 1

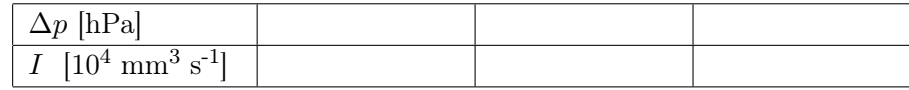

#### Messungen an der Parallelschaltung der Rohre 2 und 3

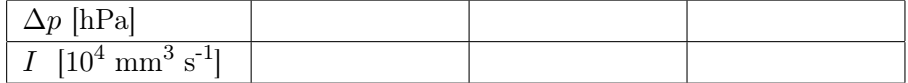

#### Messungen am Rohr 4 (Turbulenzrohr)

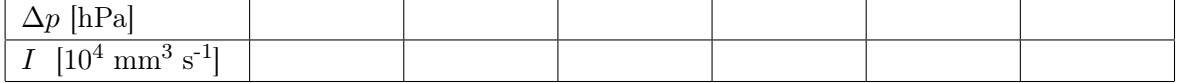

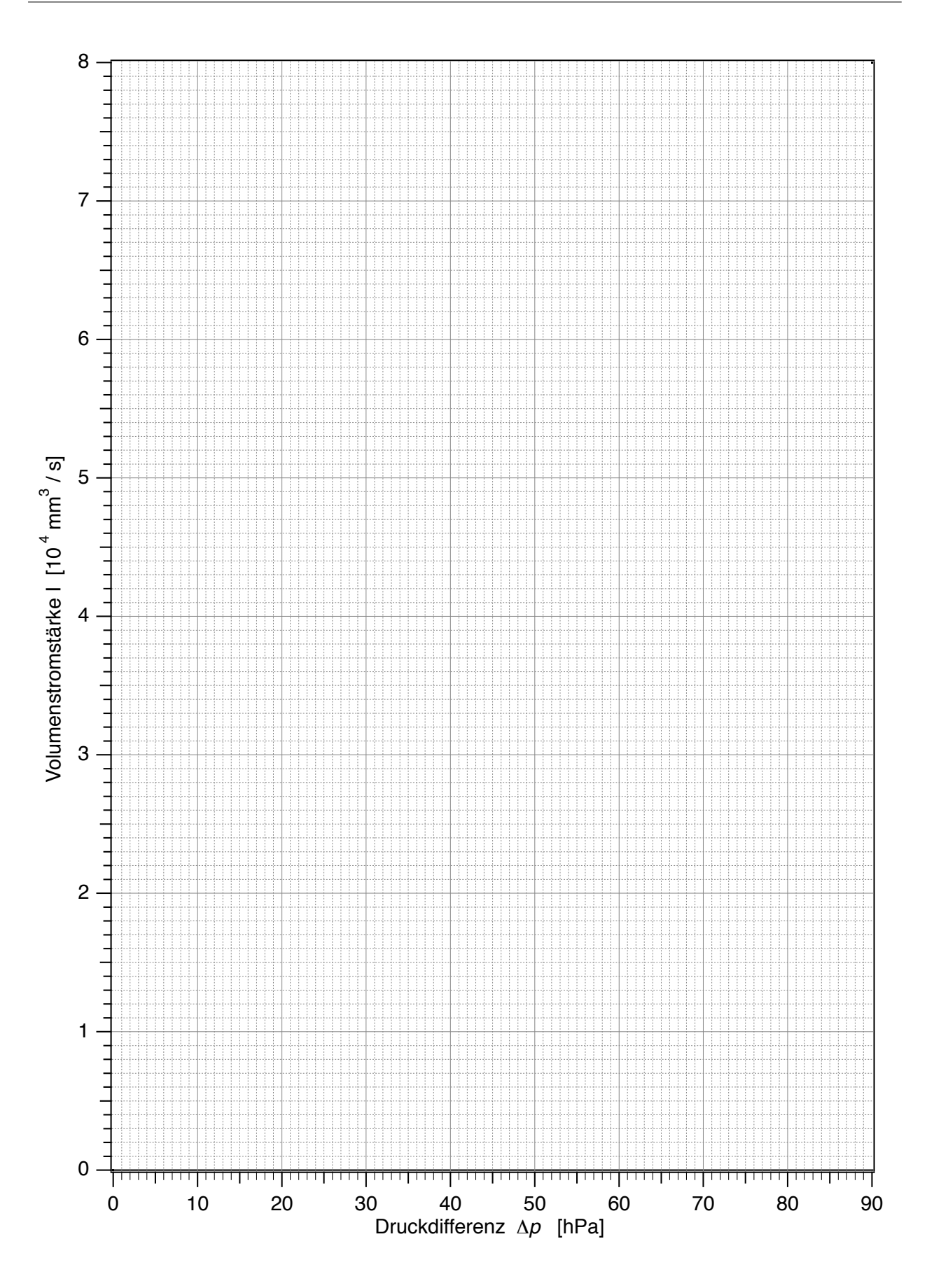

# 4. Ultraschall Sonographie

# 4.1 Medizinischer Bezug und Ziel des Versuchs

Ultraschall wird vorwiegend in der medizinischen Diagnostik eingesetzt: bei verschiedenen bildgebenden Verfahren sowie bei Blutflussmessungen mittels Dopplersonographie. Die Ultraschalldiagnostik wird der Röntgendiagnostik wo möglich vorgezogen, weil sie in der Regel geringere schädigende Wirkungen hat. Grundsätzlich unschädlich ist Ultraschall jedoch aufgrund seiner Wärmewirkung und der mechanischen Deformierung des Körpergewebes nicht. Diese in der Diagnostik unerwünschten Effekte werden in therapeutischen Anwendungen wiederum gezielt eingesetzt (z.B. Diathermie und Zerkleinerung von Nieren- und Gallensteinen).

Die bildgebenden Verfahren liefern mehrdimensionale Bilder von Strukturen des Körperinneren (Abb. 4.1.1), zu deren Interpretation Kenntnisse über das Entstehungsprinzip notwendig sind. Das Verfahren beruht in der Regel auf Laufzeitmessungen für an Gewebegrenzen reflektierte kurze Ultraschallpulse: Ein Ultraschallsender (oder auch –geber oder Schallkopf) sendet einen kurzen Ultraschallpuls aus und der Empfänger registriert den zurückreflektierten Puls und die Zeit, die zwischen dem Aussenden und dem Empfang des Pulses vergangen ist. In diesem Versuch werden Sie untersuchen, wie aus diesen gemessenen Laufzeiten räumliche Informationen über Gewebestrukturen rekonstruiert werden können. Da Erzeugung und Registrierung von Ultraschall auf dem gleichen physikalischen Prinzip beruhen, werden in den meisten Ultraschallgeräten Ultraschallwandler<sup>17</sup> verwendet, die abwechselnd als Sender und Empfänger arbeiten. So können grundsätzlich nur die zurück reflektierten Anteile registriert werden. Im Versuch wird ein Gerät verwendet, bei dem Sender und Empfänger getrennt sind und an unterschiedlichen Stellen der Probekörper platziert werden können. Damit untersuchen Sie zunächst nur die Ausbreitung von Ultraschallpulsen in Wasser, die derjenigen in Körperflüssigkeiten und Weichteilgewebe sehr ähnlich ist. Ein für die Bildentstehung wesentlicher Aspekt hierbei ist der Zusammenhang zwischen der Laufzeit, die vom Ultraschallgerät gemessen wird, und der vom Ultraschallpuls zurückgelegten Laufstrecke, die im Bild dargestellt

 $17$ Als "Wandler" – im Englischen "Transducer" - werden sie deshalb bezeichnet, weil sie (als Sender) elektrische Signale in Schallsignale bzw. (als Empfänger) Schallsignale in elektrische Signale umwandeln.

**CABDO**  $60/8$ 

Abbildung 4.1.1: Beispiel einer Ultraschallaufnahme: Foetus, 30 Wochen alt.

Anschliessend werden Probekörper aus verschiedenen Materialien in das Wasser eingebracht, an denen die Ultraschallpulse teilweise reflektiert werden. Die Messungen sollen veranschaulichen, wie durch die Reflexionen ein- bzw. zweidimensionale Ultraschallbilder entstehen, und was in diesen Bildern darstellbar ist. Effekte wie Mehrfachreflexionen oder Abschattung können hier, wie bei medizinischen Ultraschallaufnahmen, zu Artefakten führen und müssen bei der Interpretation der gemessenen Signale berücksichtigt werden.

Da die zu messenden Signale schnelle zeitliche Änderungen zeigen (typische Laufzeiten liegen in der Grössenordnung von Mikro– bis Millisekunden), ist zu deren Messung und zeitaufgelösten Darstellung ein Oszilloskop notwendig. Er wird in diesem Versuch durch einen Computer ersetzt, dessen Bedienung Sie im ersten Versuchsteil kennenlernen werden.

## Anmerkung: Lesen Sie vor dem Versuchsnachmittag das Kapitel Bedienung des Computers, S. 5, durch!

# 4.2 Versuchsdurchführung

#### 4.2.1 Hinweis

Achtung! Der Versuch finden in einem grossen Wasserbecken (ca. 15 l) statt, in dessen Nähe sich aus technischen Gründen elektronische Geräte und der Computer befinden! Spritzwasser kann zur Zerstörung der Geräte führen. Arbeiten Sie also ruhig und sorgfältig und melden Sie Undichtigkeiten der Wasserwanne umgehend einem Assistierenden!

### 4.2.2 Bedienung der Geräte

Eine wesentliche Grundlage der Bildentstehung ist die Ausbreitung von Ultraschall im menschlichen Gewebe. Da diese derjenigen in Wasser sehr ähnlich ist, wird im folgenden in einer wassergefüll-

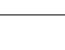

wird.

ten Plastikwanne gearbeitet. Am Versuchplatz stehen Ihnen folgende Geräte zur Verfügung (siehe Abb. 4.2.2):

- Eine Wasserwanne mit zwei Führungsschienen,
- ein Ultraschallgenerator mit angeschlossenem Sendekopf,
- ein Empfänger mit Messverstärker und dessen Netzteil,
- ein kleines Gehäuse mit Anschlüssen zur Spannungsmessung durch den Computer,
- ein Computer.

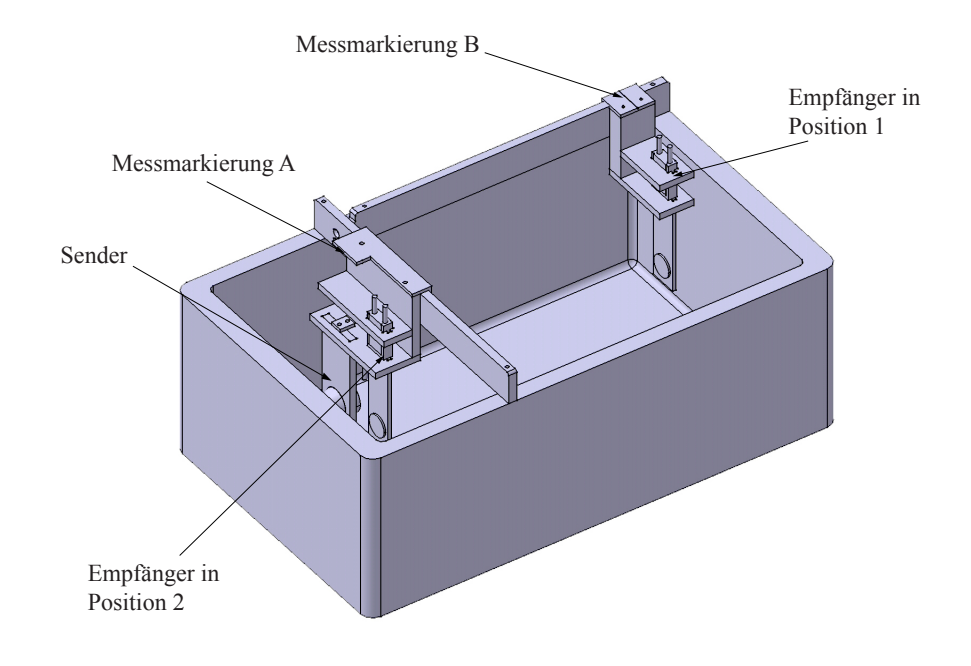

Abbildung 4.2.1: Aufbau der Wanne mit Führungsschienen: die Position des Senders sowie die beiden möglichen Positionen des Empfängers sind angegeben. Beachten Sie die Lage der Markierungen zur Abstandsmessung. Weiter ist hinter dem Sender eine Absorbermatte eingebaut, welche störende Reflexionen an der Rückwand minimieren soll.

Bei dem hier verwendeten Ultraschallgerät sind Sender und Empfänger getrennt. Der Ultraschallsender sitzt fest im Halter auf der kürzeren Führungsschiene (vgl. Abb. 4.2.1). Für den Empfänger gibt es zwei Plätze, einer liegt dem Sender gegenüber auf der längeren Schiene (Position 1), der andere ist neben dem Empfänger (Position 2). Achten Sie bei allen Manipulationen darauf, dass die Frontseiten von Sender und Empfänger weder mit den Fingern noch mit irgendwelchen Gegenständen berührt werden!<sup>18</sup>

<sup>18</sup>Es handelt sich dabei um Quarzplatten, auf die sehr dünne Metallfilme als Elektroden aufgedampft sind. Diese können bei Berührung und durch Kratzer in ihrer Wirkungsweise stark beeinträchtigt werden.

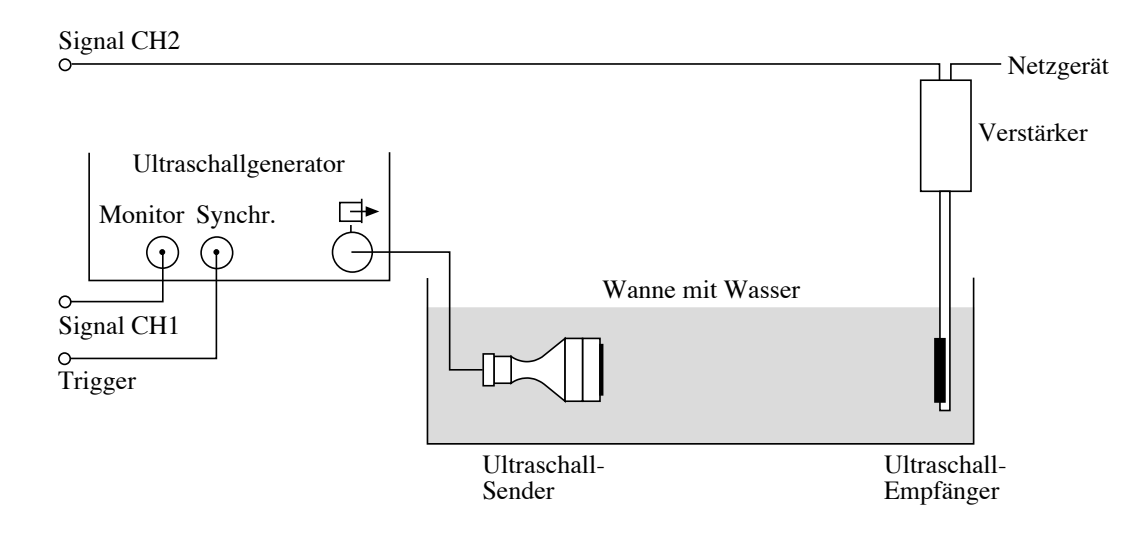

Abbildung 4.2.2: Aufbau des ersten Ultraschallversuchs - Laufzeitmessung: Sender und Empfänger sind einander gegenüber aufgehängt.

Der Versuchsaufbau ist in Abb. 4.2.2 dargestellt:

- Hängen Sie zunächst den Empfänger gegenüber dem Sender in den Halter der langen Führungsschiene ein (Position 1). Achten Sie darauf, dass der Quarz in Richtung des Senders zeigt. Verschieben Sie den Sender seitlich, bis sich beide möglichst exakt gegenüber sitzen.
- Auf dem Empfänger sitzt ein Plastikgehäuse, in welchem der Messverstärker untergebracht ist. Er hat auf der oberen Seite zwei Anschlüsse: der eine ist mit einem Steckernetzteil verbunden, das in die Steckdose gesteckt werden soll. Der zweite sollte über ein so genanntes Koaxial– oder BNC–Kabel mit dem Messeingang CH2 des Computers verbunden sein, der Anschluss befindet sich an einer kleinen Box auf dem Tisch.
- Der Ausgang "Monitor" des Generators sollte über ein BNC-Kabel mit dem Messeingang CH1 der Messbox verbunden sein, der Ausgang "Synchr" mit dem Eingang "Ext. Trigger" der Messbox (vgl. Abb. 4.2.2).
- Starten Sie den Computer und wählen Sie, falls dieser nicht bereits angezeigt wird den Benutzer "Physik Praktikum  $X^{\mu}$  aus um sich anzumelden (Bedienung des Computers, S. 5).
- Starten Sie das Programm Ultrasound auf der Benutzeroberfläche mit einem Doppelklick auf dem Symbol.
- Beim Programmstart müssen Sie angeben, wo sich der Empfänger befindet, wählen Sie "Position 1". Diese ist danach im Programm oben links unter der Option Zeitansicht ausgewählt und kann nachträglich angepasst werden.

Der Computer ist nun für die Messung vorbereitet. Der nächste Schritt ist die Erzeugung von Ultraschallpulsen. Dazu erzeugt der Ultraschallgenerator, dessen Bedienungselemente in Abb. 4.2.3 dargestellt sind, ein hochfrequentes elektrisches Signal (800 kHz), welches an den Sender geschickt wird. Bei diesem handelt es sich um eine Quarzplatte mit Elektroden, die das elektrische Signal in eine mechanische Schwingung umwandelt.

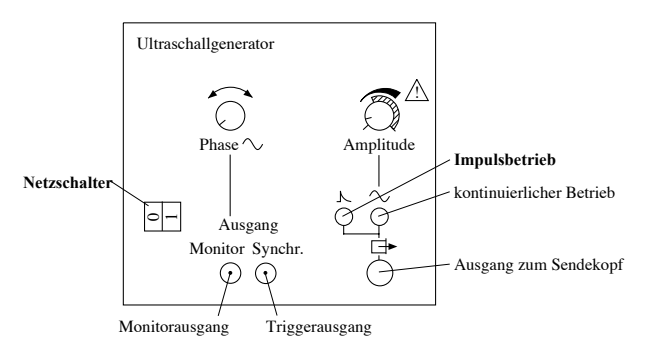

Abbildung 4.2.3: Bedienungselemente des Ultraschallgenerators; für diesen Versuch sind nur die Tasten "Impulsbetrieb", der Netzschalter und die drei Ausgänge relevant.

Die Aufnahme von Bildern in der Ultraschalldiagnostik basiert auf der Messung von Laufzeiten sehr kurzer Ultraschallpulse (Prinzip des Echolots).

- Vergewissern Sie sich, dass die Taste "Impulsbetrieb" am Generator gedrückt ist (Abb. 4.2.3).
- Der Sender sollte sich unbedingt vollständig im Wasser befinden (sonst besteht die Gefahr der Überhitzung!). Wenn dies bei korrekt eingehängtem Sender nicht so ist, füllen Sie bitte mit Hilfe der Assistentin oder des Assistenten destilliertes Wasser nach. Der Wasserpegel sollte etwa 1 cm oberhalb des Senders liegen (ein zu hoher Wasserpegel führt zu mehr Signalstörungen).
- In der Wanne sollten sich jetzt nur der Sender und der Empfänger befinden. Nehmen Sie allfällige Gegenstände heraus.
- Schalten Sie nun den Generator mit dem Netzschalter ein (Abb. 4.2.3). Sie hören jetzt ein leichtes Summen. Dabei handelt es sich nicht um den Ultraschall selbst, dessen Frequenz weit oberhalb des hörbaren Bereiches liegt, sondern um die Frequenz, mit der die Pulse abgegeben werden (etwa 500 pro Sekunde).
- Nach dem Start befindet sich das Programm im Modus Zeitansicht. In diesem Modus können Sie wählen, ob das Sender- oder das Empfängersignal gemessen werden soll, daher sind die Startknöpfe entsprechend beschriftet.
- Klicken Sie im Programm auf die Taste Sender. Am grünen Lämpchen auf der Taste erkennen Sie, dass die Messung läuft, die Taste ist nun mit Stopp beschriftet. Das Sendersignal wird auf der linken Seite in der Grafik angezeigt. Die Amplitude solle zwischen 0.8 und 1.1 liegen, klicken Sie mindestens einmal auf den Knopf Auto-skalieren, damit der Skalierungsfaktor neu berechnet und in der Legende unterhalb der Graphik angezeigt wird. Über die Pfeiltasten

kann die Skalierung in kleinen Schritten manuell angepasst werden. Klicken Sie auf Stopp um die Messung zu beenden.

- Um das Empfängersignal zu messen, klicken Sie auf die Taste Empfänger. Dieses Signal wird auf der rechten Seite in der Grafik angezeigt. Benutzen Sie erneut den Knopf Autoskalieren und die Pfeile um eine Amplitude zwischen 0.8 und 1.1 einzustellen. Solange die Option reduziere Senderstörungen aktiviert ist, werden Signale bis ca. 7 cm (Position 1) oder 15 cm (Position 2) vor dem Empfänger herausgerechnet, da der Sender in diesem Bereich oft starke Störsignale verursacht.
- Wenn der Empfänger eingeschaltet oder bewegt wird, dauert es in der Regel 1-2 Sekunden, bis sich das Signal stabilisiert. Sobald das Signal stabil ist kann die Messung durch einen weiteren Klick auf den Knopf, der nun mit Stopp beschriftet ist, angehalten werden, damit es analysiert werden kann.

Folgendes passiert zwischen Start und Stopp einer Einzelmessung: Der Generator erzeugt einen kurzen elektrischen Puls, der vom Sender in einen Ultraschallpuls umgewandelt wird. Fast gleichzeitig sendet er ebenfalls ein elektronisches Signal an den Computer (das so genannte Synchronisationssignal oder "Trigger"), worauf dieser innerhalb 1 ms 1000 Datenpunkte aufzeichnet.

Der Computer misst also während 1 ms in Abständen von 1 µs die Spannungen, die am Kanal 1  $(CH1$  an der Messbox) oder am Kanal 2 (CH2 an der Messbox) anliegt<sup>19</sup>. Die Spannungswerte werden jeweils als Funktion der Zeit auf dem Bildschirm angezeigt. Die Messung wird mehrere Male in der Sekunde wiederholt, sodass Sie Änderungen am Aufbau direkt beobachten können.

- Über CH1 wird die Spannung, die am Sender anliegt gemessen der Puls im Signal zeigt also, zu welchen Zeitpunkt der Sender einen Ultraschallpuls sendet. Zwischen dem oben erwähnten Triggersignal und dem Sendersignal gibt es eine zeitliche Verzögerung, um diese zu bestimmen, muss das Sendersignal beim Start des Praktikums zumindest einmal gemessen werden. Die Zeitverzögerung bleibt für jedes Gerät konstant. Daher reicht es, wenn das Sendersignal einmal aufgezeichnet wird, es wird danach bei den Zeitmessungen des Empfängersignals an der entsprechenden Position eingeblendet.
- $-$  Über CH2 wird die Spannung, die am Empfänger registriert wird gemessen. Dieser funktioniert ähnlich wie ein Mikrophon und wandelt ankommende Ultraschallsignale in elektrische Signale um.

Wichtig für die Interpretation der dargestellten Spannungssignale ist, dass die Amplituden von Spannungssignal und Ultraschallsignal zueinander proportional sind (dies gilt für Sender und Empfänger). Nachdem sowohl eine Sender-, wie eine Empfängermessung durchgeführt wurde, sollte auf dem Bildschirm ein Signalverlauf mit mindestens zwei Ausschlägen (Pulsen) zu erkennen sein. Der erste (am linken Bildschirmrand in grüner Farbe) stammt vom Sender (Monitorsignal). Die rote

<sup>19</sup>Um die volle zeitliche Auflösung für Empfänger nutzen zu können, wird vom Computer immer nur einer der beiden Kanäle ausgelesen.

Signalkurve auf dem Bildschirm repräsentiert den zeitlichen Verlauf des vom Empfänger registrierten Ultraschallsignals.

Wichtig: Die Amplituden von Sender und Empfänger sind normiert, die aktuellen Skalierungsfaktoren, mit denen sie multipliziert werden müssen, um den tatsächlichen Wert zu bestimmen, sind in der Legende des Graphen angegeben.

- $\circ$  Welchen physikalischen Grössen entsprechen in dem erhaltenen Bild die Abszisse (x-Achse) und Ordinate (y-Achse)?
- ⋄ Drucken Sie die erste Testmessung aus und kleben Sie sie im Heft ein. Anweisungen zum Drucken finden Sie im Kapitel Bedienung des Computers, S. 5.

Signalverlauf mit Empfänger in Position 1:

⋄ Bestimmen Sie aus dem Graphen die Amplitude A des stärksten Ausschlages, der vom Empfänger registriert wurde, d.h. die darin maximal erreichte Spannung, berücksichtigen Sie dabei den Skalierungsfaktor. Geben Sie diese Amplitude in der Einheit Volt (V) an.

 $A =$ 

⋄ Bestimmen am Bildschirm die zeitliche Verzögerung ∆t<sup>0</sup> zum ersten (gesendeten) Puls und den Pulsabstand ∆t zwischen dem ersten und zweiten (empfangenen) Puls, d.h. die Zeit, die zwischen den Maxima der beiden Pulse liegt. Verschieben Sie dazu mit der Maus die beiden Linien in der Grafik an die entsprechenden Stellen, die Werte werden in der Anzeige unter der Grafik in der Einheit Mikrosekunden angegeben. Notieren Sie  $\Delta t_0$  und berechnen Sie den Pulsabstand.

$$
\Delta t_0 =
$$
  

$$
\Delta t =
$$

Die Messung von Amplituden und Pulsabständen werden Sie im folgenden noch mehrfach durchführen.

## 4.2.3 Ausbreitung von Ultraschallpulsen (in Wasser)

- $\diamond$  Starten Sie wieder eine Messung über die Taste **Empfänger**. Schieben Sie jetzt den Sender seitlich hin und her und beobachten Sie, bei welcher Position ein Signal am Empfänger registriert wird. Was können Sie aus diesen Beobachtungen über die Ausbreitung der Ultraschallpulse im Wasser schliessen?
- ⋄ Platzieren Sie nun den Sender wieder unmittelbar gegenüber vom Empfänger in der Führungsschiene und bewegen Sie den Empfänger in Längsrichtung langsam hin und her. Was beobachten Sie dabei auf dem Bildschirm? Wie können Sie diese Beobachtungen mit der Ausbreitung der Ultraschallpulse im Wasser und der Bewegung des Empfängers in Zusammenhang bringen?
- ⋄ Zur Messung der Geschwindigkeit, mit der sich die Pulse im Wasser zwischen Sender und Empfänger ausbreiten, müssen Sie die zurückgelegte Strecke und die dafür benötigte Zeit kennen. Wo können Sie die von den Ultraschallpulsen zwischen Sender und Empfänger zurückgelegte Strecke ablesen (betrachten Sie dazu genau die Versuchsanordnung und Abb. 4.2.1) und wo sind die dafür benötigten Zeiten abzulesen?

Laufstrecke:

Laufzeit:

 $\diamond$  Um den Zusammenhang zwischen Laufstrecke und –zeit zu ermitteln, messen Sie 6 verschiedene Laufstrecken ∆x (verteilt über einen möglichst grossen Bereich) und berechnen Sie die zugehörige Laufzeit ∆t. Geeignete Einheiten sind in der Tabelle noch einzutragen!

Um den Pfeifton zwischen den einzelnen Versuchsteilen zu unterdrücken, können Sie den Generator auf kontinuierlichen Betrieb (Abb. 4.2.3) umschalten.

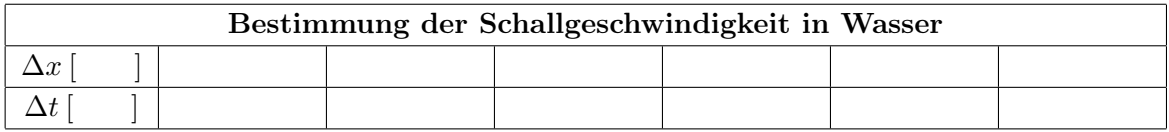

⋄ Tragen Sie die Messwerte in folgendem Diagramm auf (∆t auf der Abszisse, ∆x auf der Ordinate)

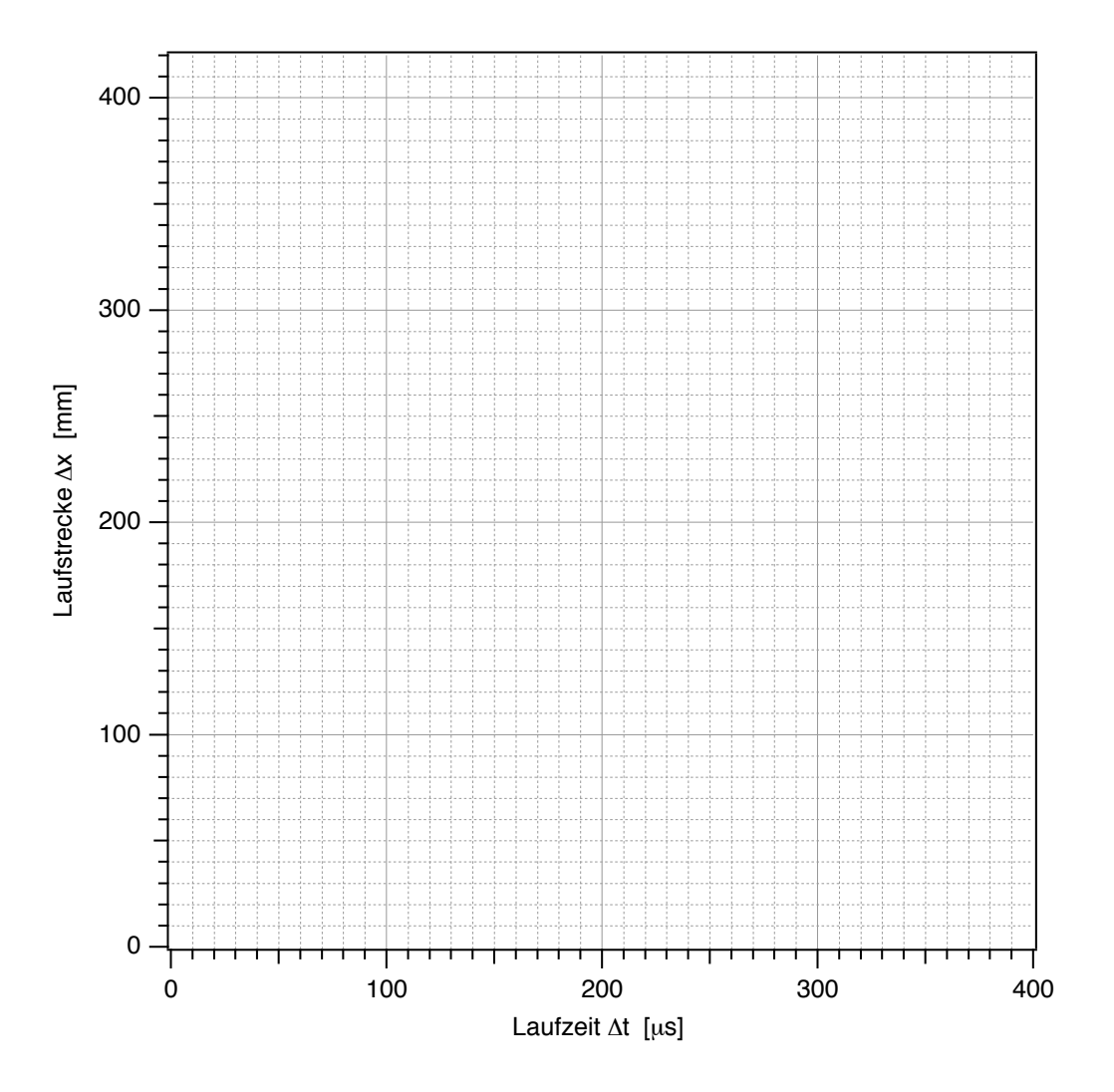

⋄ Bestimmen sie aus dem Diagramm mithilfe eines Steigungsdreiecks die Ausbreitungsgeschwindigkeit c (geben Sie das Ergebnis in der Einheit m/s an). Ist die Ausbreitungsgeschwindigkeit für diese Messung konstant?

 $c =$ 

Diese Ausbreitungsgeschwindigkeit wird auch als Schallgeschwindigkeit bezeichnet. Die grundlegende Idee der bildgebenden Verfahren ist, dass man bei bekannter Schallgeschwindigkeit aus der Laufzeit auf die Laufstrecke im Gewebe, die in der Regel einer direkten Messung nicht zugänglich ist, zurück schliessen kann. Im späteren Versuchsteilen (S. 84) wird der Computer aus den gemessenen Laufzeiten direkt die Laufstrecken ermitteln.

Wichtig! Für eine korrekte Ortsskalierung müssen Sie nun den von Ihnen ermittelten Wert für c eingeben. Da der Computer die Zeitmessung startet, wenn er das Triggersignal erhält, müssen Sie auch die Zeitverzögerung für das Sendersignal eingeben.  $t = 0$  s wird danach beim Maximalwert des Senders gesetzt:

- Klicken Sie mit der Maus auf Schallgeschwindigkeit.
- Geben Sie im oberen Feld den gemessenen Wert für c in der Einheit m/s ein.
- Geben Sie im unteren Feld die Zeitverzögerung  $\Delta t_0$  zwischen Trigger- und dem Sendersignal in  $\mu$ s ein.
- Bestätigen Sie die Eingaben durch Anklicken von OK.
- Die Werte können in den beiden Feldern, die nun angezeigt werden, nachträglich geändert werden.
- ⋄ Zur Überprüfung Ihres Resultats: Rechnen Sie mit der Schallgeschwindigkeit und dem ersten Wert der Laufzeit aus der Tabelle den Abstand aus, mit dem sie zu Beginn des ersten Versuchsteils Sender und Empfänger in die Führungsschiene eingehängt hatten:

Die berechnete Distanz sollte höchstens 2-3% von der gemessenen abweichen.

#### 4.2.4 Bildentstehung durch Reflexion von Ultraschallpulsen

Bisher wurden Sender und Empfänger getrennt betrieben. Bei bildgebenden Verfahren befinden sich jedoch in der Regel Sender und Empfänger in einem Schallkopf und sind in die gleiche Richtung orientiert. Ein solcher Schallkopf mit integriertem Sender und Empfänger soll nun simuliert werden:

- Hängen Sie den Empfänger neben den Sender in Position 2 ein. Der Empfängerquarz muss dabei in die gleiche Richtung orientiert sein wie der Sender. Wechseln Sie nun oben links unter der Option Zeitansicht - A-Mode-Scan auf "Position 2".
- Es wird weiterhin die Signalamplitude gegen die Zeit dargestellt. Die Zeitskala ist nun so angepasst, dass die Null mit dem Abstrahlen des Sendepulses übereinstimmt. Sie können also die Laufzeiten direkt von der Abszisse ablesen.
- Starten Sie eine Messung (Generator eingeschaltet?).
- $\circ$  Falls die Signalamplitude sehr hoch oder niedrig ist, klicken Sie auf **Auto-skalieren**. Stoppen Sie die Messung und bestimmen Sie mittels Cursor (Laufzeit = Cursorposition beim Maximum) die Laufzeit dieses Pulses und berechnen Sie daraus (mit Hilfe der Schallgeschwindigkeit) die zugehörige Laufstrecke.

 $\Delta x =$ 

- ⋄ Welcher Zusammenhang (Formel) gilt zwischen der so gemessenen Laufstrecke ∆x des Pulses und dem Abstand d der reflektierenden Fläche vom Schallkopf?
- ⋄ Von welcher Fläche wurde das Signal reflektiert?
	- Stellen Sie nun die leere Kunststoffflasche mitten in die Wanne, sodass das Ultraschallsignal hindurchläuft und die breite Seite der Flasche senkrecht zur Ausbreitungsrichtung ist.
- ⋄ Welche Änderungen (zusätzliche bzw. verschwindende Pulse) ergeben sich dadurch im registrierten Ultraschallsignal? Welchen Grenzflächen können Sie die nun registrierten Pulse zuordnen? (Zur Vereinfachung der Zuordnung können Sie die Flasche etwas hin und her bewegen.)
- ⋄ Um zu überprüfen, ob Ihre Zuordnung korrekt ist, bestimmen Sie für alle Grenzflächen zunächst die Position aus der Laufzeitmessung und dann direkt mit dem Massstab an der Wanne. Skizzieren Sie den Aufbau und notieren Sie alle möglichen Positionen in der folgenden Tabelle (die Anzahl der Zeilen hat keine Bedeutung!). Vergleichen Sie die Ergebnisse.

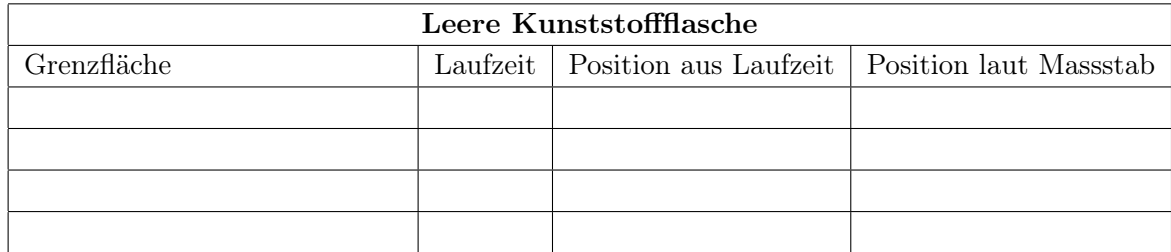

- $\diamond$  Achten Sie hierbei besonders auf das Signal, das ohne Flasche vom Rand der Wanne herrührt. Sie können es lokalisieren, indem Sie die Flasche mehrmals aus dem Wasser holen und wieder hineinstellen. Was stellen Sie fest?
- $\circ$  Sie können Ihre Vermutung überprüfen, indem Sie den Empfänger herausnehmen und *hinter* der leeren Flasche in den Ultraschallstrahl halten. Sehen Sie ein Signal?

werden!

⋄ Welche Schlüsse ziehen Sie daraus für die Darstellung von Grenzflächen, die sich hinter Gaseinschlüssen (Lunge, Darm) befinden, im Ultraschallbild? (Sie können sich dabei zunächst nur auf den eindimensionalen A-Scan beziehen, wie Sie ihn gerade durchführen. Die Schlussfolgerungen sind jedoch auf den B-Scan und die zweidimensionale Darstellung, die später behandelt werden, übertragbar.)

Anmerkung: Signale wie Mehrfachreflexionen, die hier auch auftreten, machen sich bei medizinischen Ultraschallaufnahmen störend bemerkbar. Sie können, wenn Sie nicht als Artefakte identifiziert werden, beispielsweise zusätzliche Grenzflächen innerhalb des Körpers vortäuschen.

- Tauschen Sie nun die leere gegen die mit Wasser gefüllte Kunststoffflasche aus und wiederholen Sie die Experimente und Messungen. Wichtig: Bei den Messungen mit dieser Flasche sollte die Autoskalierung nicht verwendet
- ⋄ Welche Änderungen gegenüber dem Zustand mit leerer bzw. ohne Flasche ergeben sich nun im registrierten Ultraschallsignal und welchen Grenzflächen können Sie die registrierten Pulse zuordnen?

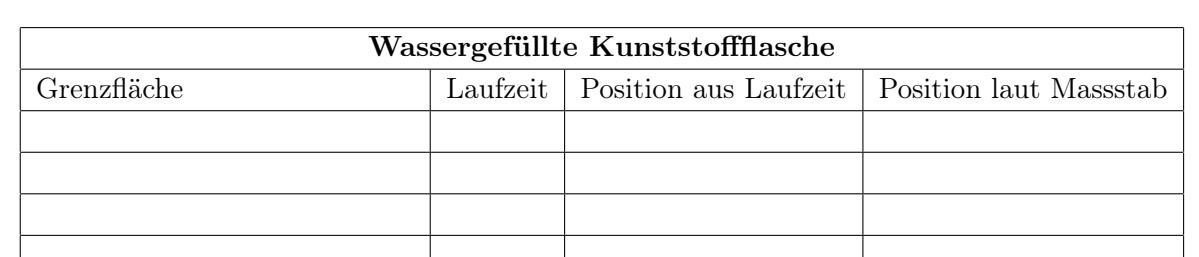

⋄ Notieren Sie wiederum die gefundenen Laufzeiten, die entsprechenden Positionen und die mit dem Massstab gemessenen Werte in der folgenden Tabelle.

 $\diamond$  Wie kommt es zustande, dass man hier im Gegensatz zu leeren Flasche **mehrere** hintereinander liegende Grenzflächen erkennen kann?

- Tauschen Sie die Kunststoffflasche gegen die mit Wasser und kleinen Glaskugeln gefüllte Flasche aus und wiederholen Sie wieder die Experimente und Messungen.
- ⋄ Beschreiben Sie das registrierte Signal, insbesondere im Vergleich zu dem an der leeren Flasche beobachteten:
- ⋄ Wie lässt sich, auf der Basis Ihrer bisherigen Beobachtungen zur Reflexion von Ultraschall, die Entstehung dieses Signals auf die (in Wasser eingebetteten) Glaskugeln in der Flasche zurückführen?

Die Flasche mit Wasser und Glaskugeln stellt einen inhomogenen (porösen) festen Körper dar und ist daher strukturell vergleichbar dem menschlichen Knochen. Dementsprechend ähneln sich auch die reflektierten Ultraschallsignale.

- ⋄ Welche Darstellung erwarten Sie somit für Knochen und die dahinter liegenden Strukturen im Ultraschallbild? Wie kann man eine Grenzfläche "Gewebe/Knochen" von einer Grenzfläche "Gewebe/Lufteinschluss" unterscheiden?
	- Stoppen Sie jetzt noch laufende Messungen.

## 4.2.5 Erzeugung zweidimensionaler Ultraschallbilder

#### 4.2.5.1 Brightness-Darstellung einer Bildzeile

Die bisher verwendete Methode wird in der medizinischen Diagnostik als A-Mode-Scan oder A-Scan bezeichnet. Sie liefert ein Diagramm, bei dem auf der Abszisse die Distanz aufgetragen ist und auf der Ordinate die Signal-Amplitude (daher A-Scan) dargestellt wird. Die auf der Abszisse aufgetragene Distanz wurde mit Hilfe der Signallaufzeit und der konstanten Ausbreitungsgeschwindigkeit berechnet, sie ist proportional zur Entfernung der reflektierenden Grenzfläche, die Abszisse kann daher als Ortskoordinate aufgefasst werden.

Beim eindimensionalen B-Scan wird die gleiche Information bildlich dargestellt und lediglich die Intensität anders kodiert. Auf der Abszisse ist auch hier die Distanz aufgetragen und stellt Ortskoordinate in Ausbreitungsrichtung dar. Die Signalamplitude wird nicht (wie beim A-Scan) durch eine Kurve, sondern durch deren Helligkeit dargestellt (B für brightness, engl für Helligkeit): grosse Amplitude entspricht grosser Helligkeit und umgekehrt. Eine Ordinate wird bei dieser Darstellung nicht benötigt. Anstelle von reinen Grautönen wird im Folgenden ein Fahrtverlauf verwendet, dadurch können mehr Details wahrgenommen werden.

Beim A-Scan sowie beim eindimensionalen B-Scan wird also nur ein eindimensionaler Schnitt durch das Objekt längs der Ausbreitungsrichtung des Ultraschallpulses erfasst.

• Wählen Sie links unter Distanzansicht die Option 1D A und B-Mode-Scan aus.

Es werden nun rechts zwei Graphen angezeigt, im oberen ist wie bisher die Amplitude des registrierten Signales aufgetragen, diesmal gegen die Ortskoordinate, welche mit Hilfe der Laufzeit und der eingetragenen Schallgeschwindigkeit berechnet wird. Unten wird das exakt gleiche Signal in der Helligkeitsdarstellung gezeigt. Die einzelnen Messpunkte oben entsprechen Segmenten unten, deren Helligkeit von der gemessenen Signalamplitude abhängt.

⋄ Stellen Sie nun wieder die mit Wasser gefüllte Kunststoffflasche ins Wasser. Skizzieren Sie im untenstehenden Feld (massstäblich) die Anordnung in der Wanne von oben. Messen Sie dazu die Entfernungen und geben Sie sie in der Skizze an.

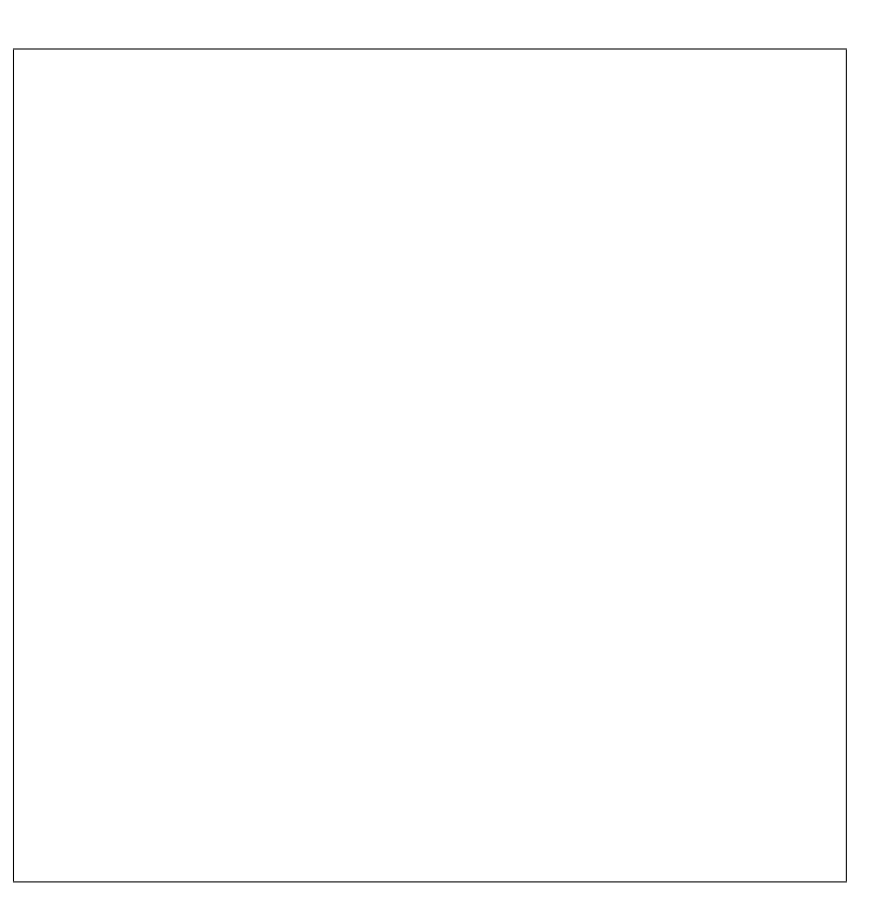

- Starten Sie eine Messung durch Mausklick auf Start, stoppen Sie diese nach 2-3 Sekunden.
- Verändern Sie allenfalls den Kontrast mit Hilfe des Schiebers unter dem Helligkeitsgraphen, bis Sie die Signale von der Flasche gut erkennen können.
- Drucken Sie das Bild aus und kleben Sie es hier in das Heft.

Eindimensionaler B-Scan

#### 4.2.5.2 Zusammensetzung von Bildzeilen zum zweidimensionalen Bild

Die eindimensionale B-Scan-Darstellung des reflektierten Ultraschallsignals können Sie als eine Bildzeile eines zweidimensionalen Ultraschallbildes auffassen. Indem mehrere solcher Zeilen übereinander gesetzt werden, wird ein zweidimensionales Bild aufgebaut, das einen zweidimensionalen Schnitt durch das untersuchte Objekt zeigt (Zweidimensionaler B-Scan).<sup>20</sup>

In der Ultraschalldiagnostik werden gleichzeitig viele parallel ausgerichtete Wandler verwendet, die man Scanner nennt. Dadurch ist es möglich, alle im Prinzip eindimensionalen Messungen zu einem zweidimensionalen Bild zusammenzufassen. Eine andere Möglichkeit, zweidimensionale Bilder mit nur einem Wandler zu gewinnen, werden Sie im folgenden kennenlernen: Dabei wird der Wandler<sup>21</sup> am Objekt vorbeigefahren, während eine kontinuierliche Messung läuft. Im Computer werden die einzelnen eindimensionalen Messungen später zu dem zweidimensionalen Bild zusammengesetzt.

<sup>&</sup>lt;sup>20</sup>Bei Verwendung der A-Scan–Darstellung ist dies nicht möglich, weil die zweite Bilddimension zur Darstellung der Intensität benötigt wird.

<sup>&</sup>lt;sup>21</sup>In der Ultraschalldiagnostik wird meistens nur ein Schallkopf als Sender und Empfänger verwendet.

Die Pulse brauchen etwa 600  $\mu$ s, um zur gegenüberliegenden Seite der Wasserwanne und wieder zurückzulaufen. Der Computer braucht weiterhin mehrere Millisekunden, um die anfallenden Daten zu verarbeiten, und mittelt meist (wie in unserem Fall) über mehrere Messungen, um die Bildqualität zu verbessern. Um Verzerrungen im Bild zu vermeiden, limitiert man daher die Geschwindigkeit, mit welcher der Wandler bewegt wird. Dadurch wird diese Methode relativ langsam.

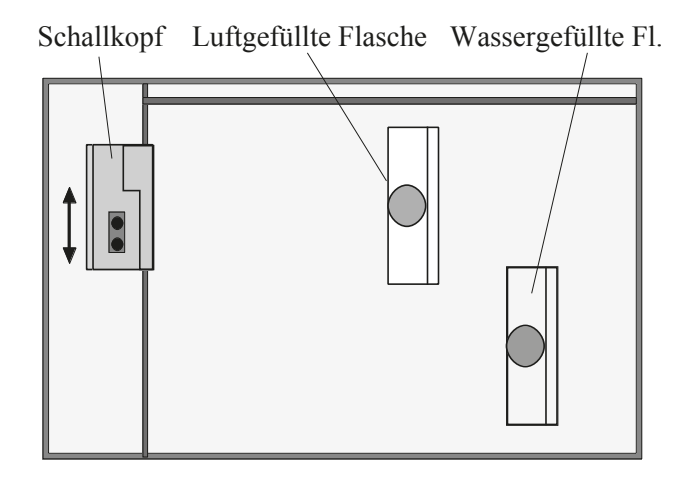

Abbildung 4.2.4: Beispiel für die Anordnung der Gegenstände für den zweidimensionalen B-Scan.

Um ein zweidimensionales Bild aufzunehmen, gehen Sie folgendermassen vor:

- Ordnen Sie zwei Flaschen in der Wanne so an, dass sie sich teilweise überdecken eine Möglichkeit, die Flaschen aufzustellen, ist in Abb. 4.2.4 dargestellt. Berücksichtigen Sie, dass der Empfänger immer mindestens 10 cm Abstand zum oberen Rand haben wird. Verwenden Sie dabei auch die wassergefüllte Flasche. Die genaue Anordnung bleibt Ihnen überlassen...
- Damit die Darstellung am Bildschirm mit der Situation in der Wanne übereinstimmt, müssen Sie den Schallkopf ganz an den unteren (näher bei Ihnen liegenden) Rand der Wanne schieben.
- Wechseln Sie im Programm zum Modus 2D B-Mode-Scan. Eine neue Graphik mit einer grossen leeren Fläche wird aufgerufen. Die Skalierung entlang der Schallausbreitungsrichtung ist wieder als Ortskoordinate gegeben, die zweite Achse stellt die Ortskoordinate bezüglich der Wannenbreite dar.
- $\diamond$  Überlegen Sie sich, wie das zweidimensionale Bild von Ihrer Anordnung aussehen müsste.
- $\Diamond$  Lesen Sie sich bitte vor der Messung die komplette Aufgabenstellung durch! Geben Sie im Feld Maximum Schritte an wie viele Einzelmessungen aufgezeichnet werden sollen, diese Angabe wird für die Livedarstellung benötigt. Sie können die Messung manuell beenden, wenn Sie den Wannenrand vorher erreichen.

 $\Diamond$  Klicken Sie auf den Startknopf unterhalb der Graphik, um mit der Aufzeichnung des zweidimensionales Bild zu beginnen. Nach einem kurzen Countdown, schieben Sie den Schallkopf (Sender und Empfänger) langsam und gleichmässig bis an den oberen Wannenrand (Falls Sie Probleme mit dem gleichmässigen Verschieben haben, überprüfen Sie, ob die betroffenen Flächen trocken sind). Sobald Sie dort ankommen, klicken Sie auf Stopp (sollte Ihre Messung die angegebene maximale Strittzahl erreichen, wird sie automatisch beendet). Nach Ende der Messung skaliert der Computer die zweite Richtung mithilfe des maximalen Weges es Empfängers (20 cm) neu - diese Skala wird aber nur eine Näherung sein.

Optimieren Sie den Kontrast des erhaltenen Bildes wie beim eindimensionalen Scan und drucken Sie es aus – wenn sich trotz der Kontrastoptimierung kein vernünftiges Bild ergibt, kontrollieren Sie die Skalierung der Amplitude im A-Scan-Modus (diese sollte nicht über 1.1 gehen oder zu niedrig sein) und wiederholen Sie die Messung.

⋄ Drucken Sie das Bild aus und fügen Sie es anschliessend hier ein.

Zweidimensionale Aufnahme (B-Scan)

- ⋄ Vermessen Sie die sichtbaren Dimensionen der wassergefüllten Flasche anhand der Achsenskalierungen. Vergleichen Sie die erhaltenen Grössen mit den Dimensionen der Flasche - zufrieden?
	- "Wahre" Dicke/Breite der Flasche:
	- Mit Ultraschall gemessene Werte:

#### Ultraschall 89

Wenn Sie möchten und noch Zeit haben:

- ⋄ Versuche Sie, Ihre Finger abzubilden. Nehmen Sie dazu alle Gegenstände aus der Wanne heraus, halten Sie Ihre Hand ruhig in die Wanne oder halten die Hand mit gespreizten Fingern gegen die Rückwand der Wanne und wiederholen Sie die zweidimensionale Aufnahme - können Sie Ihre Finger erkennen?
- ⋄ Analog zum 2D B-Mode-Scan können Sie auch den 3D A-Mode-Scan ausprobieren. Überlegen Sie sich, was Sie genau sehen und wie da Bild zu interpretieren, bzw. nicht zu interpretieren ist.
	- Nach Versuchsende schalten Sie bitte den Generator ab.
	- Schliessen Sie das Programm.
	- Fahren Sie den Computer herunter.

# 5. Röntgenstrahlung Röntgendiagnostik und Dosimetrie

# 5.1 Medizinischer Bezug und Ziele des Versuches

Röntgenstrahlung ist hochenergetische elektromagnetische Strahlung, die sich im Spektrum direkt an das sichtbare und ultraviolette Licht anschliesst. Die Strahlung wird durch Absorption und Streuung beim Durchgang von Materie geschwächt, wobei diese Effekte stark von der Zusammensetzung der Materie selbst abhängen und im Vergleich zur Absorption sichtbaren Lichtes in undurchsichtigen Körpern oft klein sind. Die Materie kann daher für Röntgenstrahlung praktisch transparent erscheinen. Die materialabhängige Schwächung des Lichtes führt zur Kontrastentstehung beim "Durchleuchten" von Körpern und kann daher in der medizinischen Diagnostik zur Abbildung innerer Strukturen genutzt werden. Auf der anderen Seite bedeutet Absorption von hochenergetischer Strahlung, dass Energie übertragen wird, welche das Gewebe durch Ionisierung und eventuelle Radikalbildung nachhaltig schädigen kann (Strahlenchemie).

Während man diese Prozesse in der Strahlentherapie zur Zerstörung von Tumorgewebe gezielt ausnutzen kann, muss man jedoch in der Diagnostik jederzeit die Schädigung des Gewebes gegenüber dem Nutzen sorgfältig abwägen. Um die Strahlenbelastung für Patienten und Personal möglichst gering zu halten bei gleichzeitigem maximalen diagnostischen bzw. therapeutischen Nutzen, benötigt der verantwortliche Arzt Kenntnisse in Bildentstehung, Strahlenwirkung und Strahlenschutz, sowie die Möglichkeit, die Dosis der Strahlung quantitativ zu bestimmen (Dosimetrie).

Durch Experimente mit einem einfachen Röntgengenerator sollen Sie in diesem Versuch die Prinzipien von Bildentstehung, Strahlenschutz und Dosimetrie kennenlernen.

- Diagnostik: Röntgenstrahlung wird in der medizinischen Diagnostik zur Abbildung innerer Strukturen des menschlichen Körpers eingesetzt. Dazu gehören insbesondere Knochen, Zähne und die Lunge, sowie - unter Einsatz von Kontrastmitteln - auch Gefässsysteme und der Verdauungstrakt. Mit Hilfe dieser Abbildungen können pathologische Veränderungen erfasst, Eingriffe geplant und der Behandlungserfolg kontrolliert werden. Bei der üblichen Röntgenaufnahme werden dreidimensionale Strukturen auf die zweidimensionale Bildplatte projiziert. Sie arbeiten in diesem Versuch mit einem Röntgengerät, das einen gut abgeschirmten Messraum besitzt, in den Sie verschiedene Objekte einbringen können. Röntgenbilder werden entweder auf einem Fluoreszenzschirm sichtbar oder mit Hilfe von Speicherfolien aufgezeichnet. Ausserdem können Sie mit einem Messgerät die Strahlungsintensität quantitativ bestimmen. Durch Experimente in diesem Röntgengerät sollen Sie zunächst die Prinzipien der Bildentstehung kennenlernen, sowohl die geometrischen Grundlagen (z.B. Vergrösserung und Verzerrung) als auch die Kontrastentstehung durch Schwächung der Strahlung im Material.
- Strahlenschutz und Dosimetrie: Als Hauptursache der Strahlenbelastung für das Personal, das die Röntgenaufnahmen durchführt, ist die Entstehung von Streustrahlung zu untersuchen. Zum Abschluss werden Sie zur quantitativen Beschreibung der ionisierende Wirkung der Röntgenstrahlung die Ionendosis in Luft messen. Daraus wird die Strahlenwirkung auf biologisches Gewebe berechnet.

Sicherheitshinweis: Bei dem Gerät, mit dem Sie arbeiten, handelt es sich um ein Vollschutzgerät, das auch in Schulen eingesetzt wird. Als solches besitzt es nach aussen hin eine hinreichend gute Abschirmung durch Blei bzw. Bleiglas. Röntgenstrahlung kann im Gerät bei ordnungsgemässem Betrieb nur bei geschlossener Abschirmung erzeugt werden. Um diese Sicherheit zu gewährleisten, ist bei der Versuchsdurchführung den Anweisungen in der Anleitung und von Seiten des verantwortlichen Assistenten unbedingt Folge zu leisten. Missachtung der Anweisungen oder unsachgemässer Gebrauch des Gerätes führen zum Ausschluss vom Praktikum.

# 5.2 Versuchsdurchführung

#### 5.2.1 Bedienung des Röntgengerätes

Zunächst sollen Sie die Bedienung und die Funktion des Röntgengerätes kennenlernen. Abb. 5.2.1 zeigt auf der linken Seite eine Skizze der wichtigsten Bedienelemente. Rechts neben den Bedienelementen befindet sich hinter einer Bleiglasabschirmung die Röntgenröhre (Abb. 5.2.1, rechts), eine evakuierte Glasröhre, die (nur bei eingeschalteter Hochspannung) die Quelle der Röntgenstrahlung ist. Rechts daneben ist der Experimentierraum, der ebenfalls durch eine Bleiglastür abgeschlossen werden kann.

• Schalten Sie das Gerät mit dem Schalter an der linken Seitenwand des Gerätes ein.

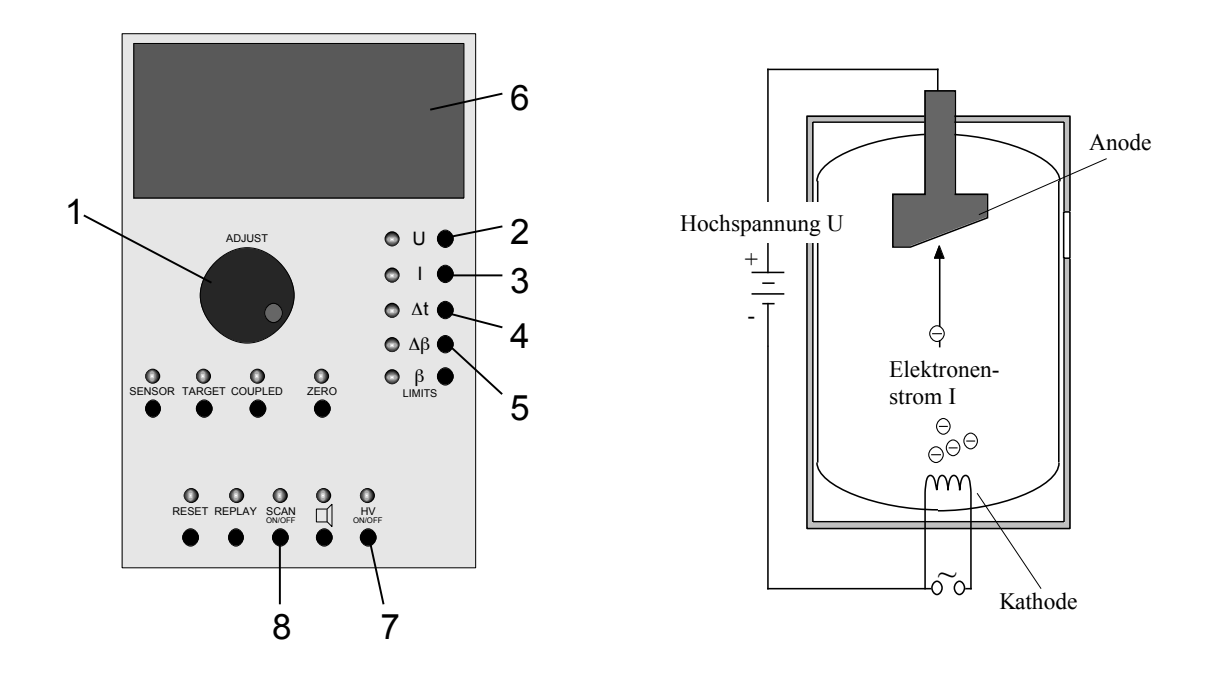

Abbildung 5.2.1: Bedienelemente (links) und Schema der Röntgenröhre (rechts). Die nummerierten Elemente werden im Text erläutert.

Aus der erhitzten Glühkathode treten Elektronen aus. Diese müssen zur Erzeugung von Röntgenstrahlung zur Anode, dem abgeschrägten Metallblock oberhalb der Glühkathode, hin beschleunigt werden. Das geschieht durch eine Hochspannung  $U$ , die sogenannte Anodenspannung, zwischen Kathode und Anode (Anode positiv gegenüber der Kathode, vgl. Teil 5.3, Physikalische Grundlagen  $(TH)$ ). Diese Hochspannung müssen Sie mit dem Taster U (2) und dem Drehknopf ADJUST (1) vorwählen:

- Drücken Sie den Taster U (2). Dann erscheint im Anzeigefenster (6) die vorgewählte Anodenspannung (in Kilovolt: kV).
- Stellen Sie diese mit Hilfe des Drehknopfs (1) auf 35 kV ein.

Die Anodenspannung ist jetzt nur vorgewählt, noch nicht eingeschaltet. Ein weiterer Parameter, den Sie vor dem Einschalten der Hochspannung vorwählen müssen, ist der Emissionsstrom I. Das ist der Strom, der bei eingeschalteter Hochspannung zwischen Kathode und Anode fliesst:

- Drücken Sie den Taster I (3). Dann erscheint im Anzeigefenster der vorgewählte Emissionsstrom (in Milliampere: mA).
- Stellen Sie diesen mit Hilfe des Drehknopfs (1) auf 1 mA ein.

Bevor Sie die Hochspannung einschalten, müssen Sie ein zu durchleuchtendes Objekt im Experimentierraum positionieren und diesen verschliessen. Der Praktikumsraum sollte für die folgenden Versuche abgedunkelt werden.

- Versichern Sie sich, dass der sogenannte Kollimator nicht auf der Austrittsöffnung aufgesteckt ist. Es handelt sich hierbei um einen Messingzylinder mit einem Schlitz, den man einfach auf die Austrittsöffnung aufstecken kann. Diesen Kollimator werden Sie erst später benötigen.
- Halten Sie zum Öffnen des Experimentierraums die Taste links unten an der Glastüre gedrückt, während Sie die Türe aufschieben.
- Setzen Sie zunächst den beim Experiment befindlichen Halter mit dem Kugelschreiber an einer beliebigen Stelle vor dem Fluoreszenzschirm (rechts) in den Experimentierraum und verschliessen Sie die Glastüre.
- Schalten Sie jetzt mit dem Schalter HV (7) die Anodenspannung und den Emissionsstrom ein. Das ist aus Strahlenschutzgründen nur dann möglich, wenn beide Bleiglastüren des Röntgengerätes fest verschlossen sind. Die Leuchtdiode über dem Taster blinkt solange die Spannung eingeschaltet ist. Durch den Aufprall und die Abbremsung der Elektronen an der Anode wird dort Strahlung und zwar unter anderem Röntgenstrahlung erzeugt. Ein Teil der Röntgenstrahlung tritt durch eine Öffnung von links in den Experimentierraum. Ihr Auftreffen kann auf einem Fluoreszenzschirm an der rechten Seite des Experimentierraums sichtbar gemacht werden. Nehmen Sie dazu die aussen angebrachte Schutzabdeckung vorsichtig ab.
- ⋄ Was erkennen Sie auf dem Schirm im Vergleich zur direkten Betrachtung des Kugelschreibers?
- ⋄ Wie entsteht die Abbildung durch Linsen, Spiegel, Schattenwurf, ...?

Dieses Verfahren, bei dem das durchleuchtete Objekt in Echtzeit auf einem Schirm beobachtet werden kann, wird in der Röntgendiagnostik als Durchleuchtung bezeichnet. Es wird z.B. in der Angiographie angewandt, um die Bewegung der interessierenden Strukturen zu verfolgen. Ausserdem dient es der laufenden Kontrolle während operativer Eingriffe, z.B. beim Einsetzen von Herzkathetern und –schrittmachern. Schalten Sie jetzt die Anodenspannung wieder aus, indem Sie erneut den Taster HV (7) betätigen.

Zum Schutz der Röhre schalten Sie die Anodenspannung bitte nicht unnötig oft ein und aus! Sie ist allerdings jedes Mal auszuschalten, bevor die Glastür des Experimentierraums geöffnet wird.

⋄ Diskutieren Sie: Kann sich bei ausgeschalteter Anodenspannung noch Röntgenstrahlung im Experimentierraum befinden und ggf. durch die geöffnete Glastüre austreten?

# 5.2.2 Geometrie der Bildentstehung beim Röntgengerät

Jetzt sollen Sie untersuchen, wie die Form und der Kontrast des Bildes von den Eigenschaften des durchleuchteten Gegenstands und dessen Position im Verhältnis zur Röntgenquelle und zum Schirm abhängen. Die hier zu beobachtenden Zusammenhänge gelten auch in der medizinischen Röntgendiagnostik, weil die gleiche Abbildungstechnik verwendet wird.

- Messen Sie die Längen der beiden Metallstreifen auf dem Styroporquader und tragen Sie sie in die folgende Tabelle ein.
- Platzieren Sie den Halter mit dem Quader so im Experimentierraum, dass sich einer der Streifen möglichst dicht vor dem Fluoreszenzschirm befindet.
- Messen Sie für beide Streifen vorsichtig den Abstand vom Schirm (ein geeigneter Massstab liegt am Arbeitsplatz) und tragen Sie die Werte in die Tabelle ein.
- ⋄ Verschliessen Sie den Experimentierraum, schalten Sie die Anodenspannung ein und messen Sie, in welchen Längen die Metallstreifen auf dem Schirm abgebildet werden. Tragen Sie die gemessenen Werte in die nachfolgende Tabelle ein (Einheiten!).
- $\diamond$  Berechnen Sie jeweils die **Vergrösserung**, d.h. das Verhältnis der Länge des Bildes zur Länge des Objektes.

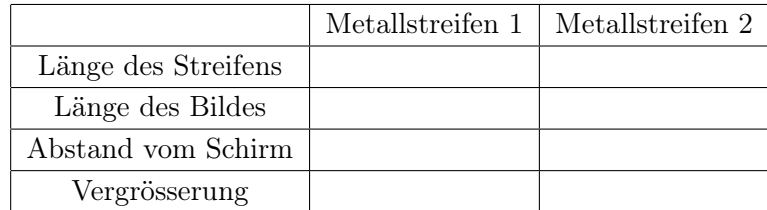

- ⋄ Welcher Streifen erscheint grösser, der der sich näher am Schirm befindet oder jener der weiter entfernt ist?
- ⋄ Wie hängt die Vergrösserung vom Abstand des Objektes zum Schirm ab? Was bedeutet das für die Abbildung eines dreidimensionalen Objektes, wie z.B. des Brustraums des menschlichen Körpers?
- ⋄ Können Sie mit dem Röntgengerät auch verkleinerte Bilder oder Bilder im Massstab 1:1 erzeugen und wo muss sich das Objekt dazu jeweils ungefähr befinden?
- Positionieren Sie nun im Experimentierraum den Quader so, dass einer der Metallstreifen möglichst stark vergrössert wird.
- Schalten Sie die Anodenspannung ein und vergleichen Sie die Abbildungen der beiden Streifen.
- ⋄ Welche "Nebenwirkungen" hat die starke Vergrösserung auf die Schärfe und den Kontrast des Bildes?
	- Decken Sie nach dem Versuch den Fluoreszenzschirm wieder ab.

#### 5.2.3 Bildkontrast: Schwächung der Röntgenstrahlung

Bei einer Röntgenaufnahme sollen nicht nur die äusseren Umrisse sondern innere Strukturen des Körpers abgebildet werden. Diese sind im Bild nur durch Helligkeitsunterschiede zu erkennen, die durch unterschiedliche Schwächung der Röntgenstrahlung entstehen. Die Schwächung der Röntgenstrahlung, die bei deren Durchgang durch Materie auftritt, ist abhängig vom Material, von der Schichtdicke und von der Strahlungsenergie.

#### 5.2.3.1 Materialabhängigkeit der Schwächung

- Holen Sie sich beim Assistenten eine Speicherfolie zur Aufzeichnung des Röntgenbildes.
- Setzen Sie das Testobjekt in den Halter ein (Abb. 5.2.2) und die Folie underlinehinter das Objekt so, dass die hellblaue bzw. weisse Seite der Folie zum Objekt hin eigt.<sup>22</sup>
- Setzen Sie den Halter mit Objekt und Folie in die dafür vorgesehenen Bohrungen im Experimentierraum und schliessen Sie dann die Glastür.
- Die Röntgenaufnahme soll mit einer Anodenspannung von 17 kV und einem Emissionsstrom von 1 mA aufgenommen werden. Stellen Sie diese Werte mit den Tastern U (2) und I (3) und dem Drehknopf (1) ein.
- Stellen Sie mithilfe des Tasters ∆t (4) und des Drehknopfes (1) eine Belichtungszeit von 25 Sekunden ein.
- Sie starten die Aufnahme mit dem Taster SCAN (8) (nicht mit dem Taster HV!).

Während der Belichtung darf sich das Objekt möglichst nicht bewegen. Vermeiden Sie deshalb während dieser Zeit alle Erschütterungen des Röntgengerätes! Nach Ablauf der Belichtungszeit schaltet sich die Anodenspannung automatisch aus. Geben Sie die Folie dem Assistenten (zur Bedienung des Auslesecomputers ist die übliche Benutzerkennung nötig). Sie erhalten dann einen Ausdruck der Röntgenaufnahme.

<sup>&</sup>lt;sup>22</sup>Manche Folien sind erfahrungsgemäss bei erstmaliger Benutzung unempfindlicher. Die Folie sollte bei Problemen durch den Assistenten im Auslesegerät gelöscht werden.

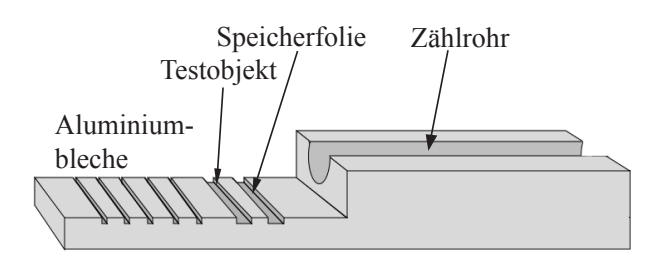

Abbildung 5.2.2: Halter für die Experimente zum Schwächungsgesetz (Zählrohr und Aluminiumbleche werden erst im nachfolgenden Experiment benutzt).

⋄ Welchen Einfluss haben die Parameter U, I und ∆t auf die Helligkeit bzw. den Kontrast.

Die Röntgengeräte sind nicht völlig identisch. Falls Sie einen der Übergänge zwischen den Materialien nicht erkennen können, ändern Sie einen der Parameter und wiederholen Sie die Aufnahme. Kleben Sie den erhaltenen Ausdruck bei "Röntgenaufnahme" ins Heft. An der fertigen Aufnahme können Sie die Materialabhängigkeit der Schwächung erkennen.

| Ξ<br>2 | lexiglas |  |
|--------|----------|--|
|        |          |  |

Abbildung 5.2.3: Verteilung der Materialien im Testobjekt.

Röntgenaufnahme

- $\diamond$  Orientieren Sie sich an Abb. 5.2.3, um den verschiedenen Bereichen des Bildes die Materialien zuzuordnen. Wo ist die Abbildung des Luftspalts zu erkennen? Beachten Sie (was insbesondere bei diagnostischen Aufnahmen zu berücksichtigen ist), dass ohne Zusatzinformationen oder Markierungen bei der Zuordnung folgenschwere Orientierungsfehler auftreten können!
- ⋄ Ordnen Sie in der folgenden Tabelle die verschiedenen Materialien (inkl. der Luft) nach ihrer Helligkeit in der Aufnahme. Vermerken Sie die Helligkeit qualitativ durch (max. 10) Kreuze:

hohe Helligkeit ⇔ viele Kreuze geringe Helligkeit ⇔ wenige Kreuze.

- ⋄ Tragen Sie in der dritten Spalte die Kernladungszahlen derjenigen Elemente ein, die im Material enthalten sind; ein Periodensystem finden Sie im letzten Teil des Theoriehefts. Plexiglas und Karbon basieren auf organischen Verbindungen, deren Hauptbestandteil in beiden Fällen Kohlenstoff ist. Karbon besitzt mit etwa 1600 kg/m<sup>3</sup> eine etwas höhere Dichte als Plexiglas  $(ca. 1200 \text{ kg/m}^3).$
- ⋄ In der vierten Spalte sollen Sie ebenfalls qualitativ mit Kreuzen kodiert die Schwächung der Röntgenstrahlung durch das jeweilige Material, eintragen. Sie können dabei davon ausgehen, dass Blei die Strahlung stärker schwächt als Luft.

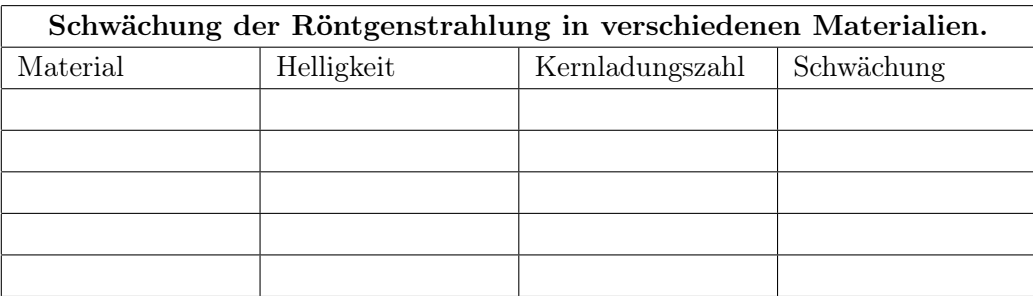

- ⋄ Wenn Stellen hoher Schwächung im Bild dunkel, Stellen geringer Schwächung hell erscheinen, spricht man von einem Positiv, anderenfalls von einem Negativ. Wie hängen Helligkeit und Schwächung bei dieser Röntgenaufnahme bzw. bei der Abbildung auf dem Fluoreszenzschirm zusammen? Liegen Positive oder Negative vor?
- ⋄ Wie hängt die Schwächung von der Zusammensetzung des Materials, speziell von den Kernladungszahlen der einzelnen Komponenten ab? Die Abhängigkeit von der Kernladungszahl zeigt sich am deutlichsten bei denjenigen Materialien, die nur aus einem Element bestehen.

⋄ Wie wirkt sich die Dichte, d.h. die Anzahl Atome pro Volumeneinheit, auf die Schwächung aus? Benutzen Sie dazu den schwachen, aber erkennbaren Kontrast zwischen Plexiglas und Karbon.

#### 5.2.3.2 Schichtdickenabhängigkeit der Schwächung

Um die Abhängigkeit der Schwächung von der durchstrahlten Schichtdicke zu untersuchen, müssen Sie die Intensität der Röntgenstrahlung quantitativ bestimmen können (und nicht nur qualitativ über die Helligkeit). Dazu steht Ihnen ein sogenanntes Zählrohr zur Verfügung, das eine zur Intensität der Röntgenstrahlung proportionale Grösse, die Zählrate (in der Einheit 1/s), misst.

- Stecken Sie zunächst den Kollimator (den Metallzylinder mit der kleinen Blende) auf die Öffnung in der linken Wand des Experimentierraumes bis er einrastet. Dann tritt nur ein schmales Bündel der Röntgenstrahlung in den Experimentierraum ein.
- Nehmen Sie den Halter aus dem Experimentierraum und schrauben Sie den Stecker am Kabel des Zählrohres in die Buchse, die sich hinten links im Experimentierraum befindet. Die gelbe Plastikkappe auf dem Zählrohr dient zum Schutz des empfindlichen Eintrittsfensters; da die Resultate der Experimente durch die Plastikkappe nicht beeinflusst werden, sollte sie nicht abgenommen werden.
- Setzen Sie den Halter wieder in den Experimentierraum und legen Sie das Zählrohr mit dem Fenster zum Kollimator hin gerichtet auf den Halter.
- Stellen Sie als Emissionsstromstärke 1 mA und als Anodenspannung 16 kV ein und schalten Sie die Anodenspannung ein (HV on). Im Anzeigefenster des Röntgengerätes erscheint die vom Zählrohr gemessene Zählrate N.

Achtung: Die Anzeige schwankt, weil die Intensität der an der Anode erzeugten Röntgenstrahlung statistisch schwankt. Sie müssen sie also über einige Sekunden beobachten und einen geeigneten Mittelwert ablesen. Überlegen Sie, wie viele Stellen Sie aufgrund dieser Schwankungen für die abgelesenen (und im Folgenden daraus berechneten) Werte sinnvoller Weise angeben sollten.

- $\circ$  Messen Sie jetzt für die in der folgenden Tabelle angegebenen Emissionsströme  $I_E$  die Zählrate  $N_0$  (proportional zur Intensität der Röntgenstrahlung!) und tragen Sie diese in der zweiten Spalte ein.
- ⋄ Schieben Sie eines der vier identischen Aluminiumbleche, in den Schlitz vor dem Zählrohr und wiederholen Sie die Messung für alle drei Emissionsstromstärken und tragen Sie die Zählraten N<sup>1</sup> in die dritte Spalte der Tabelle ein.
- ⋄ Wiederholen Sie dies mit jeweils zwei, drei, und vier Aluminiumblechen hintereinander. Tragen Sie dann in den letzten 3 Zeilen die angegebenen Verhältnisse jeweils zweier Zählraten (Intensitäten) ein.

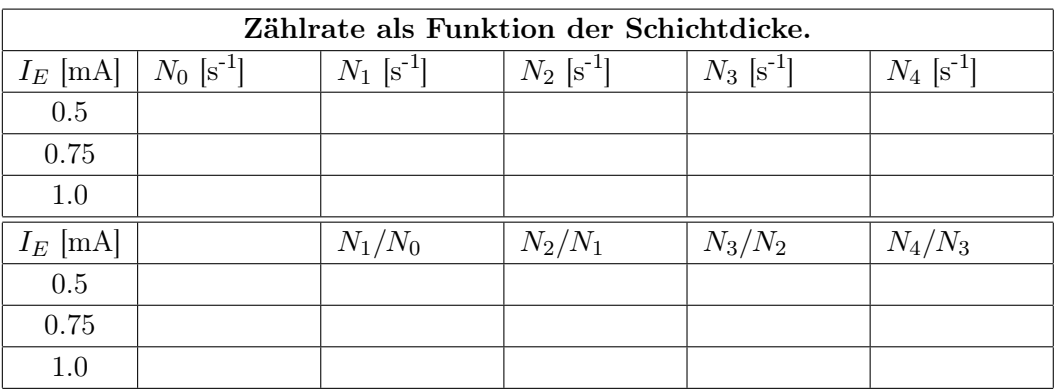

- ⋄ Wie hängen die Zählraten (obere drei Zeilen) bzw. deren Verhältnisse (untere drei Zeilen) von der Emissionsstromstärke  $I_E$  ab? Können Sie diese Zusammenhänge auch quantitativ (z.B. als Proportionalität, quadratischen oder exponentiellen Zusammenhang) angeben?
- ⋄ Betrachten Sie die Verhältnisse der Zählraten bei einer festen Emissionsstromstärke: Wie können Sie die Wirkung beschreiben, die Sie jeweils mit einem weiteren Aluminiumblech (gleicher Dicke!) erreichen?
- ⋄ Mittels welcher mathematischen Funktion kann man die Abhängigkeit der Intensität von der Schichtdicke beschreiben?

## 5.2.4 Streustrahlung

Die unterschiedliche Schwächung der Strahlung durch Gewebe, Knochen etc. ist die Voraussetzung für Kontrastentstehung bei Röntgenbildern und damit für den diagnostischen Einsatz von Röntgenstrahlung. Gleichzeitig hat sie den unerwünschten Effekt, dass sie zur Schädigung des Gewebes führen kann. Die Schwächung setzt sich aus zwei Anteilen zusammen: Absorption und Streuung (vgl. Teil 5.3, Physikalische Grundlagen (TH)). Die Auswirkungen der Streuung auf die räumliche Intensitätsverteilung der Röntgenstrahlung sollen Sie im folgenden untersuchen:

- Nehmen Sie den Kollimator wieder heraus.
- Entfernen Sie den Halter aus dem Experimentierraum und stellen Sie das Zählrohr im kleinen schrägen Halter hinten links in den Experimentierraum, mit "Blickrichtung" nach rechts.
- ⋄ Verschliessen Sie den Experimentierraum und lesen Sie (bei ausgeschalteter Anodenspannung!) die Zählrate ab.

Ausgeschaltete Anodenspannung:  $N =$ 

 $\diamond$  Stellen Sie die Anodenspannung auf 30 kV und den Emissionsstrom auf 0.7 mA. Schalten Sie die Anodenspannung ein und lesen Sie die Zählrate ab.

Eingeschaltete Anodenspannung:  $N =$ 

⋄ Stellen Sie die wassergefüllte Kunststoffflasche rechts vor den Schirm in den Experimentierraum (ggf. mit Wasser füllen). Schliessen Sie den Experimentierraum, schalten Sie die Anodenspannung ein (weiterhin bei 30 kV und 0.7 mA) und lesen Sie erneut die Zählrate ab.

Wassergefüllte Kunststoffflasche im Strahlengang:  $N =$ 

⋄ Wiederholen Sie die Messung mit der leeren Kunststoffflasche im Strahlengang, um zu überprüfen, ob der beobachtete Effekt an der Oberfläche der Flasche oder im Volumen auftritt.

Leere Kunststoffflasche im Strahlengang:  $N =$ 

- Schrauben Sie den Stecker des Zählrohres aus der Buchse und nehmen Sie Zählrohr und Halter aus dem Experimentierraum.
- ⋄ Wie können Sie die Unterschiede in den gemessenen Zählraten für die beiden verschiedenen Kunststoffflaschen im Strahlengang erklären? Wieso unterscheiden sich die Ergebnisse ohne Kunststoffflasche bei eingeschalteter bzw. ausgeschalteter Anodenspannung, obwohl sich das Zählrohr nicht im Strahlengang befand?
- ⋄ Was schliessen Sie daraus für die Gefährdung der Körperteile eines Patienten, die nicht Gegenstand der Aufnahme sind oder für das Personal, das beim Röntgen im Raum verbleibt? Wie hängt die Gefährdung des Personals, die insbesondere bei Durchleuchtungsaufnahmen auftritt, vom "Volumen" des Patienten ab?

#### 5.2.5 Dosimetrie

Absorption von Röntgenstrahlung im Gewebe führt im Wesentlichen zur Ionisation der Moleküle im Gewebe. Die Strahlung wird aus diesem Grund auch als Ionisierende Strahlung bezeichnet. Die ionisierende Wirkung der Strahlung wird in der Strahlentherapie ausgenutzt, um Tumorgewebe zu schädigen. Sie muss daher gezielt zu dosieren sein. Grundlage für eine quantitative Angabe der Strahlenwirkung ist die Messung der Ionendosis (in einem bestimmten Material):

Die Ionendosis J ist die pro durchstrahlter Masse erzeugte Ladung eines Vorzeichens. Die Einheit ist demnach Coulomb pro Kilogramm:

$$
\text{Iomendosis} J = \frac{Q}{m}; \text{Einheit}[J] = 1 \frac{C}{kg},
$$

wobei m die durchstrahlte Masse des Absorbers und Q der Betrag der darin durch Ionisation erzeugten Ladung eines Vorzeichens sind.

- ⋄ Die Aufgabe in diesem Versuchsteil besteht darin, die Ionendosis zu bestimmen, die im Gerät bei maximaler Anodenspannung innerhalb einer Sekunde in Luft erzeugt wird, und zwar für zwei verschiedene Emissionsstromstärken. Um die Ionendosis zu berechnen, müssen Sie
	- 1. die Masse m der durchstrahlten Luft berechnen und
	- 2. die darin erzeugte Ladung Q messen.

#### 1. Berechnung der Masse m der durchstrahlten Luft:

Zur Messung der Ionendosis wird (später!) ein Plattenkondensator im Experimentierraum montiert. Sie können davon ausgehen, dass zwischen den Kondensatorplatten, ausgehend vom Eintrittsspalt ein keilförmiges Luftvolumen von  $V = 125.4 \text{ cm}^3$  durchstrahlt wird.

⋄ Die Masse der durchstrahlten Luft ergibt sich aus diesem Volumen und der Dichte von Luft (bei Raumtemperatur):  $\rho_{\text{Luff}} = 1.2 \text{ kg/m}^3$  (Einheiten!).

 $m =$ 

#### 2. Messung der in der Masse  $m$  erzeugte Ladung  $Q$ :

Die Ladungsmessung geschieht nach dem folgenden Prinzip: An den Plattenkondensator wird eine Hochspannung ( $U_0 = 400 \text{ V}$ ) angelegt, welche die in der Luft zwischen den Platten durch Ionisation erzeugten Ladungen "absaugt" . Wird in der Zeit t die Ladung Q im Plattenkondensator erzeugt und vollständig abgesaugt, so fliesst im Stromkreis der Strom  $I = Q/t$ . Da der Strom I für eine direkte Messung mit einem Amperemeter zu gering ist, wird mit einem Voltmeter die Spannung (besser: Spannungsabfall) U gemessen, die dieser Strom an einem Widerstand  $R = 10^9 \Omega$  hervorruft (vgl. Abb. 5.2.4).
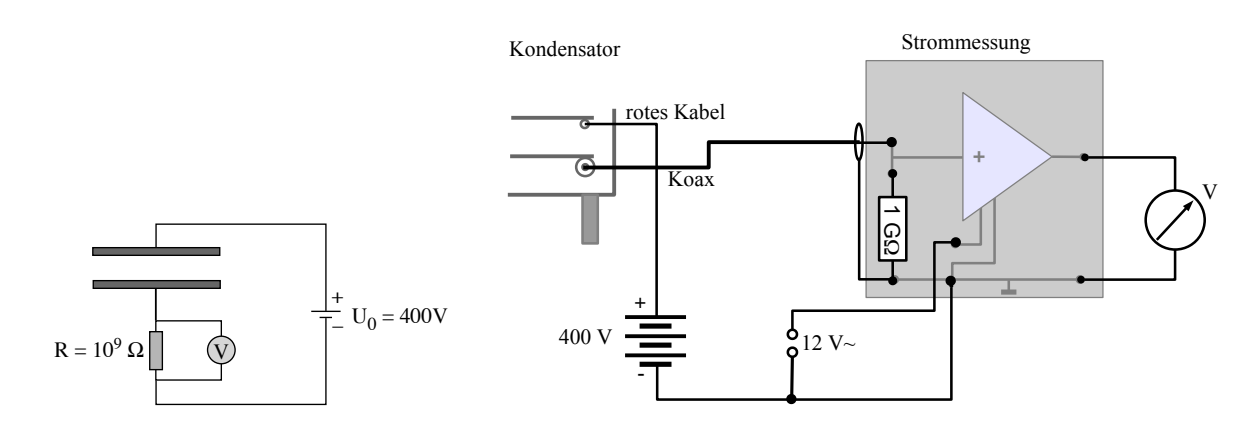

Abbildung 5.2.4: Schema (links) und Schaltung (rechts) zur Ionendosismessung.

- Rufen Sie einen der Assistenten, um gemeinsam den Plattenkondensator im Experimentierraum zu montieren und die in Abb. 5.2.4 skizzierte Schaltung aufzubauen. Anmerkung: aufgrund des im Vergleich zum Messwiderstand kleinen elektrischen Widerstandes eines üblichen Voltmeters würde im Versuch fast der gesamte Strom am Messwiderstand vorbeifliessen und damit die Messung verfälscht. Daher wird zwischen den Messwiderstand und den Voltmeter ein spezielles Bauteil (Impedanzwandler) geschaltet. Letzterer (dreieckiges Symbol) ist im Steckbrett vormontiert. Lassen Sie die Schaltung überprüfen und drehen Sie danach die beiden Spannungen voll auf.
- Schliessen Sie den Experimentierraum und stellen Sie für die erste Messung eine Anodenspannung von 35 kV und eine Emissionsstromstärke von 1 mA ein.
- $\diamond$  Schalten Sie die Anodenspannung ein, lesen Sie den Spannungsabfall U am Voltmeter ab und tragen Sie den Wert in der zweiten Tabellenzeile ein. Wiederholen Sie die Messung für die halbe Emissionsstromstärke (0.5 mA).
	- Schalten Sie Anodenspannung und Röntgengerät aus.
- $\diamond$  Berechnen Sie jeweils aus dem Spannungsabfall U und dem Widerstand R die Stromstärke I im Plattenkondensator nach dem Ohmschen Gesetz. Berechnen Sie aus der Stromstärke  $I = Q/t$ , wie viel Ladung jeweils innerhalb von 20 Sekunden im Plattenkondensator erzeugt wird und tragen Sie die Werte in die zweite und dritte Zeile der Tabelle ein (diese Zeitangabe orientiert sich an der hier verwendeten Belichtungszeit Ihrer Röntgenaufnahme. In der Praxis werden in der Regel wesentlich kürzere Belichtungszeit verwendet).

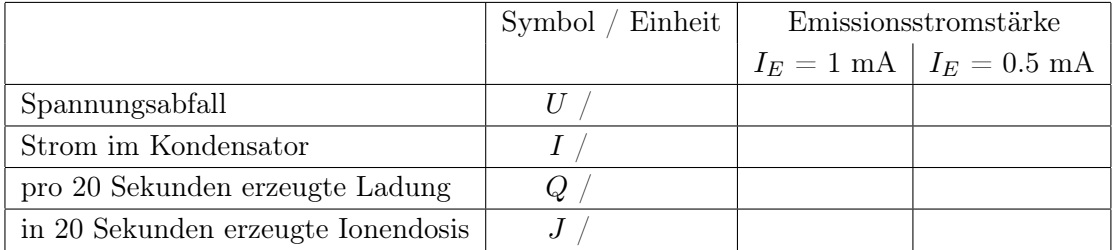

## Berechnung der Ionendosis

- $\diamond$  Mit den Werten für m und Q können Sie jeweils die Ionendosis J über die oben angegebene Definition  $J = Q/m$  berechnen. Tragen Sie die Werte in der letzten Tabellenzeile ein.
- ⋄ Wie hängt die Ionendosis mit der Emissionsstromstärke und der Intensität der Röntgenstrahlung zusammen? (Den Zusammenhang zwischen Intensität und Emissionsstromstärke haben Sie mit den Zählratenmessungen untersucht.)

## Berechnung der Energiedosis

Die gemessene Ionendosis sagt noch nichts aus über die schädigende Wirkung der Strahlung auf biologisches Gewebe. Dazu muss aus der Ionendosis unter Berücksichtigung der Art des Gewebes sowie der Strahlung die Äquivalentdosis berechnet werden. Diese Berechnung sollen Sie für die maximale Emissionsstromstärke von 1 mA durchführen und dabei sukzessive die Definitionen der weiteren, für die Dosimetrie relevanten Grössen kennenlernen.

> Die Ionendosis J gibt an, wieviel Ladung eines Vorzeichens pro Absorbermasse erzeugt wird.

Dieser Wert ist abhängig davon, auf welches Material und wie lange die Röntgenstrahlung einwirkt.

Die Energiedosis D gibt an, wieviel Energie pro Absorbermasse von der Strahlung auf den Absorber übertragen wird.

Dabei gilt:

Energiedosis 
$$
D = \frac{E}{m}
$$
; Einheit  $[D] = 1 \frac{J}{kg} = 1$  Gy (Gray),

wobei m die durchstrahlte Masse des Absorbers ist und E die auf den Absorber übertragene Energie. Da eine direkte Messung der Energiedosis oft nicht möglich ist, wird diese in der Regel (wie auch bei diesem Versuch) aus der gemessenen Ionendosis berechnet. Bei jeder Ionisation wird im Mittel ein bestimmter Energiebetrag auf die Materie übertragen. Kennt man diesen Energiebetrag, so kann man aus der Ionendosis die Energiedosis berechnen:

Für Luft ist der mittlere Energieübertrag 33.85 Joule pro Coulomb erzeugter Ladung (eines Vorzeichens). Dieser Wert ergibt sich aus der mittleren Ionisationsenergie für Luft sowie der Ionisationswahrscheinlichkeit. Die Umrechnung von "Ionendosis in Luft" auf "Energiedosis in Luft" besteht in der Multiplikation mit diesem Faktor:

$$
D_{\rm Luft} = J_{\rm Luft} \cdot 33.85 \ \mathrm{Gy/(C \ kg^{-1})}.
$$

Um die Energiedosis in anderen Materialien zu berechnen, benötigt man den Dosisumrechnungsfaktor f (dimensionslos) für das entsprechende Material:

$$
D_{\rm X} = f_{\rm X} \cdot D_{\rm Luft}
$$

wobei der Index "X" für das betreffende Material steht.

◇ Für Muskelgewebe beträgt der Dosisumrechungsfaktor  $f_{\text{Muskel}} \approx 1.1$  (für andere Gewebe, z.B. Knochen oder Fett, hängt er ausserdem noch von der Energie der Strahlung ab). Berechnen Sie damit die Energiedosis, die Muskelgewebe unter den oben beschriebenen Bedingungen im Röntgengerät innerhalb von 20 Sekunden aufnehmen würde:

$$
D_{\rm Luft} = \nonumber \\ D_{\rm Muskel} = \nonumber
$$

## Berechnung der Äquivalentdosis

Aus der Energiedosis ergibt sich die Äquivalentdosis durch Multiplikation mit dem Bewertungsfaktor q. Der Bewertungsfaktor berücksichtigt die unterschiedliche biologische Wirkung verschiedener Strahlenarten. Für Röntgenstrahlung ist er definitionsgemäss 1 (die biologische Wirksamkeit anderer Arten ionisierender Strahlung wird auf die von Röntgenstrahlung bezogen; eine Tabelle finden Sie in Teil 5.3, Physikalische Grundlagen (TH)). Die Einheit der Äquivalentdosis ist Sievert  $(Sv).^{23}$ 

Die Äquivalentdosis H gibt die biologische Wirksamkeit der Strahlung an.

Äquivalentdosis 
$$
H = q \cdot D
$$
; Einheit  $[H] = 1 \frac{J}{kg} = 1$  Sv (Sievert).

 $q$  ist dabei der Bewertungsfaktor der Strahlung,  $D$  die absorbierte Energiedosis.

<sup>&</sup>lt;sup>23</sup>Sievert hat die gleiche physikalische Einheit wie Gray, J/kg. Der Bezeichnungswechsel soll die Unterscheidung zwischen bewerteter bzw. nicht bewerteter Grösse vereinfachen.

⋄ Berechnen Sie die Äquivalentdosis, die Muskelgewebe unter den oben beschriebenen Bedingungen im Röntgengerät innerhalb von 20 Sekunden aufnehmen würde:

 $H_{\text{Muskel}} =$ 

## Berechnung und Vergleich von Äquivalentdosisleistungen

Zu sämtlichen oben definierten Dosisgrössen kann man auch die Dosisleistung angeben: die jeweilige Dosis bezogen auf die Zeit (oft kenntlich gemacht durch einen Punkt über dem Formelbuchstaben der zugehörigen Dosisgrösse). So ist z.B. die Äquivalentdosisleistung  $H$  definiert als

Äquivalent  
dosisleistung 
$$
\dot{H} = \; \frac{H}{t}
$$
 ; Einheit  $[\dot{H}] \; = \; 1 \frac{\text{Sv}}{\text{s}}$ 

Hierbei ist t die Zeit, innerhalb derer diese Äquivalentdosis aufgenommen wurde.

 $\diamond$  Welche Äquivalent dosisleistung würde Muskelgewebe unter den oben angegebenen Bedingungen im Röntgengerät aufnehmen?

$$
\dot{H}_{\rm Muskel} =
$$

Diese Äquivalentdosisleistung ist im Vergleich zur natürlichen Strahlenbelastung von etwa 2.4 mSv/a  $(1 a = 1 Jahr)$  sehr hoch. Dass die Äquivalent dosisleistung im Inneren des Experimentierraumes so hoch ist, liegt vor allem an der hier verwendeten, niedrigen Anodenspannung, diese erzeugt einen grossen Anteil an niederenergetischer Röntgenstrahlung. Diese niederenergetische Strahlung wird nach aussen durch Blei(glas)–Abschirmungen sehr wirksam reduziert, so dass die Äquivalentdosisleistung im Abstand von 10 cm neben dem hier verwendeten Gerät weniger als 0.001 mSv/h  $(1 h = 1$  Stunde) beträgt.

⋄ Vergleichen Sie die Äquivalentdosis, die Sie innerhalb eines Praktikumsnachmittages (3 h) durch natürliche Strahlenbelastung aufnehmen  $(H_{\text{natürlich}})$  und die Äquivalentdosis, die Sie in dieser Zeit maximal zusätzlich durch den Betrieb des Röntgengerätes aufnehmen  $(H_{\text{Röntgengerät}})$ , mit der Annahme, dass das Gerät während etwa der Hälfte der Zeit (1.5 h) mit maximaler Leistung arbeitet.

 $H_{\text{natiirlich}} \approx$ 

 $H_{\text{Röntgenerät}} \approx$